### ФЕДЕРАЛЬНОЕ ГОСУДАРСТВЕННОЕ БЮДЖЕТНОЕ ОБРАЗОВАТЕЛЬНОЕ УЧРЕЖДЕНИЕ ВЫСШЕГО ОБРАЗОВАНИЯ **«НАЦИОНАЛЬНЫЙ ИССЛЕДОВАТЕЛЬСКИЙ МОРДОВСКИЙ ГОСУДАРСТВЕННЫЙ УНИВЕРСИТЕТ ИМ. Н.П. ОГАРЁВА»**

Институт электроники и светотехники

Кафедра электроники и наноэлектроники

УТВЕРЖДАЮ

 Заведующий кафедрой к.т.н.

\_\_\_\_\_\_\_\_\_\_\_\_\_ Н. Н. Беспалов

« $\longrightarrow$  2018 г.

### **БАКАЛАВРСКАЯ РАБОТА**

# **РАЗРАБОТКА СИСТЕМЫ УПРАВЛЕНИЯ ПАСТЕРИЗАТОРОМ НА БАЗЕ ДВУХ КАНАЛЬНОГО ИЗМЕРИТЕЛЯ ОВЕН ТРМ200 И ВИЗУАЛИЗАЦИИ ИХ РАБОТЫ ПРИ ГРУППОВОМ ИСПОЛЬЗОВАНИИ**

Автор бакалаврской работы и поставляет и и и В. Житин Обозначение бакалаврской работы БР – 02069964 – 11.03.04 – 06 – 18 Направление подготовки 11.03.04 электроника и наноэлектроника Руководитель работы к.т.н., профессор О. В. Шишов Нормоконтролер А. А. Шестёркина

> Саранск 2018

### ФЕДЕРАЛЬНОЕ ГОСУДАРСТВЕННОЕ БЮДЖЕТНОЕ ОБРАЗОВАТЕЛЬНОЕ УЧРЕЖДЕНИЕ ВЫСШЕГО ОБРАЗОВАНИЯ **«НАЦИОНАЛЬНЫЙ ИССЛЕДОВАТЕЛЬСКИЙ МОРДОВСКИЙ ГОСУДАРСТВЕННЫЙ УНИВЕРСИТЕТ ИМ. Н.П. ОГАРЁВА»**

Институт электроники и светотехники Кафедра электроники и наноэлектроники

УТВЕРЖДАЮ

 Заведующий кафедрой к.т.н.

\_\_\_\_\_\_\_\_\_\_\_\_\_ Н. Н. Беспалов

 $\kappa \rightarrow 2017 \text{ r.}$ 

### **ЗАДАНИЕ НА ВЫПУСКНУЮ КВАЛИФИКАЦИОННУЮ РАБОТУ**

(в форме бакалаврской работы)

Студент Житин Игорь Владимирович

1 Тема Разработка системы управления пастеризатором на базе двухканального измерителя ОВЕН ТРМ200 и визуализации их работы при групповом использовании

Утверждена приказом № 8241-с от 12.10.2017 г.

2 Срок представления работы к защите 15 июня 2018 г.

3 Исходные данные для выпускной квалификационной работы. Разработать многоуровневую систему управления и диспетчеризации тремя котлами КВМ-4,5 и визуализации работы при их групповом использовании. В качестве базовых компонентов системы использовать компьютер со SCADA-системой (диспетчерский пункт), специализированные контроллеры-терморегуляторы. Специализированные контроллеры и диспетчерский пункт должны обрабатывать полученные с датчиков данные, выполняя загруженные в них программы, и выдавать управляющие сигналы элементам блока управления.

Должна быть предусмотрена возможность ручного выполнения ряда вспомогательных функций при выходе из строя диспетчерского пульта. Произвести подбор новых, более современных датчиков и исполнительных механизмов. Система управления должна быть автономной, надёжной и разработана в соответствии с концепцией минимизации аппаратных средств. Технические характеристики системы стерилизации:

- максимальная температура стерилизации +140 °С;
- точность поддержания заданной температуры не более  $\pm$  1 °C;
- максимальное давление в автоклаве 0,4 МПа;
- точность регулирования давления  $\pm 0.02$  МПа.

Функции системы управления и диспетчеризации:

- автоматическое управление процессом стерилизации с помощью специализированного контроллера (терморегулятора) и системы SCADA;

- индикация текущих значений температуры, времени, уставок и количества консервов;

- возможность выбора рецепта консервов для стерилизации;

- выдача информационных и аварийных сообщений;

- формирование окон состояния трёх котлов с датчиками и исполнительными механизмами;

- формирование отчётов и архивирование данных в SCADA-системе. В архив должны добавляться данные о количестве и типе стерилизованных консервов, а также время их стерилизации.

Устройства индикации должны сигнализировать о неисправностях и возникновении аварийных ситуаций.

Питание изделий должно осуществляться от сети переменного тока частотой 50 Гц 220 В.

4 Содержание выпускной квалификационной работы

4.1 Введение

4.2 Описание процесса стерилизации пищевых продуктов. Технические средства его реализации и автоматизации

4.2.1 Технологический процесс стерилизации консервов при применении котла КВМ-4,5

4.2.2 Современные средства автоматизации технологических процессов

4.2.3 Типовые структурные решения по созданию многоуровневых систем автоматизации технологических процессов

4.3 Разработка технического задания и общей структурной схемы управления котлом

4.3.1 Техническое задание на разработку системы управления котлом

4.3.2 Разработка структурной схемы управления котлом. Распределение функций управления между аппаратными средствами и SCADA-системой

4.4 Выбор элементной базы. Структурное и схемотехническое проектирование системы управления

4.4.1 Выбор компонентов схемы управления котлом

4.4.2 Выбор элементной базы блока управления

4.4.3 Разработка электрической принципиальной схемы

4.4.4 Конструктивное исполнение системы управления котлом

4.5 Разработка системы диспетчерского сбора данных и управления (SCADA-системы)

4.5.1 Структура функциональных модулей системы сбора данных и управления

4.5.2 Реализация обмена SCADA-системы с локальными устройствами системы управления

4.5.3 Программа управления котлом

4.5.4 Разработка меню и экранных форм в SCADA-системе

4.5.5 Архивация и создание отчётов

- 4.7 Технико-экономическое обоснование дипломного проекта
- 4.8 Заключение
- 4.9 Список использованных источников

Руководитель работы О. В. Шишов

Задание принял к исполнению

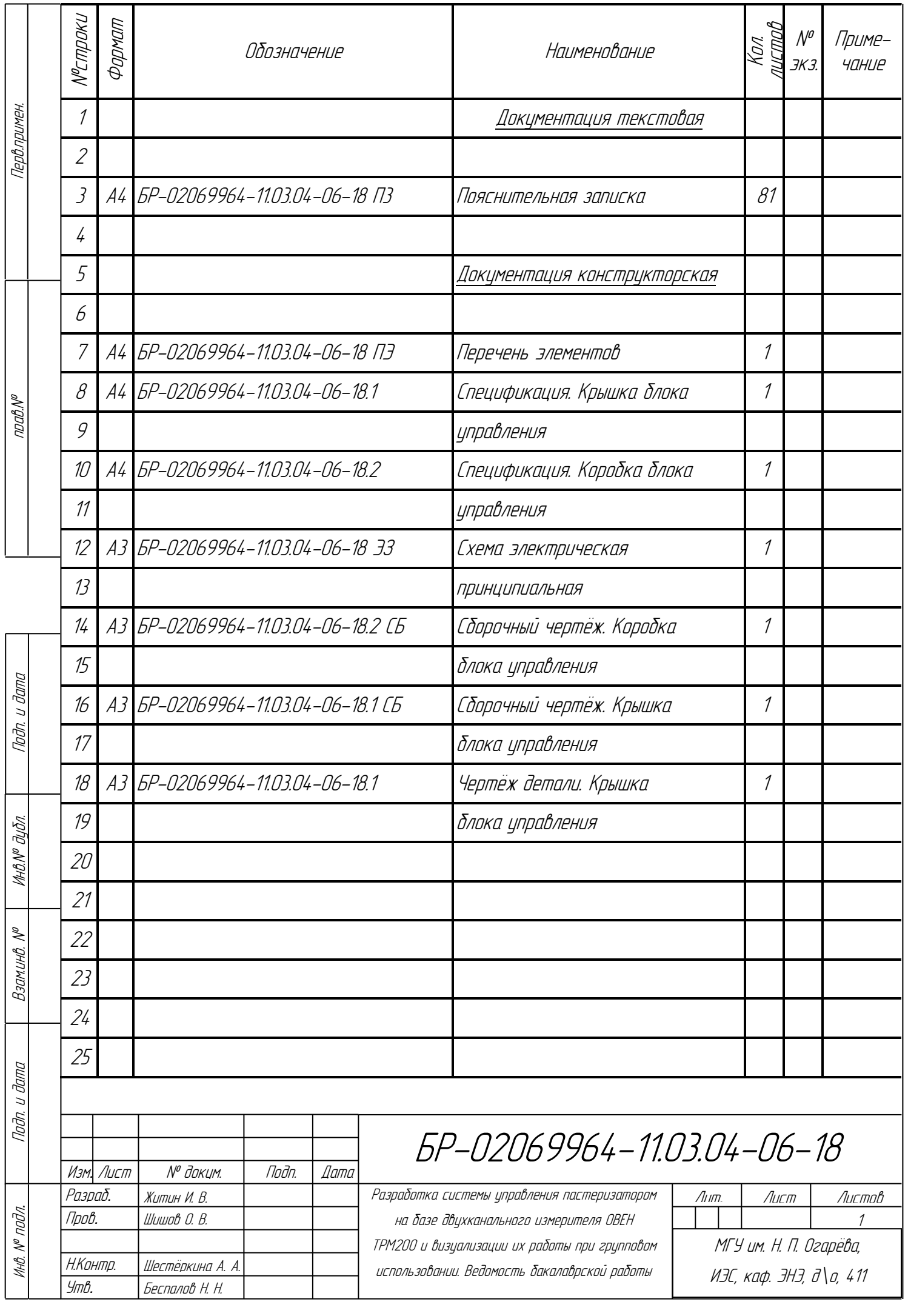

### **РЕФЕРАТ**

Пояснительная записка содержит 81 лист, 55 рисунков, 11 таблиц, 6 источников, 7 приложений.

ПАСТЕРИЗАЦИЯ, КОНТРОЛЛЕР-ТЕРМОРЕГУТОР, СИСТЕМА ДИСПЕСПЕТЧЕРИЗАЦИИ, SCADA-СИСТЕМА, ВИЗУАЛИЗАЦИЯ, АРХИВАЦИЯ, ОТЧЁТЫ.

Работа посвящена разработке системы управления котлами пастеризации с использованием специализированного контроллера-терморегулятора и системы сбора и визуализации данных по их работе (SCADA-системы) в консервном цехе птицефабрики. Компонентами системы управления являются: персональный компьютер со SCADA-системой, контроллер-терморегулятор ТРМ251, модуль ввода-вывода МК110-220.4ДН.4Р.

Цель работы — разработка включает в себя подбор датчиков и исполнительных механизмов для системы управления котлом КВМ-4.5, реализацию локального блока управления на базе специализированного контроллера-терморегулятора, создание прикладной программы в SCADAсистеме, реализация в рамках этой системы визуализации, архивации и формирования отчётов и оформление технической документации.

Степень внедрения — для полного внедрения системы на объект необходима установка системы на назначенном объекте.

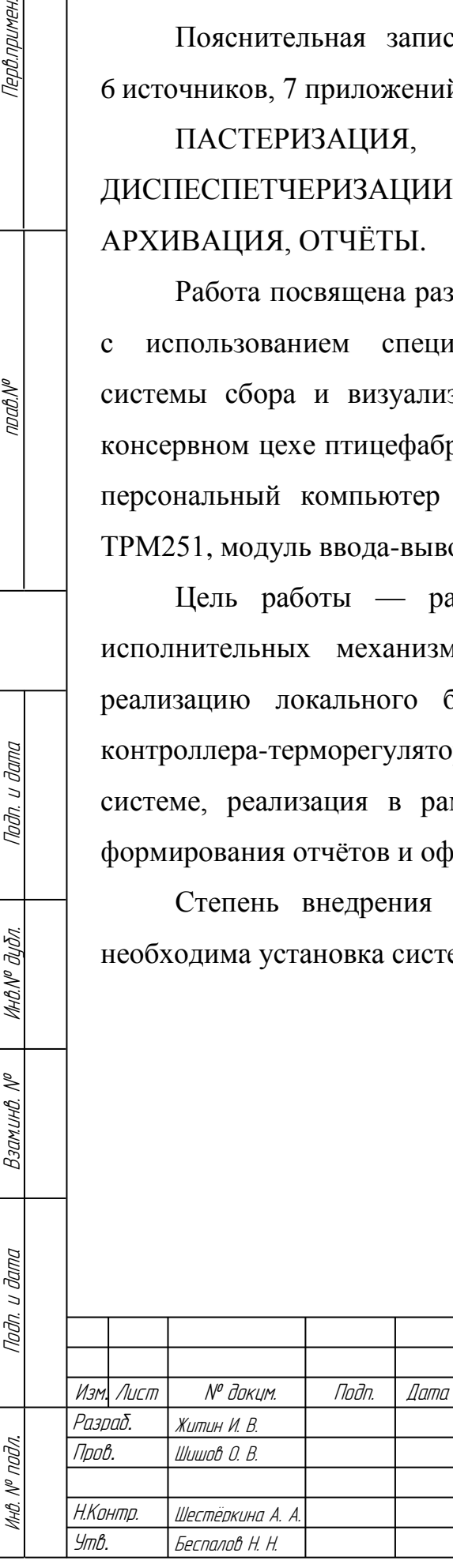

Тервлримен

 $\eta$ abye

 $u$  dana

Taðn.

дибл.

MHAN<sup>o</sup> I

 $\lesssim$ 

**Вэлминв** 

 $1m - 3$ 

# БР-02069964-11.03.04-06-18 ПЗ

3

Разработка системы управления пастеризатором на базе двухканального измерителя ОВЕН на иазе обухканильного аэперапеля обст<br>ТРМ200 и визуализации их работы при групповом использовании. Пояснительная записка

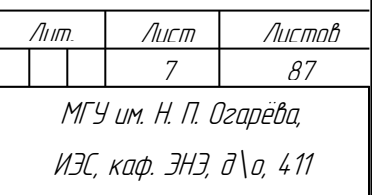

# **СОДЕРЖАНИЕ**

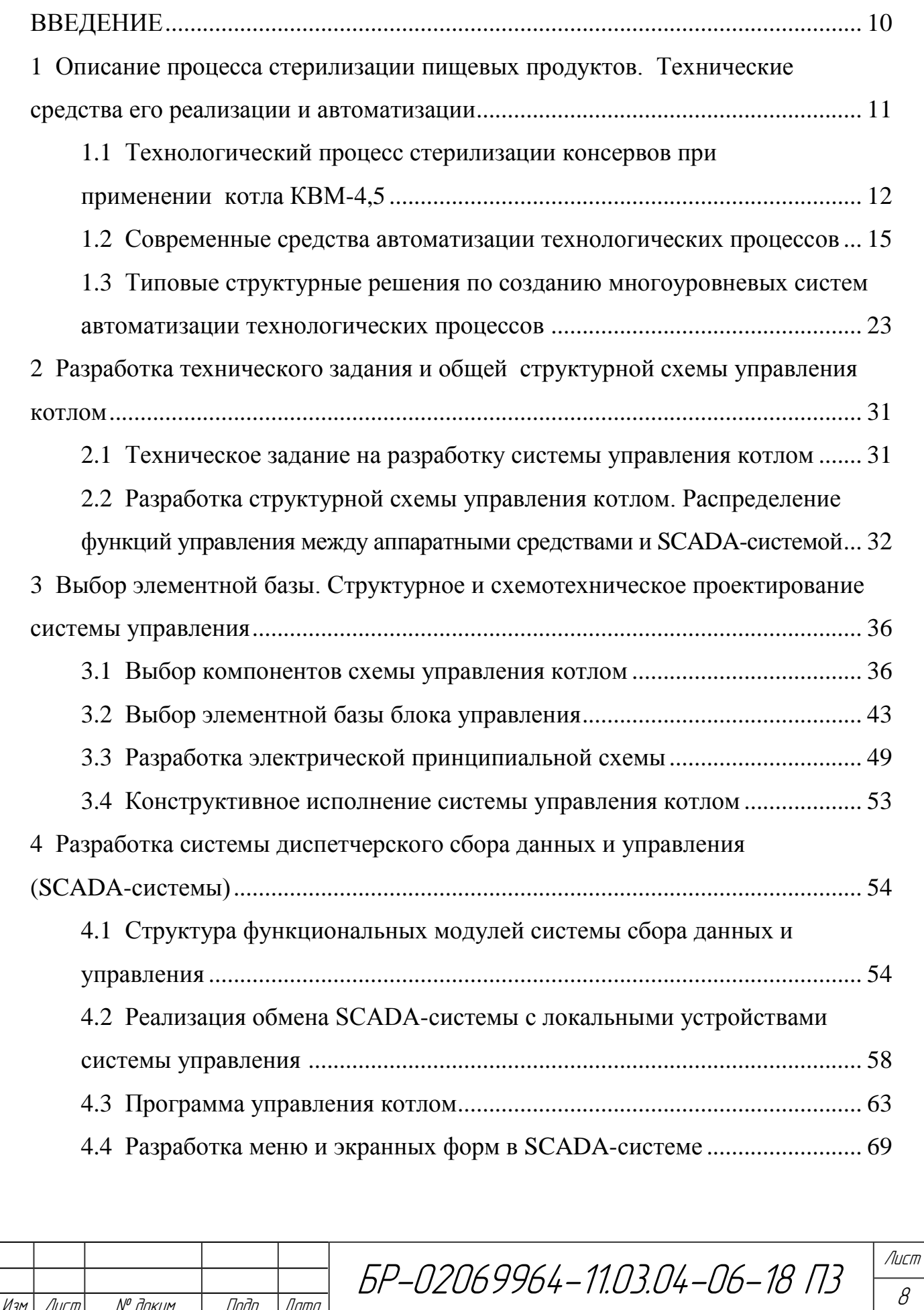

Изм*.* Лист № докум. Подп. Дата

Подп. и дата Взам.инв. № Инв.№ дубл*.* Подп. и дата

Взамина №

Noðn. u ðama

Инв. № дубл.

Подп. и дата

Инв. № подл.

Инв. № подл.

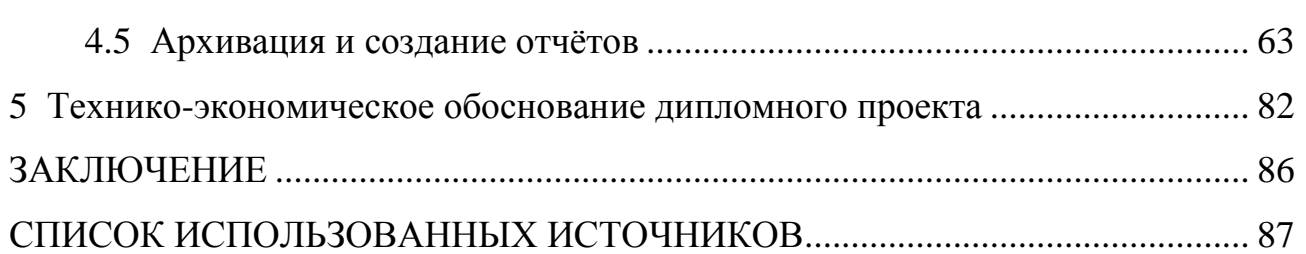

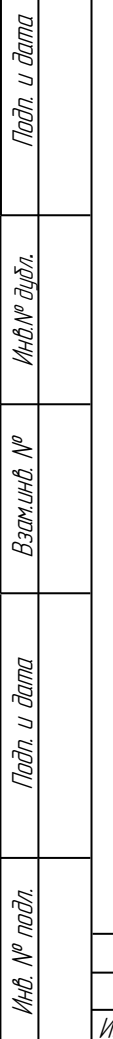

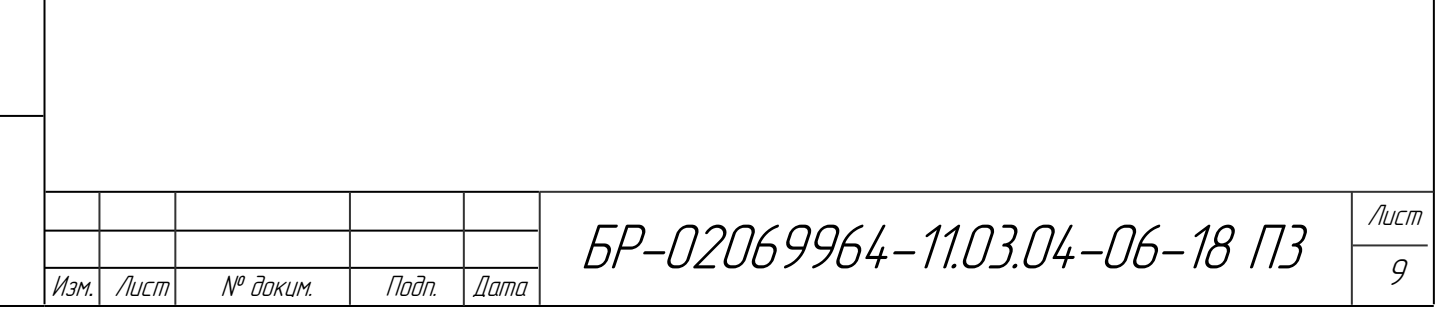

### **ВВЕДЕНИЕ**

Данная работа посвящена разработке системы управления котлами пастеризации КВМ-4,5 с использованием специализированного контроллера отечественной компании ОВЕН и системы сбора и визуализации данных по их работе (SCADA-системы) в консервном цехе Атемарской птицефабрики (Республика Мордовия). Разработка включает в себя подбор датчиков и исполнительных механизмов, реализацию локального блока управления на базе специализированного контроллера-терморегулятора, создание прикладной программы в SCADA-системе, реализация в рамках этой системы визуализации, архивации и формирования отчётов и оформление технической документации. Разработанная система управления автономна, надёжна, обладает высокой ремонтопригодностью и простотой в освоении, обеспечивает высокую степень безопасности персонала. Ее применение позволяет увеличить эффективность производства и качество продукции (выход годных консервов, сбережение ресурсов при стерилизации и т. д.).

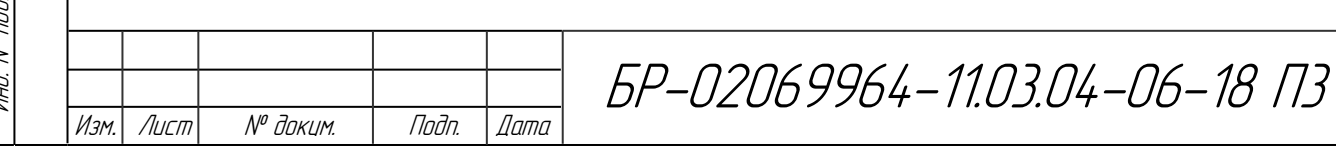

**1 Процесс стерилизации пищевых продуктов и технические средства его реализации и автоматизации**

Стерилизация — это процесс освобождение какого-либо предмета или материала от всех видов микроорганизмов (включая бактерии и их споры, грибы, вирусы и т.д.), либо их уничтожение. Стерилизация может осуществляться термическим, химическим, радиационным, фильтрационным методами.

Стерилизация консервов осуществляется термическим методом в автоклаве при избыточном давлении и температуре 100 °С и более. Однако после термической стерилизации микроорганизмы уничтожаются не полностью. Поэтому необходимо создать такие условия, при которых удастся замедлить развитие оставшихся в живых микроорганизмов. Режимы стерилизации зависят от конкретного продукта, его консистенции, режимов прогрева и используемого оборудования. Рассмотрим конкретнее последний фактор.

Практика показывает, что наиболее часто отказам в промышленных условиях подвержены электронные узлы. Поэтому «электронная» часть оборудования ремонтируется, заменяется и обновляется чаще, чем базовое технологическое оборудование (станки, автоклавы и т.д.), которое даже спустя долгое время сохраняют свою работоспособность.

Подп. и дата Взам.инв. № Инв.№ дубл*.* Подп. и дата

 $\mathscr{N}$ 

Вэаминв.

u đana

nam.

Ин6.№ дибл.

Toðn. u ðama

Инв. № подл.

MHB. N<sup>o</sup> noðn

Примером возникновения такой ситуации является использование в пищевой промышленности для стерилизации при производстве консервированных продуктов котлов марки КВМ. Выпускаемые уже много лет, эти котлы широко применяются на различных предприятиях этой отрасли. Даже после многих лет эксплуатации базовая часть котлов остается полностью работоспособной, чего порой нельзя сказать о компонентах системы управления. При выходе их из строя, не находя возможности их простой замены, на некоторых предприятиях переходят на ручной режим проведения стерилизации. Это конечно приводит к уменьшению объемов выпуска продукции, повышает вероятность появления брака и снижения ее качества.

Перед мной была поставлена задача по автоматизации работы котлами стерилизации КВМ-4,5 при их групповом использовании, архивации данных, получаемых с котлов, и созданию отчётов. Управление участком с котлами ведётся с диспетчерского пункта с помощью системы SCADA. Для того чтобы провести эти работы сначала было необходимо ознакомиться с устройством котла, порядком проведения стерилизации при его использовании, наметить технические направления по модернизации и выбору элементной базы.

## **1.1 Технологический процесс стерилизации консервов при применении котла КВМ-4,5**

Вертикальный котел КВМ-4,5 предназначен для стерилизации консервов (мясных, рыбных, молочных или плодоовощных) в стеклянной, пластиковой или металлической таре. Стерилизация консервов производится в водяной среде по формулам стерилизации, утвержденным в технологических инструкциях. Управление режимом стерилизации осуществляется вентилями на исполнительных механизмах.

Котел (рисунок 1) КВМ-4,5 представляет собой цилиндрический резервуар со сферическими дном и крышкой. Аппарат оборудован устройствами для подачи внутрь воды, пара и сжатого воздуха. В нижней части резервуара имеется вентиль, через который спускаются отработавшая вода и конденсат. Крышка автоклава прижимается к корпусу через уплотнительную прокладку и зажимается кольцевым зажимом.

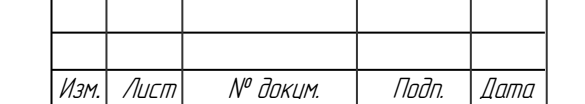

Подп. и дата Взам.инв. № Инв.№ дубл*.* Подп. и дата

 $\mathscr{N}$ 

Взам.инв.

и дала

nam.

Ин6.№ дибл.

Tadn. u dama

Инв. № подл.

MHB. N<sup>o</sup> noðn.

БР-02069964-11.03.04-06-18 П3

Лист 12

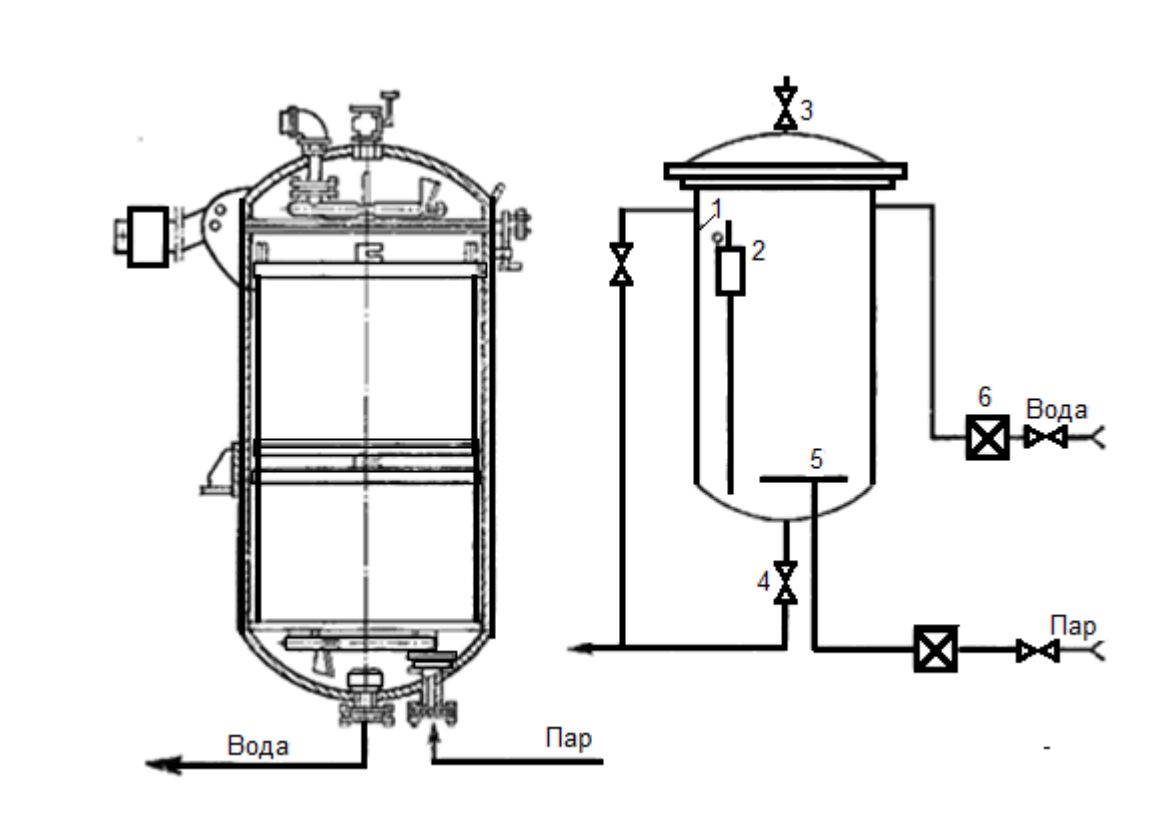

 $1 -$ корпус;

2 – термометрическая коробка с циркуляционной трубой;

- 3 продувочный краник;
- 4 сливной вентиль;
- 5 барботер;

Подп. и дата Взам.инв. № Инв.№ дубл*.* Подп. и дата

 $\mathscr{N}$ 

Взам.ин.в.

Подп. и дата

ИнВ. № дибл.

тодп. и дата

6 – обратный клапан.

Рисунок 1.1 — Состав основных элементов котла КВМ-4.5

В таблице 1.1 приведены технические характеристики вертикальных котлов КВМ-4,5.

Таблица 1.1 — Технические характеристики вертикальных котлов КВМ-4,5

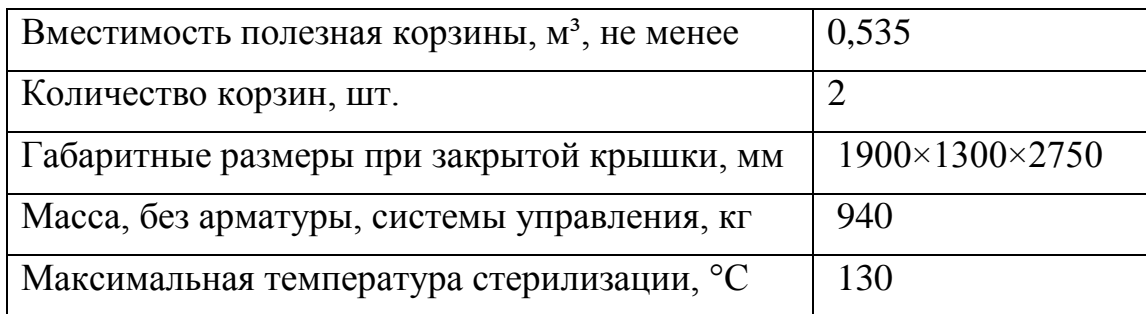

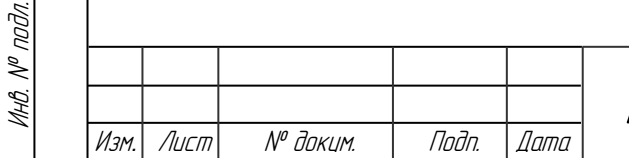

Процесс стерилизации в вертикальном автоклаве при стерилизации (пастеризации) в водяной среде и ручном управлении процессом производится следующим образом.

1. Стерилизация в водяной среде начинается с заполнения автоклава через открытую крышку продукцией. Система управления (СУ) открывает продувочный клапан и клапан подачи воды. При достижении уровня воды в котле датчика уровня СУ закрывает клапан подачи воды, а после продувочный клапан. По данным с датчика температура СУ регулирует скорость нарастания температуры задвижкой подачи пара. Когда температура в котле будет больше 50 °С, закрывается продувочный клапан, для плавного повышения давления греющей среды.

2. При достижении определённого значения температуры, которое равно значению уставки для стерилизации, заканчивается повышение температуры. Далее добиваются постоянства указанных параметров.

3. По истечении времени стерилизации начинается процесс охлаждения. Аналогично фазе нагрева по показаниям приборов СУ удерживает скорость спада температуры с помощью клапана подачи пара. При достижении температуры 40 °С открывает сливной и продувочный клапаны.

Приведенный порядок работы котла при стерилизации консервов позволяет определить требования к элементам создаваемой системы управления, подойти к выбору принципов ее построения и элементной базы.

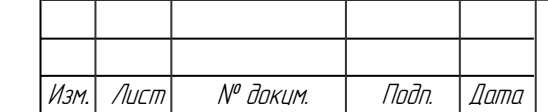

Подп. и дата Взам.инв. № Инв.№ дубл*.* Подп. и дата

Взамина. №

Nodn. u dama

Ин6.№ дибл.

тодп. и дата

Инв. № подл.

Инв. № подл.

**1.2 Современные средства автоматизации технологических процессов**

В настоящее время большую популярность получила цифровая техника, потому как используемый в ней цифровой сигнала превосходит по ряду параметров аналоговый сигнал. Основными преимуществами цифрового сигнала перед аналоговым являются:

- более высокий уровень защиты. Безопасность передачи цифрового сигнала основана на том, что «цифра» передается в зашифрованном виде; - легкость приема сигнала. Цифровой сигнал можно принимать, находясь на любом расстоянии от местожительства;

- цифровое вещание способно обеспечить огромное количество каналов. Именно эта возможность обеспечивает поклонников цифрового телевидения большим количеством телеканалов для просмотра фильмов и передач;

качество передачи находится на несколько порядков выше, чем при аналоговом вещании. Цифровой сигнал обеспечивает фильтрацию принимаемых данных, а также имеется возможность восстанавливать исходную информацию.

Широкое распространение цифровой техники оказало положительное влияние на создание автоматических систем управления технологическим процессом (АСУ ТП). Автоматизация производства — одна из ключевых целей любого предприятия, позволяющая эффективнее использовать его ресурсы.

Многообразие средств автоматизации позволяет для каждого предприятия построить уникальную систему управления (СУ), со своей иерархией и структурой. Однако существуют типовые структурные решения на основе широко распространённых средств автоматизации.

Изм*.* Лист № докум. Подп. Дата

Подп. и дата Взам.инв. № Инв.№ дубл*.* Подп. и дата

 $\mathscr{N}$ 

Взамина

u đana

nam.

ИнО. № дибл.

Tadn. u dama

Инв. № подл.

MHB. N<sup>o</sup> noðn

БР-02069964-11.03.04-06-18 П3

Лист 15

Наиболее целесообразным является использование в качестве средств автоматизации компонентов программно-технических комплексов (ПТК) на базе свободно программируемых логических контроллеров. Основными преимуществами такого комплекса для построения СУ являются гарантированная совместимость их отдельных компонентов, способность функционировать в единой системе, а также стандартизация интерфейсов, функциональная полнота, позволяющая строить целиком СУ из средств только данного комплекса.

Несмотря на многообразие существующих ПТК, можно выделить несколько функциональных элементов, присущих большинству из них:

- программируемые логические контроллеры или промышленные компьютеры;

- интеллектуальные устройства связи с объектом;

- устройства связи с оператором (дисплеи, панели операторов и т. д.);
- промышленные сети;
- рабочие станции и серверы различного назначения;
- прикладное программное обеспечение.

В настоящее время на рынке промышленной автоматизации присутствует несколько десятков самых разнообразных ПТК как отечественных, так и зарубежных производителей. Все они отличаются своей структурой, информационной мощностью, эксплуатационными характеристиками (диапазон температур, влажности, возможность использования во взрыво- и пожароопасных производствах), стоимостью и др.

На сегодняшний день большинство систем управления строится на основе простых, не имеющих развитых интерактивных средств, микропроцессорных блоках — контроллерах.

Развитие контроллеров идет по двум направлениям — создание специализированных и универсальных контроллеров.

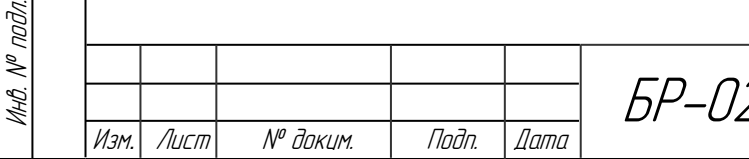

Подп. и дата Взам.инв. № Инв.№ дубл*.* Подп. и дата

 $\mathscr{N}$ 

Взамина

u đana

nam.

ИнО. № дибл.

Тодп. и дата

Специализированным контроллером считается устройство, которое разрабатывалось для конкретного применения и не может применяться в иных местах. Разработка специализированного контроллера базируется на идее минимизации аппаратных и программных средств для того, чтобы в конечном итоге добиться оптимизации таких качественных показателей системы, как быстродействие, точность, стоимость, массо-габаритных показателей. Простейшие специализированные контроллеры выпускаются для выполнения некоторых типовых функций. Примерами типовых функций могут являться подсчет изделий, измерение, отображение и/или регулирование какого-либо параметра (температуры, влажности и т. п.) по тому или иному закону и программе регулирования. Такие контроллеры обычно являются составными компонентами более развитых систем автоматизации. Примером специализированного контроллера является терморегулятор, изображенный на рисунке 1.2 [1].

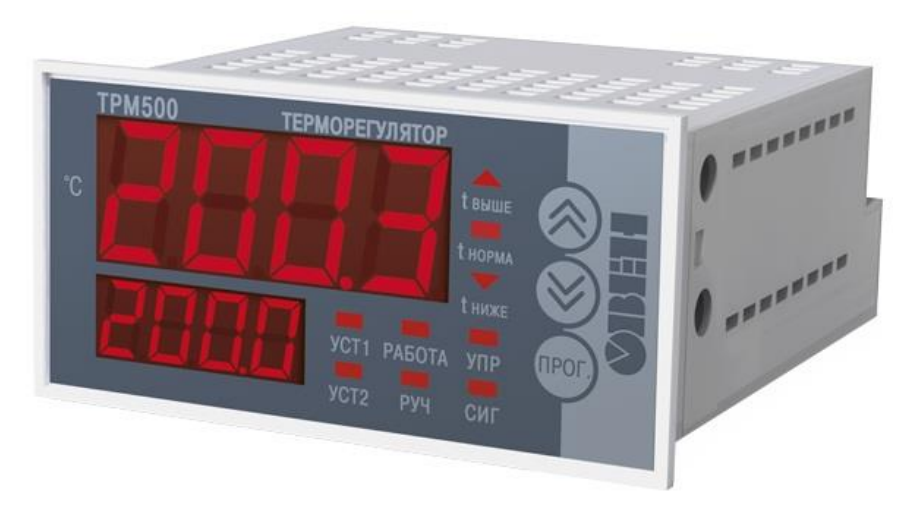

Рисунок 1.2 — Терморегулятор одноканальный ТРМ500

При создании промышленных систем управления станками, технологическими поточными линиями, как правило, приходится иметь дело не более чем с единицами однотипных устройств. Кроме того, очень существенной здесь является возможность быстрой перенастройки оборудования на выпуск другой продукции. Для уникальных проектов,

Изм*.* Лист № докум. Подп. Дата

мелкосерийных изделий и опытных образцов желательно иметь универсальный свободно программируемый контроллер (см. рисунок 1.3).

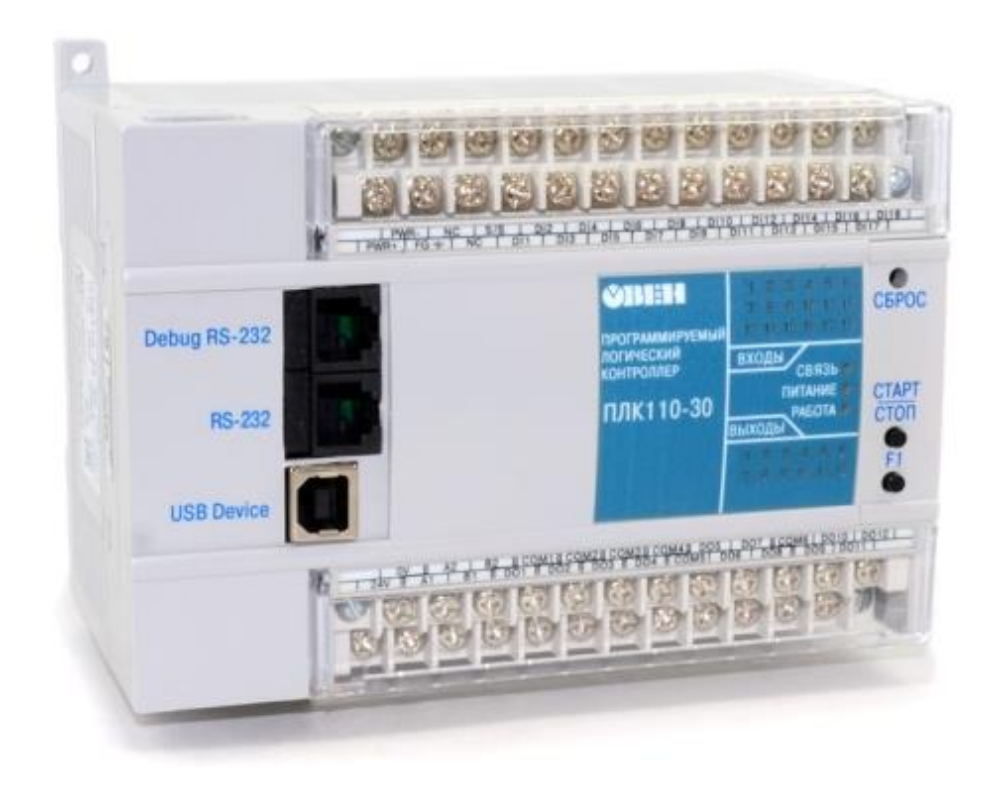

Рисунок 1.3 — Универсальный программируемый контроллер ПЛК110-30

В качестве устройств связи с оператором в большинстве случаев используются операторные панели. Операторные панели являются посредниками между оператором и ПТК. Вся информация, собранная с датчиков, модулей ввода/вывода и контроллеров, может передаваться по промышленной цифровой сети на операторную панель и, исходя из этих данных, оператор принимает решение об изменении величины параметров или уставок, выборе режима работы. Иначе говоря, с помощью операторной панели осуществляется двустороннее «общение» между оператором и ПТК. На рисунке 1.4 показана операторная панель ИП320 компании ОВЕН [2].

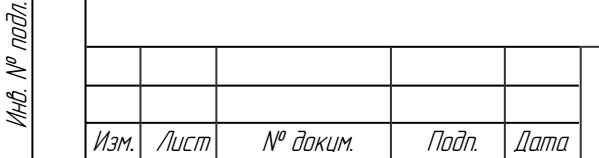

Подп. и дата Взам.инв. № Инв.№ дубл*.* Подп. и дата

 $\mathscr{N}$ 

Взамина

u đana

ndn.

ИнВ. № дибл.

Toðn. u ðama

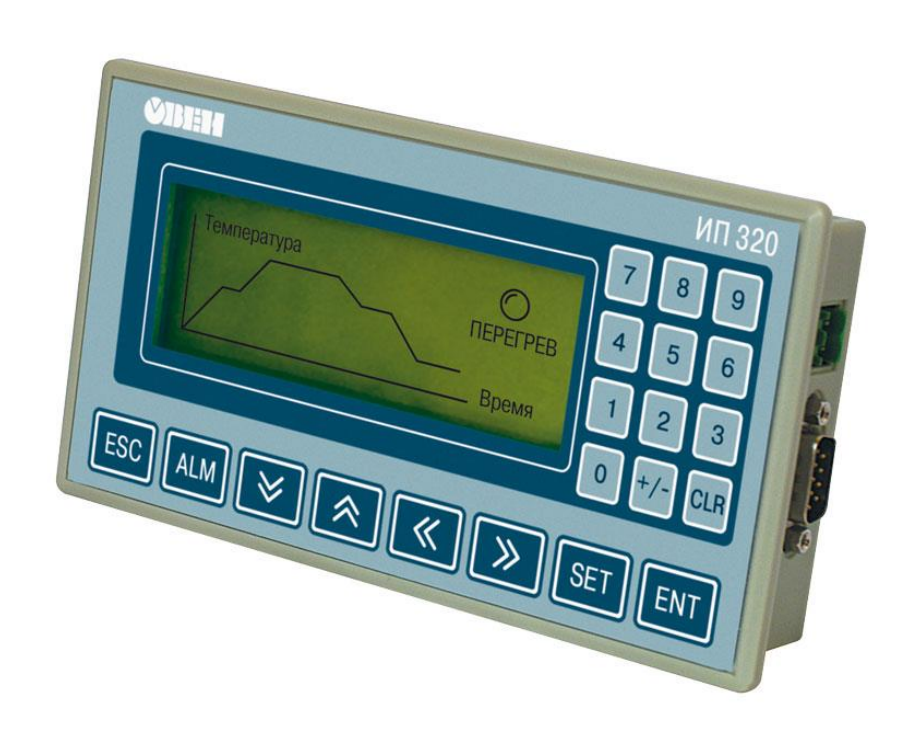

Рисунок 1.4 — Операторная панель ИП320

Если строить СУ на основе компьютера (промышленного или персонального), то помимо управления технологическим процессом возможно выполнение ряда других функций:

- сбор, обработка данных;

- создание отчётов;

- отображение полученных данных;

- более широкие возможности организации сетевого обмена данными с периферийными модулями.

Таким образом, компьютер становится диспетчерским пунктом, сочетающим элементы управления, визуализации, архивации данных и создания отчётов. А привычный интерфейс позволяет быстрее адаптироваться оператору к новому оборудованию. Для управления технологическим процессом с помощью компьютера используется SCADA-система.

SCADA (Supervisory Control And Data Acquisition — диспетчерское управление и сбор данных) — программный пакет, предназначенный для

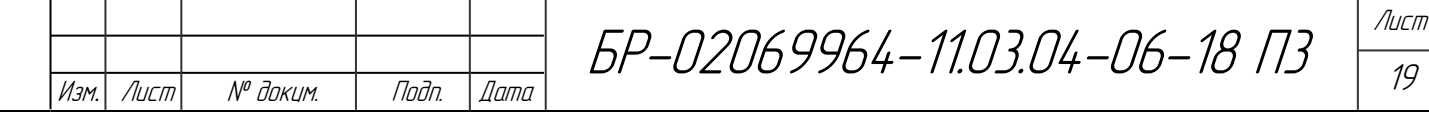

разработки или обеспечения работы в реальном времени систем сбора, обработки, отображения и архивирования информации об объекте мониторинга или управления. SCADA может являться частью АСУ ТП, системы экологического мониторинга, научного эксперимента, автоматизации здания и т. д.

SCADA-системы используются во всех отраслях хозяйства, где требуется обеспечивать операторский контроль за технологическими процессами в реальном времени. Данное программное обеспечение устанавливается на компьютеры и, для связи с объектом, использует драйверы ввода-вывода или OPC/DDE серверы. Программный код может быть, как написан на одном из языков программирования, так и сгенерирован в среде проектирования.

Иногда SCADA-системы комплектуются дополнительным ПО для программирования промышленных контроллеров. Такие SCADA-системы называются интегрированными и к ним добавляют термин SoftLogic.

SCADA-системы решают следующие задачи:

- обмен данными с «устройствами связи с объектом» (то есть с промышленными контроллерами и платами ввода-вывода) в реальном времени;

- обработка информации в реальном времени;

- логическое управление;

- отображение информации на экране монитора в удобной и понятной для человека форме;

- ведение базы данных реального времени с технологической информацией;

- аварийная сигнализация и управление тревожными сообщениями;

- подготовка и генерирование отчетов о ходе технологического процесса.

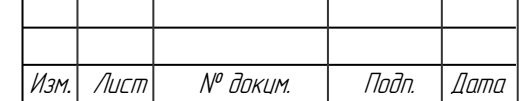

Подп. и дата Взам.инв. № Инв.№ дубл*.* Подп. и дата

 $\mathscr{N}$ 

Взамина

u đana

nam.

ИнВ. № дибл.

Toðn. u ðama

Инв. № подл.

MHB. N<sup>o</sup> noðn.

SCADA-системы позволяют разрабатывать АСУ ТП как автономные приложения, а также в клиент-серверной или в распределённой архитектуре.

Для обеспечения обмена информацией между отдельными модулями, расположенными в различных участках производства, применяются промышленные сети. Организация сети вопрос очень сложный и многосторонний.

В условиях бурно растущего производства микропроцессорных устройств альтернативным решением стали цифровые промышленные сети (ЦПС), состоящие из многих узлов, обмен между которыми производится цифровым способом.

К достоинствам ЦПС относят:

- в несколько раз снижается расход на кабель и его прокладку;

- увеличивается допустимое расстояние до подключаемых датчиков и исполнительных устройств;

- упрощается управление сетью датчиков и исполнительных механизмов;

- упрощается модификация системы при изменении типа датчиков, используемого протокола взаимодействия, добавлении устройств вводавывода;

- позволяют дистанционно настраивать датчики и проводить их диагностику.

На рисунке 1.5 приведён пример организации производства с помощью сетей разного уровня. Каждый уровень сети отличается объёмом передаваемых данных, гарантированным временем передачи, максимальной длиной линий и скоростью передачи.

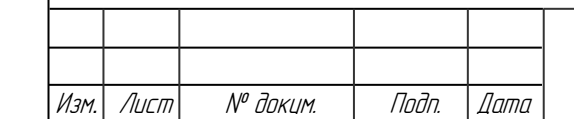

Подп. и дата Взам.инв. № Инв.№ дубл*.* Подп. и дата

 $\mathscr{N}$ 

Вэаминв.

u đana

ndn.

ИнВ. № дибл.

Tadn. u dama

Инв. № подл.

Инв.,

 $N^{\nu}$  nodn.

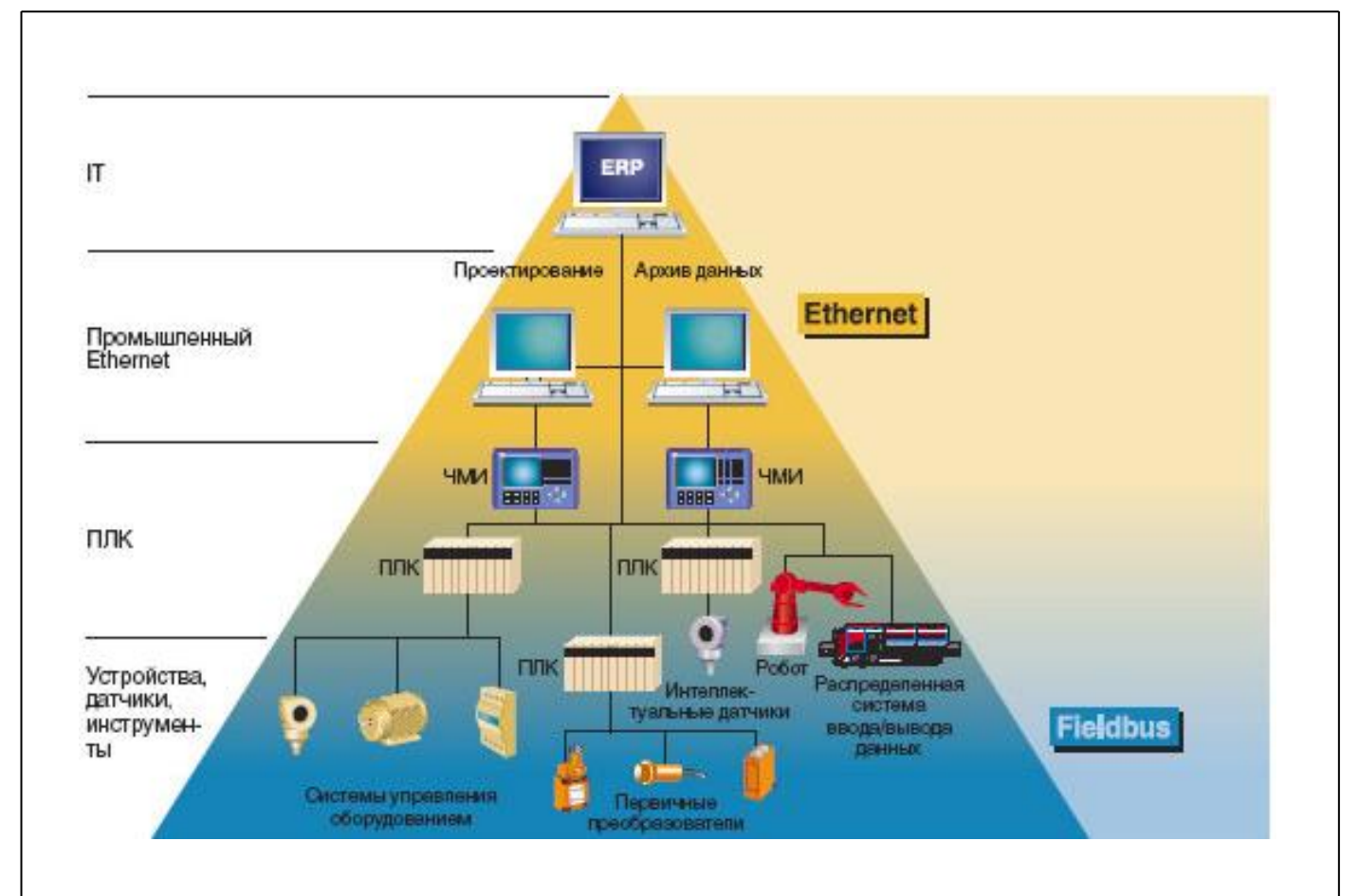

Рисунок 1.5 — Организация многоуровневой системы с применением ЦПС

С интеграцией компьютеров в технологические процессы удаётся создать более «гибкие» системы управления. Гибкость заключается в больших вычислительных возможностях, понятном и привычном человеко-машинном интерфейсе, а с появлением ЦПС появилась возможность построения многоуровневых СУ, где каждый уровень берёт на себя выполнение определённых функций.

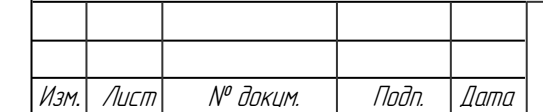

**1.3 Типовые структурные решения по созданию многоуровневых систем автоматизации технологических процессов**

В течение многих лет системы управления строились по традиционной централизованной схеме, в которой имелось одно мощное вычислительное устройство и огромное количество кабелей, посредством которых осуществлялось подключение оконечных устройств (датчиков и исполнительных механизмов). Такая структура диктовалась высокой ценой электронно-вычислительной техники и относительно низким уровнем автоматизации производства [3].

В централизованных СУ при выходе из строя главного «интеллектуального» звена прекращает дальнейшее функционирование вся система управления. Для предотвращения главного недостатка этой системы часть функций главного вычислительного звена передают на локальные вычислительные узлы — система становится многоуровневой. Каждый уровень будет выполнять свой определённый набор функций [4].

Рассмотрим несколько типовых структурных решений по созданию многоуровневых АСУ ТП.

I. При управлении несколькими объектами СУ каждого из них является локальной (автономной), в состав каждой из них входит универсальный контроллер и операторная панель (см. рисунок 1.6). В таких СУ не происходит интегрирования данных в одном общем узле, и локальные СУ являются разобщенными и несвязанными друг с другом.

В случае управления несколькими объектами управление технологическим процессом усложняется, т.к. оператору приходится контролировать данные с узлов, территориально разнесенных по цеху (предприятию). Однако большими плюсами организации СУ, изображенной на рисунке 1.6, являются простота организации и автономность системы.

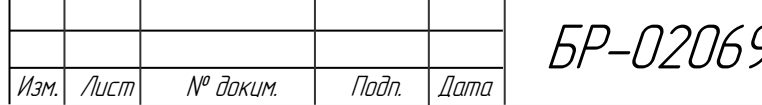

Подп. и дата Взам.инв. № Инв.№ дубл*.* Подп. и дата

 $\mathscr{N}$ 

Вэаминв.

Nodn. u dama

Инв. № дубл.

тодп. и дата

Инв. № подл.

MHB. Nº nodn.

Лист 23

При такой организации СУ главным вычислительным ядром становится программируемый логический контроллер (ПЛК), который реализует следующие функции:

- выполнение программы пользователя;

- организация обмена данными между периферийными модулями (операторная панель, датчики, исполнительные механизмы);

- фильтрация, обработка и преобразование полученных данных;

- формирование управляющих сигналов для исполнительных механизмов.

Операторная панель (ОП) выполняет функции визуализации процесса управления и позволяет оператору изменять значения параметров программы контроллера (значения уставок, режимы работы и т.п.) [2].

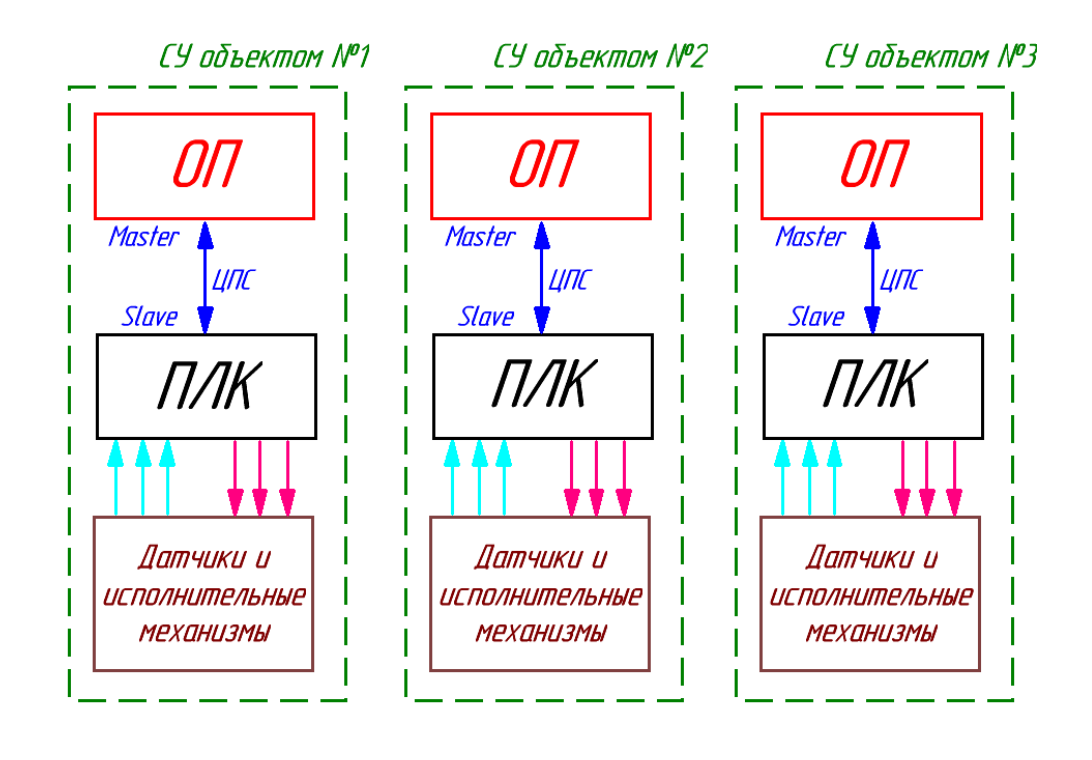

Рисунок 1.6 — Функциональная схема локальной СУ на основе программируемого логического контроллера (ПЛК) и операторной панели (ОП)

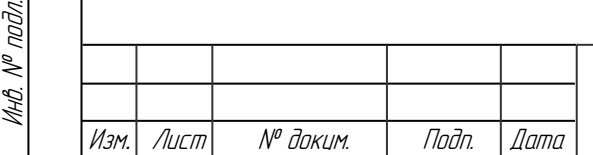

Подп. и дата Взам.инв. № Инв.№ дубл*.* Подп. и дата

 $\mathscr{N}$ 

Взамина

**Jana**  $\overline{z}$ ndn.

 $\searrow$ MHB.

Ин6.№ дубл.

Toðn. u ðama

Для большего удобства оператора ОП делают общей для всех локальных СУ (рисунок 1.7). В таком случае появляется возможность сбора данных в одном общем узле. СУ становится многоуровневой и распределенной. Однако для сохранения автономности системы на локальном уровне оставляют несколько элементов управления (индикаторы, кнопки, тумблеры и т.д.). В целом ПЛК и ОП выполняют те же самые функции, что и в локальной СУ, только теперь на ОП поступают данные со всех локальных уровней, что приводит к усложнению системы визуализации, но и упрощает контроль над группой объектов.

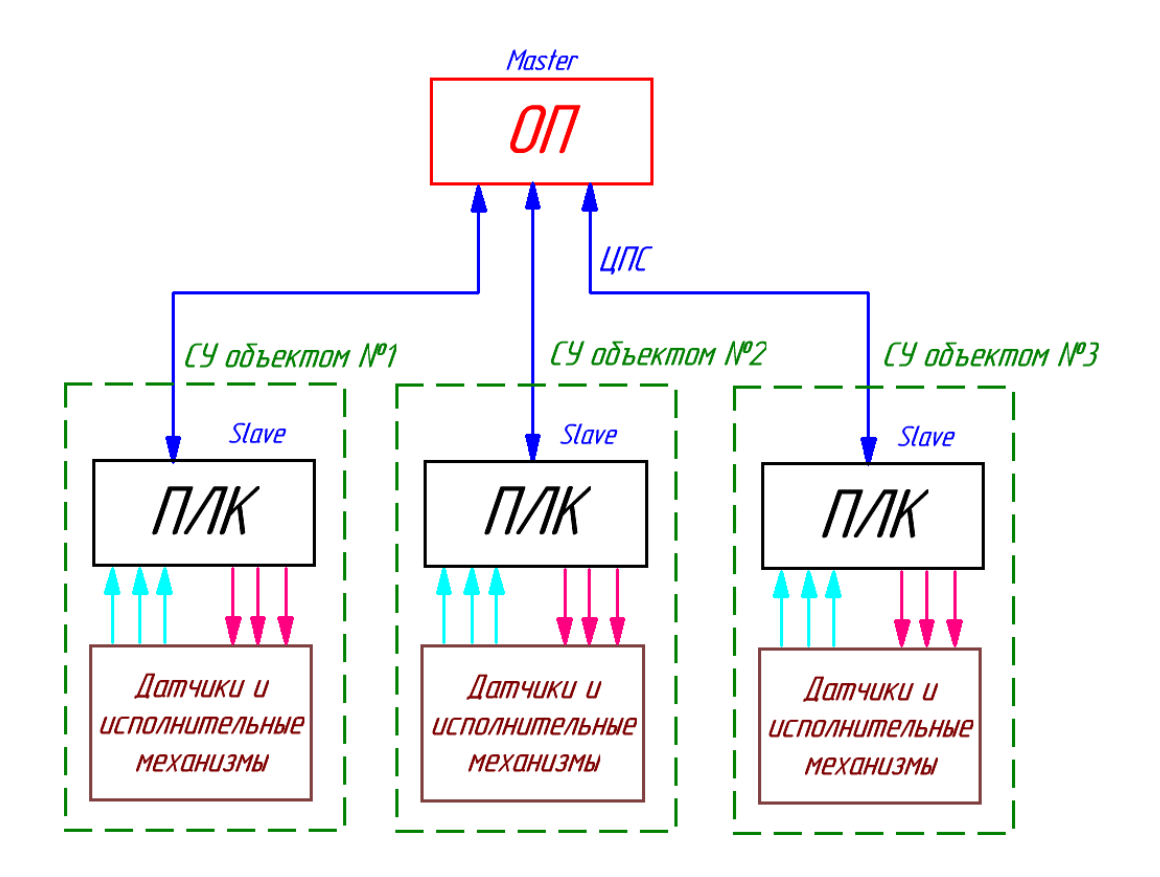

Рисунок 1.7 — Функциональная схема многоуровневой СУ на основе программируемого логического контроллера (ПЛК) и операторной панели (ОП)

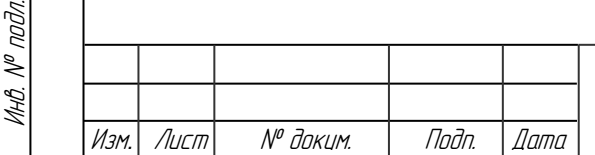

Подп. и дата Взам.инв. № Инв.№ дубл*.* Подп. и дата

 $\mathscr{N}$ 

Взамина

**Jana**  $\overline{z}$ ndn.

Ин6.№ дубл.

Toðn. u ðama

Организация обмена данными между ОП и ПЛК в обоих случаях осуществляется по промышленной сети. Наибольшее распространение получили интерфейсы сети RS-485 и RS-232. В качестве ведущего устройства в сети выступает обычно ОП, ПЛК является ведомым устройством.

ПЛК устанавливается непосредственно около объекта управления. Тем самым удаётся сократить длину аналоговых линий.

К достоинствам данной организации можно отнести:

1. СУ может быть целиком построена на основе элементов программнотехнического комплекса (ПТК). Его использование многократно упрощает построение СУ за счёт того, что многие проблемы совместной работы отдельных модулей решаются самими разработчиками, а пользователем лишь остаётся определить параметры для обеспечения связи.

2. При выходе из строя ОП или потери связи с ней ПЛК продолжит выполнение своей программы или автоматически перейдёт в аварийный режим. При выходе из строя ПЛК он может быть заменён на аналогичный контроллер с «залитой» в него пользовательской программой.

Недостатки СУ на основе ПЛК и ОП:

1. Ограничения, связанные с архивированием данных и формированием отчётов. В современных ПЛК предусмотрена возможность создания «локального» архива, содержащего данные об управляемом объекте. Для ведения общего архива необходим либо ещё один ПЛК, либо общая ОП. На ОП могут быть возложены функции по формированию отчётов с примитивной структурой. Для создания полноценных отчётов, содержащих массу рассчитанных значений, таблиц, графиков и т.д. они не годятся.

2. Отсутствует возможность перераспределения функций. При выходе из строя ПЛК прекращается управление локальным объектом, до тех пор, пока он не будет заменён. ОП не сможет взять на себя функции управления.

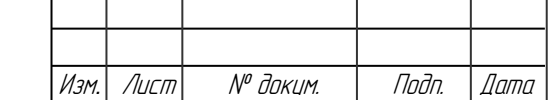

Подп. и дата Взам.инв. № Инв.№ дубл*.* Подп. и дата

 $\mathscr{N}$ 

Взам.инв.

Nodn. u dama

Ин6. № дибл.

тодп. и дата

Инв. № подл.

Инв. № подл.

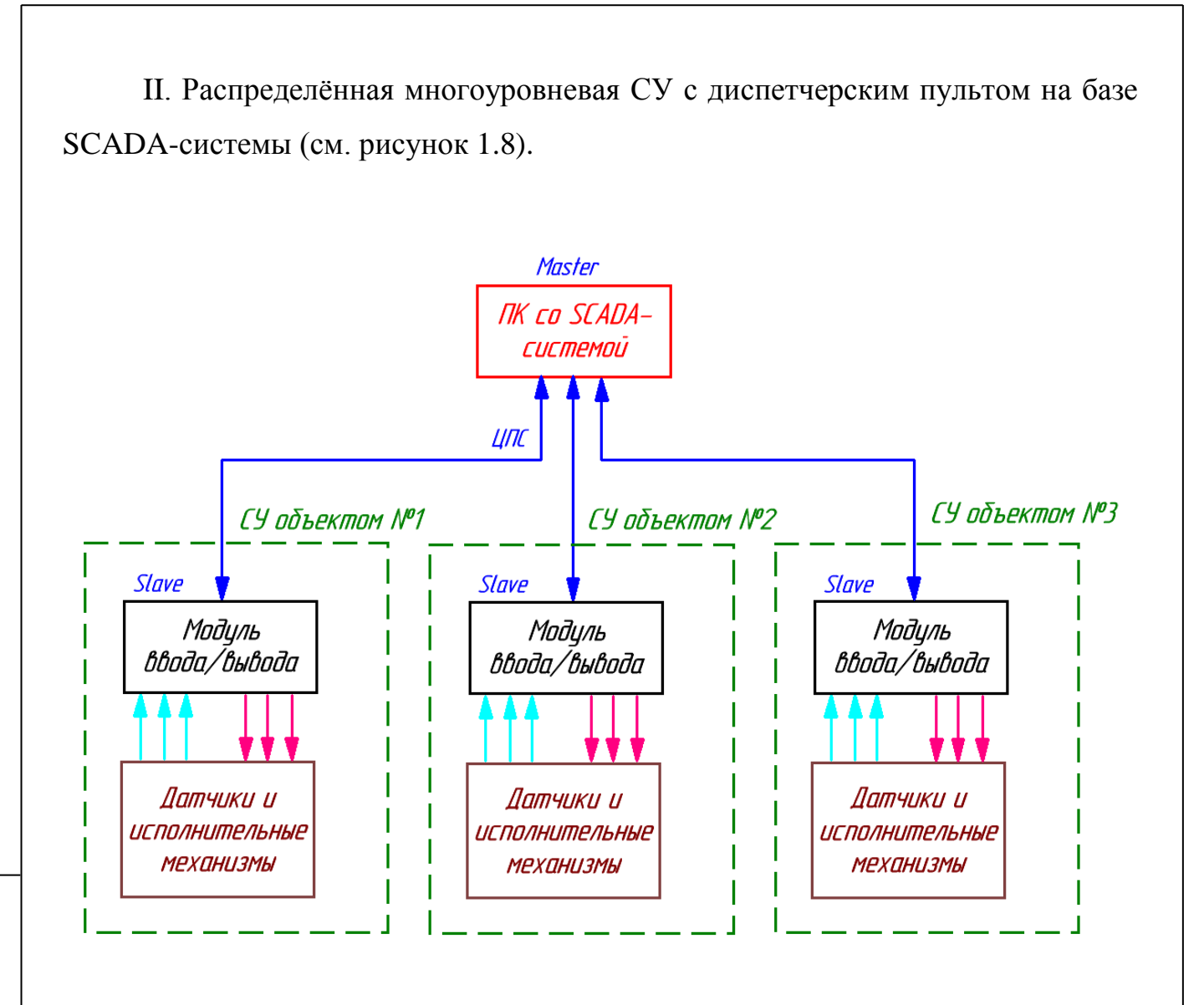

### Рисунок 1.8 — Функциональная схема СУ с диспетчерским пультом на базе SCADA-системы

Диспетчерский пульт представляет собой ряд панелей с органами управления, контроля, сигнализации и средствами диспетчерской связи, с помощью которых диспетчер контролирует и координирует ход рабочего процесса на объекте управления. В качестве диспетчерского пульта может быть использован компьютер со SCADA-системой.

В таком случае выполнение всех функций по управлению, визуализации и диспетчеризации возлагается на SCADA-систему. Для связи элементов управления и датчиков с компьютером необходимы модули ввода/вывода.

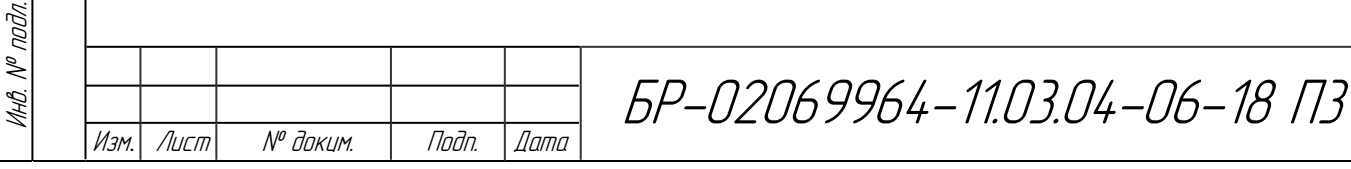

Подп. и дата Взам.инв. № Инв.№ дубл*.* Подп. и дата

 $\mathscr{N}$ 

Взамина

**Jana**  $\overline{a}$ ndn.

 $\frac{\partial}{\partial \rho}$ 

ИнВ. № дибл.

Tadn. u dama

К достоинствам данной организации относятся широкие возможности архивирования и создания отчётов. Компьютер позволяет за счёт больших вычислительных ресурсов и хорошо развитого человеко-машинно интерфейса организовать наиболее гибкую СУ.

Из-за того, что компьютер со SCADA-системой берет на себя выполнение всех функций, то в случае его выхода из строя происходит полная остановка системы, т.е. работоспособность системы сильно зависит от стабильной работы компьютера. В таком случае об автономности не может идти и речи.

III. В большинстве практических случаев стараются обойтись минимальным объемом аппаратных средств локальной СУ, достаточного чтобы сохранить ее автономность. Минимальный объем средств, не обеспечивая должного сервиса и удобства в работе СУ, должен обеспечить ее максимальную надежность. Сервисные функции полностью оставляются SCADA-системе. На рисунке 1.9 изображена структура такой многоуровневой распределённой СУ. В ней перераспределение функций производится между SCADA-системой и специализированным контроллером (СК).

Компьютер выполняет функции контроля, визуализации, архивирования и создания отчётов. При этом в случае его выхода из строя специализированные контроллеры способны довести начатый технологический процесс до завершения.

Специализированный контроллер выполняет функции управления по заданному алгоритму и контроля измеряемых физических параметров (температуры, давления, влажности и т.п.).

Подп. и дата Взам.инв. № Инв.№ дубл*.* Подп. и дата

 $\mathscr{N}$ 

Взам.инв.

u đana

nam.

ИнО. № дибл.

Toðn. u ðama

Инв. № подл.

MHB. N<sup>o</sup> noðn.

В итоге мы получаем систему, в которой основная часть функций по управлению технологическим процессом находится под контролем компьютера с сиcтемой SCADA, т.е. диспетчерского пульта (сбор данных со всех контроллеров, формирование логических сигналов, создание отчётов, визуализация технологического процесса). При этом часть функций управления

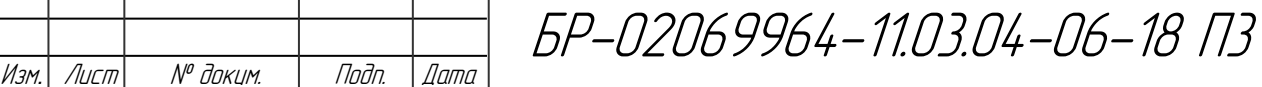

перекладывается на специализированные контроллеры, каждый из которых управляет конкретным котлом (управление задвижками по заданному алгоритму и системой сигнализации). И наконец, в случае аварийных ситуаций предусмотрена возможность ручного управления процессом.

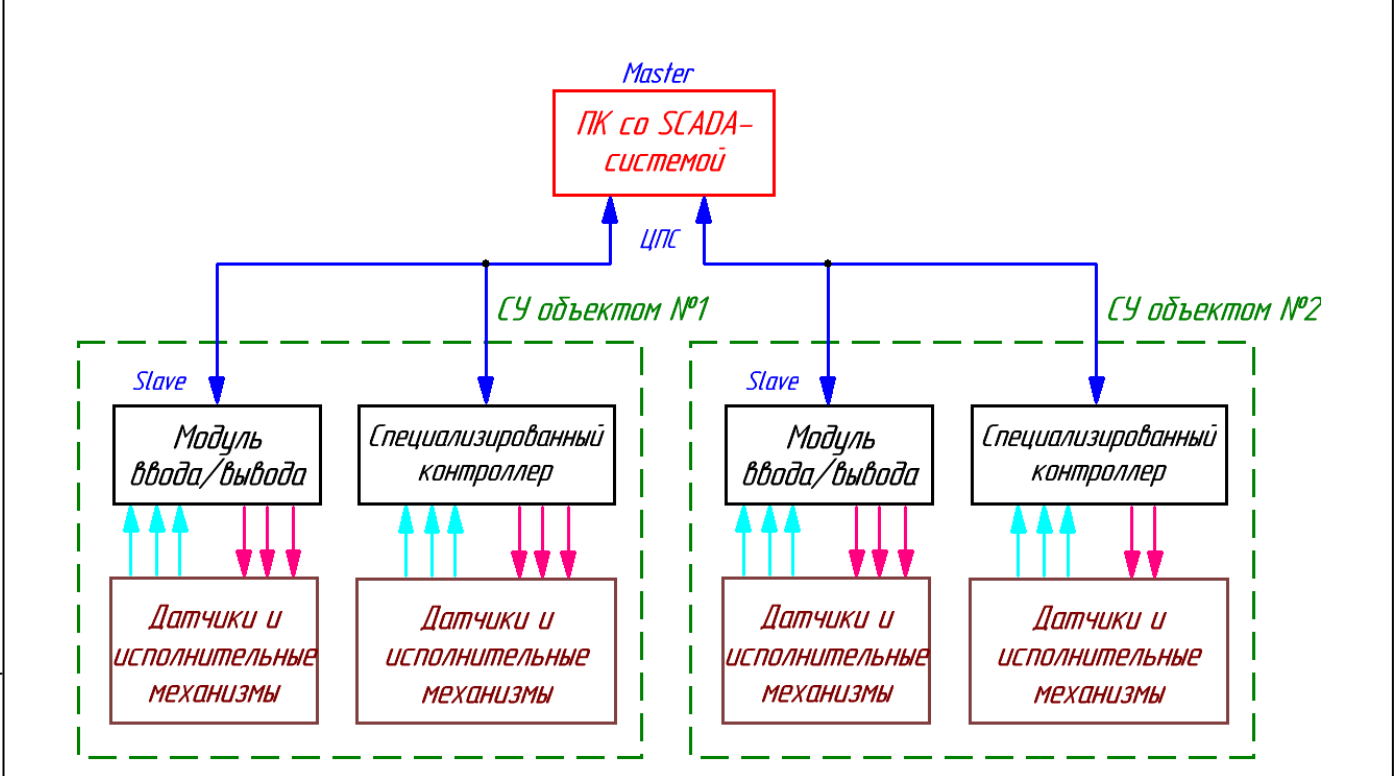

Рисунок 1.9 — Функциональная схема смешанной СУ на основе диспетчерского пульта со SCADA-системой и специализированного контроллера

При этом SCADA-система берёт на себя часть функций по подготовке и обеспечению бесперебойной работы контроллера (указание величины уставок, выбор режима работы, обработка аварийных ситуаций и т.д.). Это связано с тем, что СК является устройством «узконаправленным», т.е. применяется для регулирования конкретных параметров конкретными способами.

Со SCADA-систем функции управления могут быть сняты полностью. Если это не получается, то исходя из концепции минимизации аппаратных

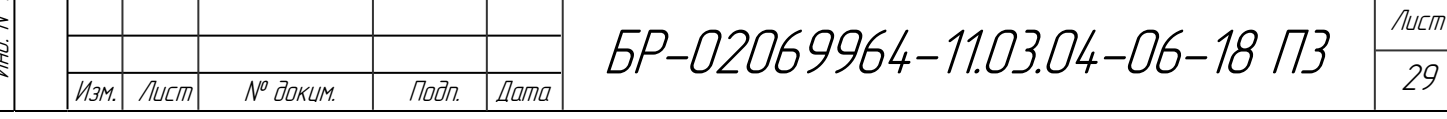

средств в СУ, в ее состав включают лишь модули ввода/вывода. При нормальной работе ПК и модуля ввода/вывода основные функции управления выполняет специализированный контроллер, а централизованная SCADAсистема с помощью модуля ввода/вывода выполняет второстепенные функции управления. При выходе из строя ПК, модуля ввода/вывода или системы связи эти второстепенные функции дублируются элементами с ручным управлением. Считается, что высокая надежность специализированного контроллера в большинстве случаев позволит безаварийно выполнить до конца основные функции СУ.

В качестве структурного решения в дальнейшем будет рассматриваться смешанный тип организации СУ.

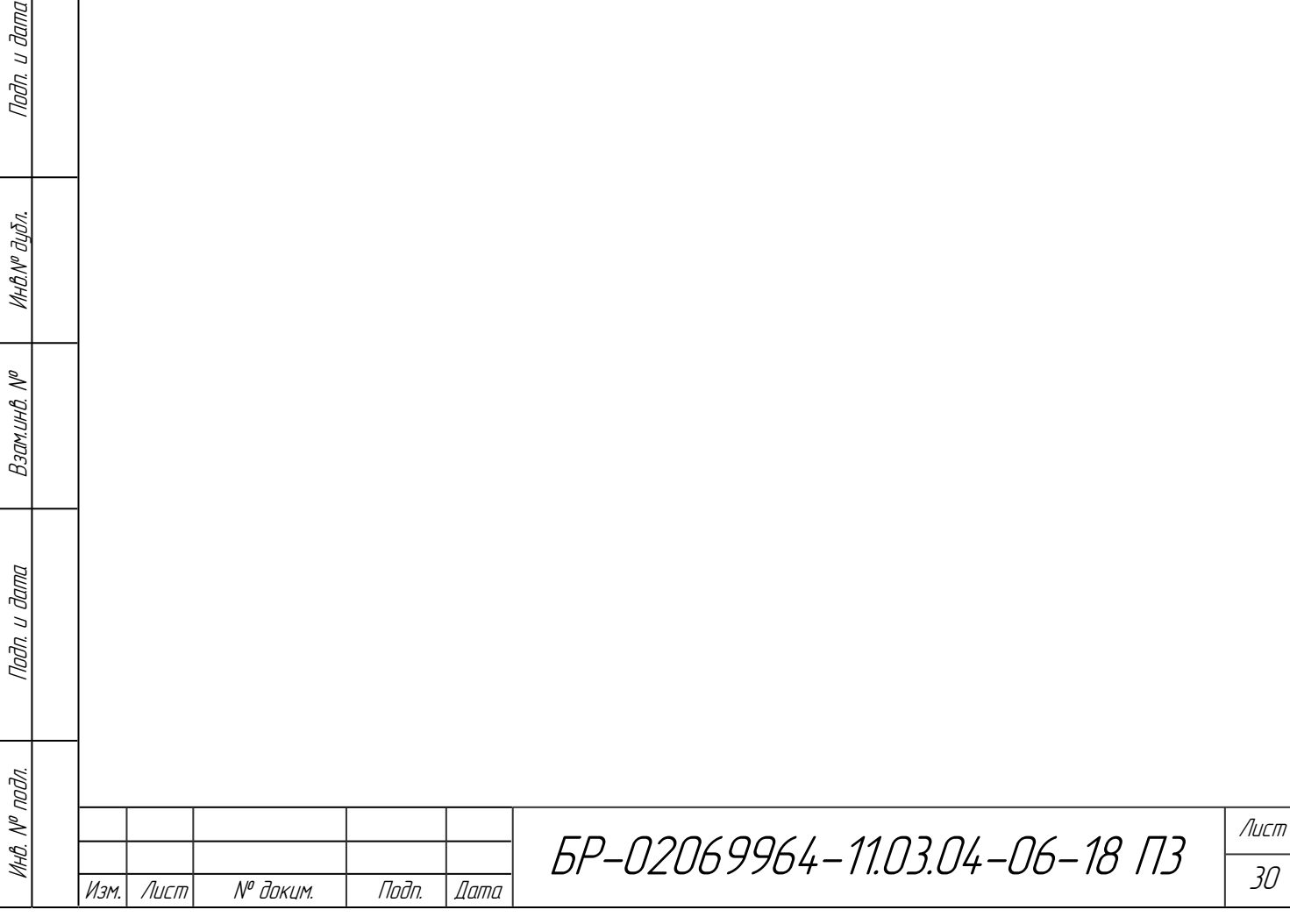

Noðn. u ðama

**2 Разработка технического задания и общей структурной схемы управления котлом**

### **2.1. Техническое задание на разработку системы управления котлом**

Разработать многоуровневую систему управления и диспетчеризации тремя котлами КВМ-4,5 и визуализации работы при их групповом использовании. В качестве базовых компонентов системы использовать компьютер со SCADA-системой (диспетчерский пункт), специализированные контроллеры-терморегуляторы. Специализированные контроллеры и диспетчерский пункт должны обрабатывать полученные с датчиков данные, выполняя загруженные в них программы, и выдавать управляющие сигналы элементам блока управления. Должна быть предусмотрена возможность ручного выполнения ряда вспомогательных функций при выходе из строя диспетчерского пульта. Произвести подбор новых, более современных датчиков и исполнительных механизмов. СУ должна быть автономной, надёжной и разработана в соответствии с концепцией минимизации аппаратных средств.

Технические характеристики системы стерилизации:

максимальная температура стерилизации +140 °С.

- точность поддержания заданной температуры не более  $\pm 1$  °C;

максимальное давление в автоклаве 0,4 МПа;

точность регулирования давления  $\pm 0.02$  МПа.

Функции системы управления и диспетчеризации:

- автоматическое управление процессом стерилизации с помощью специализированного контроллера (терморегулятора) и системы SCADA;

индикация текущих значений температуры, времени, уставок и количества консервов;

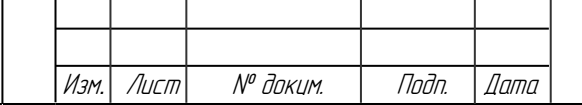

- возможность выбора рецепта консервов для стерилизации;

- выдача информационных и аварийных сообщений;

- формирование окон состояния трёх котлов с датчиками и исполнительными механизмами;

- формирование отчётов и архивирование данных в SCADA-системе. В архив должны добавляться данные о количестве и типе стерилизованных консервов, а также время их стерилизации.

Устройства индикации должны сигнализировать о неисправностях и возникновении аварийных ситуаций.

Питание изделий должно осуществляться от сети переменного тока частотой 50 Гц 220 В.

**2.2 Разработка структурной схемы управления котлом. Распределение функций управления между аппаратными средствами и SCADA-системой**

Исходя из применения для стерилизации консервов конкретного оборудования — котла КВМ-4,5, структурная схема управления им выглядит следующим образом (рисунок 2.1).

Датчик закрытия крышки служит для того, чтобы было невозможно запустить процесс стерилизации, если оператор не закрыл крышку котла. Во время заполнения котла водой датчик уровня сигнализирует о том, что котел заполнен. В это время через продувочный клапан удаляется воздух и избыточная вода. Для подачи пара служит соответственно задвижка и клапан подачи пара, для подачи воды — клапан подачи воды. С помощью них регулируется температура в котле. Температуру и аварийный уровень давления

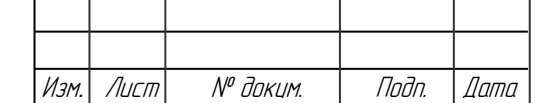

регистрируют датчики температуры и давления. После завершения процесса стерилизации вода сливается через сливной клапан.

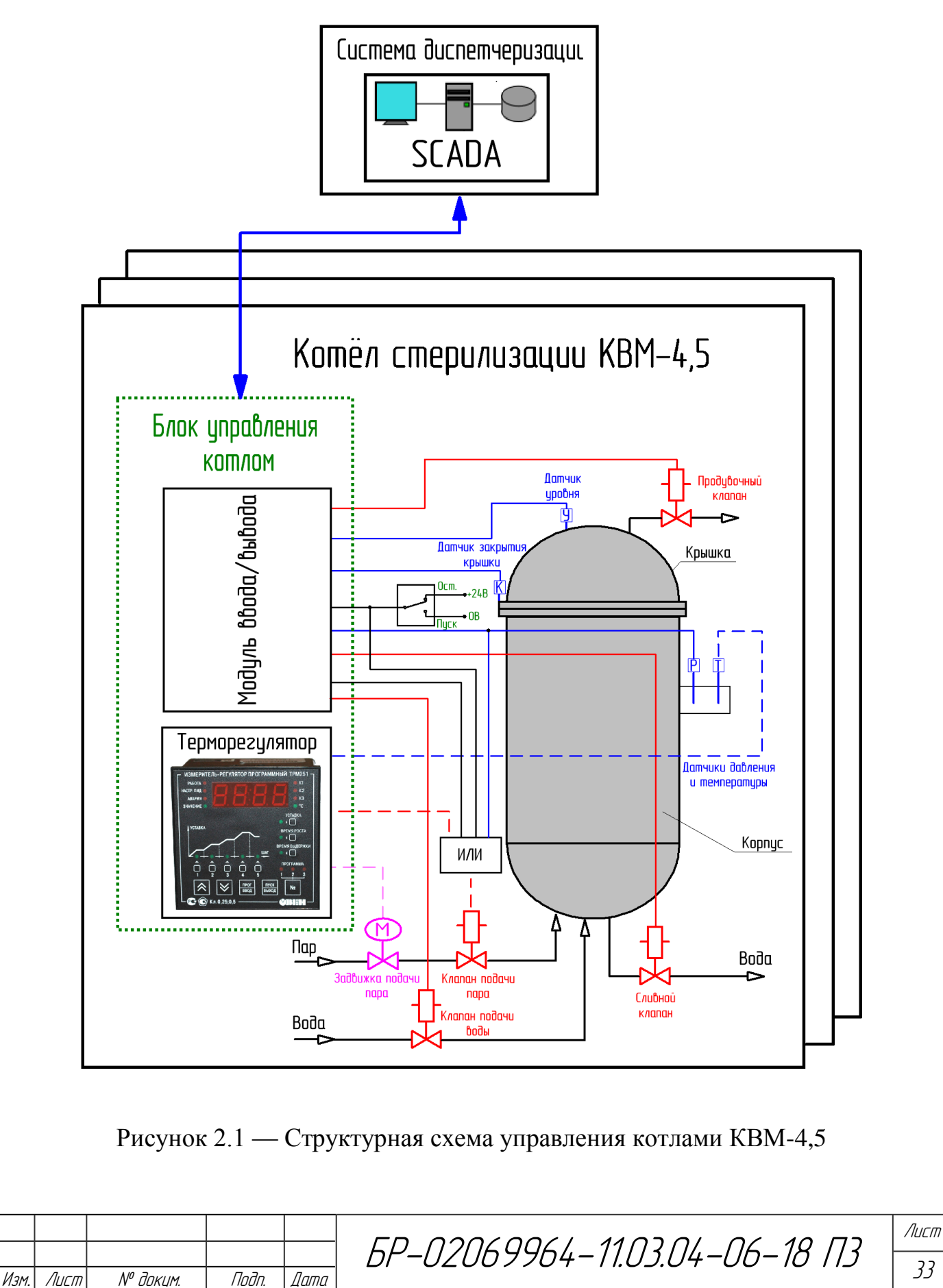

Подп. и дата Взам.инв. № Инв.№ дубл*.* Подп. и дата

 $\mathscr{N}$ 

Взамина

**Jana** 

 $\overline{a}$ nam.

ИнВ. № дубл.

Tadn. u dama

Инв. № подл.

MHB. N<sup>o</sup> noðn.

33

Для управления температурой в котле будет использоваться специализированный контроллер-терморегулятор. Его программа должна позволять пошагово и плавно наращивать, и уменьшать температуру в котле по заданному порядку. Пример функции изменения температуры в котле приведён на рисунке 2.2.

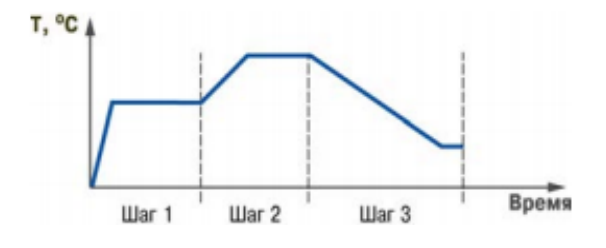

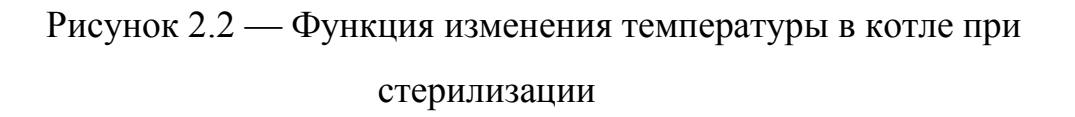

Специализированный контроллер-терморегулятор должен выполнять следующие функции:

- опрос датчика температуры;

- фильтрация и обработка полученных значений;

- управление задвижкой подачи пара;

- передача полученных значений на диспетчерский пульт;

в случае возникновения аварийной ситуации или превышения аварийного уровня давления происходит прекращение подачи пара.

Функции по визуализации и контролю процесса управления, выдаче аварийных сообщений, формированию отчётов, архивированию данных, опросу периферийных модулей (терморегулятора и модуля ввода/вывода), а также решения по запуску и остановке процесса стерилизации возлагаются на диспетчерский пульт.

При нормальной работе ПК и модуля ввода/вывода основные функции управления выполняет специализированный контроллер, а централизованная

Подп. и дата Взам.инв. № Инв.№ дубл*.* Подп. и дата

 $\mathscr{N}$ 

Взамина

Подп. и дата

ИнО. № дибл.

Toðn. u ðama

Инв. № подл.

MHB. N<sup>o</sup> noðn.

SCADA-система с помощью модуля ввода/вывода выполняет второстепенные функции управления. При выходе из строя ПК, модуля ввода/вывода или системы связи эти второстепенные функции дублируются элементами с ручным управлением. Так для экстренной остановки подачи пара в котёл, предусмотрен дублирующий клапан подачи пара. При срабатывании этого датчика в случае превышения аварийного уровня давления или при фиксации специализированным контроллером-терморегулятором обрыва контура регулирования или ручного переключении тумблера «Пуск/Ост.» или при остановке процесса с ПК происходит передача управляющих сигналов на входы логического элемента «ИЛИ» и выдача с него управляющего сигнала на прекращение подачи пара в котёл и его дальнейшую разгерметизацию.

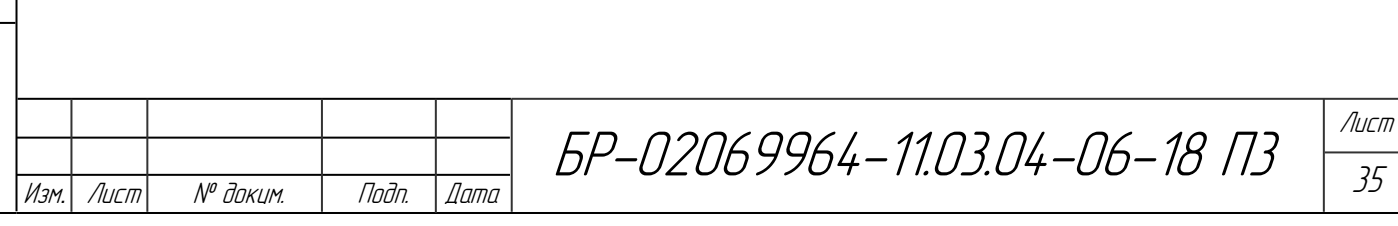

**3 Выбор элементной базы. Структурное и схемотехническое проектирование системы управления**

Проектирование системы управления котлом КВМ-4,5 начнем с выбора компонентов.

#### <span id="page-35-0"></span>**3.1 Выбор компонентов схемы управления котлом**

В качестве основных регулирующих органов, для подачи пара применим клапан запорно-регулирующий односедельный флянцевый с электрическим исполнительным механизмом 25ч945нж, ГОСТ 12893-83 (Рисунок 3.1). Предназначен для использования на тепловых центральных и индивидуальных тепловых пунктах (ЦТП и ИТП), вентиляционных системах тепличных хозяйств и в других областях народного хозяйства, как для автоматического регулирования тепловых процессов, так и в качестве запорных устройств.

Клапан является регулирующим и запорным органом одновременно, что исключает необходимость установки запорных устройств до и после регулирующей арматуры. Уплотнение в затворе "металл по металлу" обеспечивает увеличение температуры рабочей среды до 300 °С. Клапаны выпускаются с линейной и равнопроцентной расходной характеристикой. Клапан комплектуется электронным исполнительным механизмом.

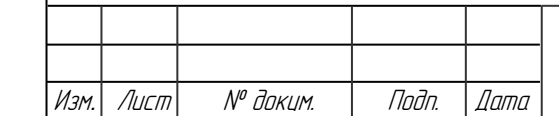

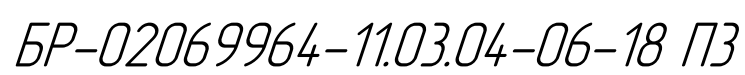
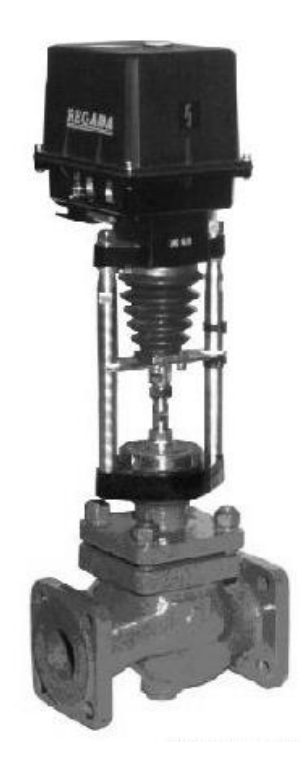

Рисунок 3.1 — Клапан односедельный флянцевый с электрическим исполнительным механизмом

## Таблица 3.1 — Характеристики клапана запорно-регулирующего

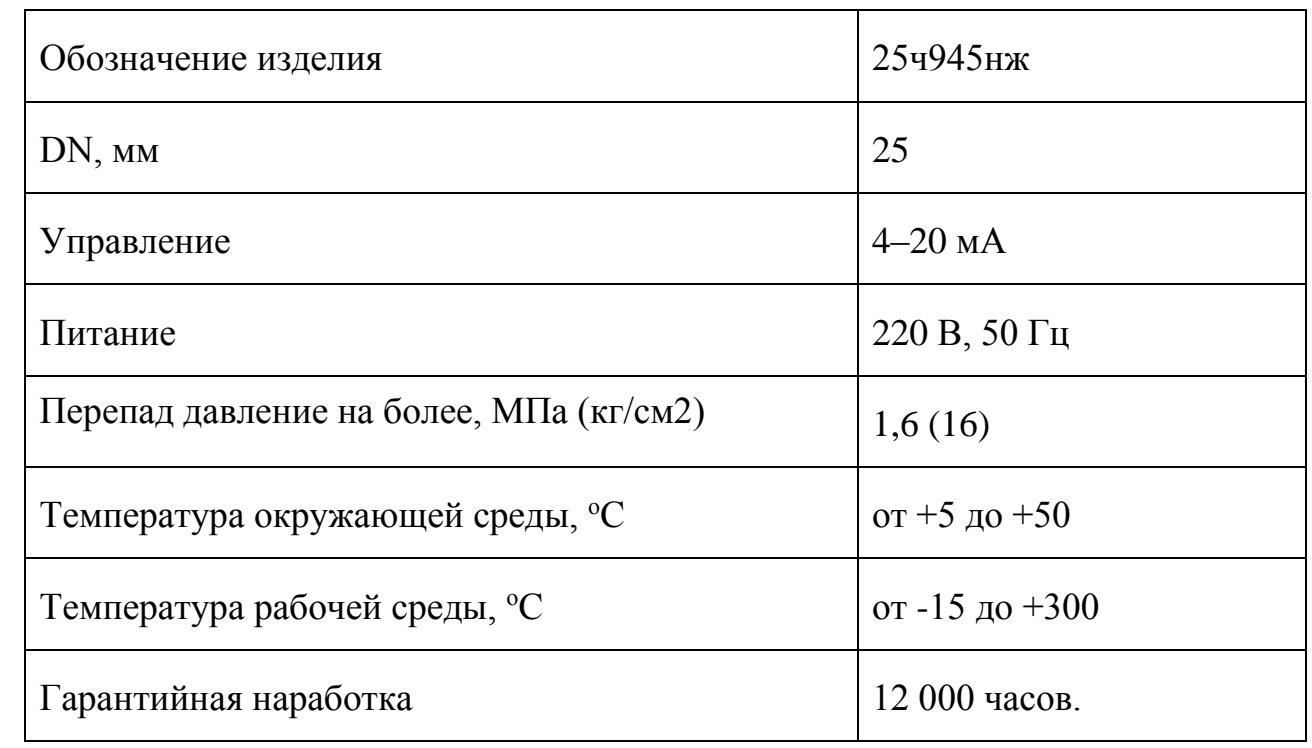

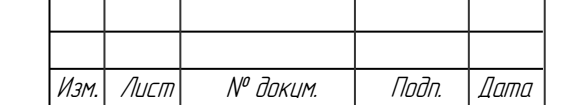

Подп. и дата Взам.инв. № Инв.№ дубл*.* Подп. и дата

Взамина. №

Toðn. u ðama

Инв. № дубл.

подп. и дата

Инв. № подл.

Инв. № подл.

БР-02069964-11.03.04-06-18 П3

Лист 37

Далее выбираем электромагнитные клапана. Наиболее подходящие клапаны соленоидные ASCO/JOUCOMATIC из-за соотношения цена/качество и возможности исполнения в корпусе из нержавеющей стали (рисунок 3.2). Для сливного диаметр условного прохода ДУ=40, для продувочного ДУ = 15, для подачи пара и воды ДУ=25.

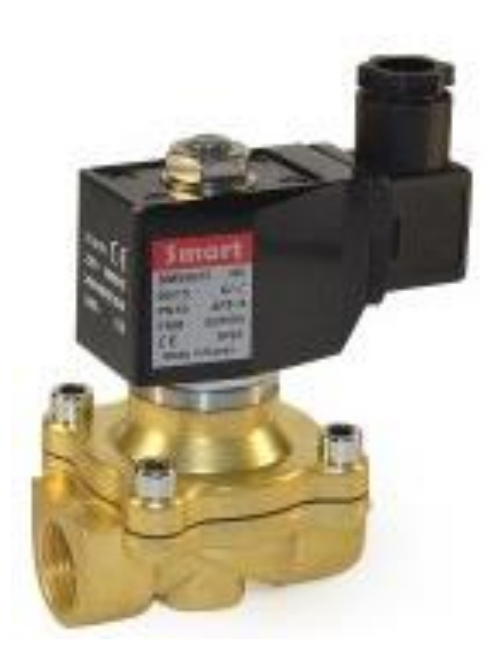

Рисунок 3.2 — Клапан соленоидный ASCO/JOUCOMATIC

Характеристики клапана:

- рабочее давление до 0,9 МПа (9 кгс/см2);
- минимальный рабочий перепад давления 0 МПа (0 кгс/см<sup>2</sup>);
- температура рабочей среды от –20 до +100 °С;
- материал корпуса латунь.

В качестве датчика верхнего уровня выбираем поплавковый датчик типа ПДУ-2.1, в связи с их большой надежностью, отсутствием подвижных элементов и небольшой ценой (рисунок 3.3).

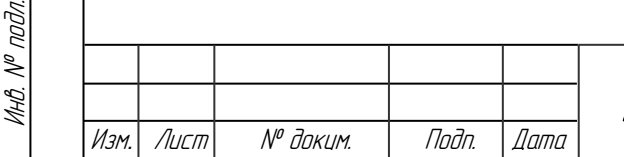

Подп. и дата Взам.инв. № Инв.№ дубл*.* Подп. и дата

 $\mathscr{N}$ 

Взамина

u đana

ndn.

Ин6.№ дубл.

tada u dama

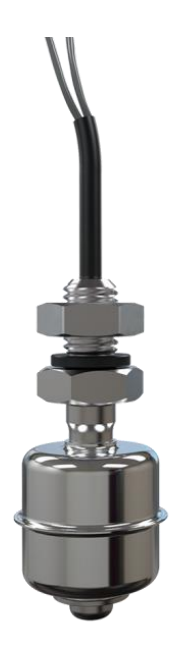

Рисунок 3.3 — Датчик уровня ПДУ-2.1

Датчики уровня поплавкового типа, предназначены для измерения и сигнализации уровней жидкостей. Внутри поплавка находится постоянный магнит, а в штоке, представляющем собой полую трубку, находится геркон. Герконовый контакт срабатывает при приближении магнита.

Характеристики:

Подп. и дата Взам.инв. № Инв.№ дубл*.* Подп. и дата

Взамина. М<sup>о</sup>

Подп. и дата

ИнВ. № дибл.

тодп. и дата

- тип монтажа вертикально;
- материал корпуса нержавеющая сталь;
- длина электрода, м  $-0.05$ ;
- давление контролируемой среды не более 1,5 МПа;
- температура, <sup>о</sup>С, не более 130. Выходной элемент геркон.

Датчик температуры выбираем с встроенным нормирующим преобразователем для удобства согласования с контролером. Например, датчик температуры ДТС035Л-100М.0,5.120.И (рисунок 3.4).

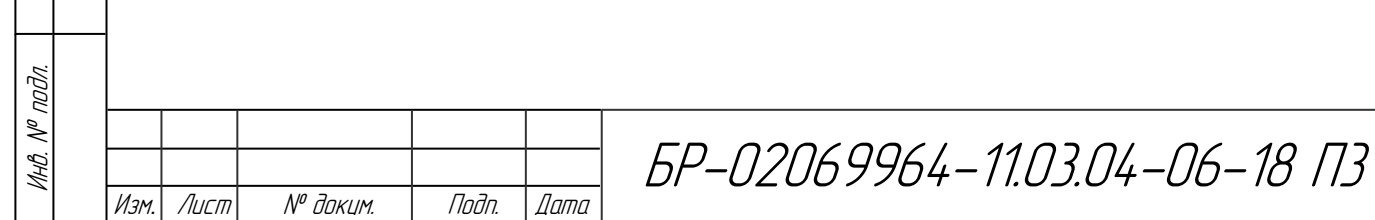

Лист 39

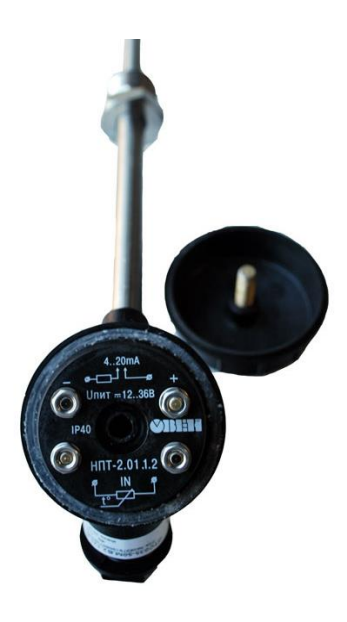

Рисунок 3.4 — Датчик температуры ДТС035Л-100М.0,5.120.И

Его характеристики:

- номинальное значение напряжения питания – 24 В;

диапазон выходного тока преобразователя 4 – 20 мА;

вид зависимости «ток от температуры» - линейная;

нелинейность преобразования, не хуже  $- \pm 0.2\%$ ;

- номинальное значение сопротивления нагрузки – 100 Ом (при напряжении питания 24 В);

- пульсации выходного сигнала – 0,6%;.

- время установления рабочего режима для преобразователя после включения напряжения питания, не более – 30 мин;

показатель тепловой инерции, не более  $-20 - 40$  с.

Датчик давления DS 6, предназначен для сигнализации или непрерывного преобразования измеряемой величины – давления жидких и газообразных сред (в том числе агрессивных) в унифицированные коммутирующие сигналы (тип – открытый коллектор), либо в выходные сигналы по напряжению (рисунок 3.5).

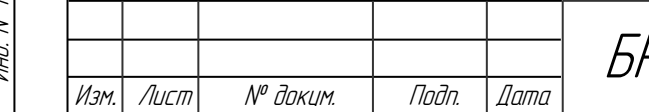

БР-02069964-11.03.04-06-18 П3

Лист 40

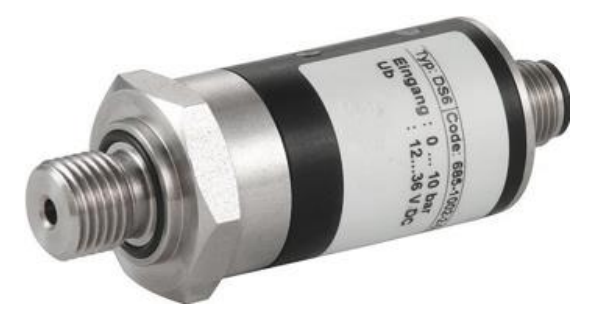

Рисунок 3.5 — Датчик давления DS 6.686.2001.1.0.N10

Программируемое реле давления DS6 может применяться для решения широкого круга задач контроля низкого и среднего давлений (до 400 бар). Реле имеет 1 или 2 точки переключения (в зависимости от модификации). Достижение порогового значения фиксируется жёлтым и зелёным светодиодами, расположенными на корпусе реле.

Технические характеристики:

- $-$  диапазон давлений от 0 до 400 бар;
- применение Гидравлика;
- выходной сигнал 1 дискретный выход (PNP);
- сенсор керамический тензорезистивный;
- диапазон температур измеряемой среды  $-20...+105^{\circ}C$ ;
- класс защиты  $-$  IP 67;
- электрическое присоединение M12x1, кабельный ввод.

При срабатывании релейного выхода, значение выходного напряжения составляет Vпит–2,5 В. Максимальный ток – 125 мА.

В качестве датчика закрытия крышки выберем бесконтактный индукционный датчик. Его преимущества: в нем нет подвижных частей, простота эксплуатации, отсутствие ложных срабатываний, так как он реагирует только на металл.

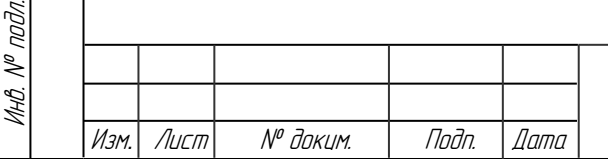

Подп. и дата Взам.инв. № Инв.№ дубл*.* Подп. и дата

 $\mathscr{N}$ 

Взамина

Подп. и дата

ИнВ. № дибл.

Toðn. u ðama

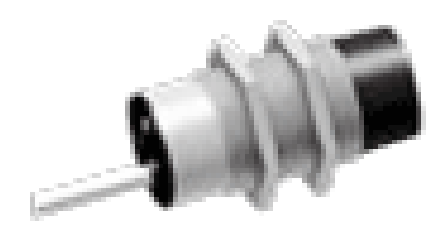

Рисунок 3.6 — Датчик ВБ2.12М.73.4.7.1.К

Датчик бесконтактный релейный, расстояние срабатывания 4 мм. Напряжение питания датчика – 24 В. Тип выходного контакта – 1 дискретный выход (PNP-замыкающий).

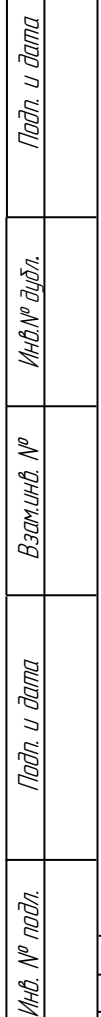

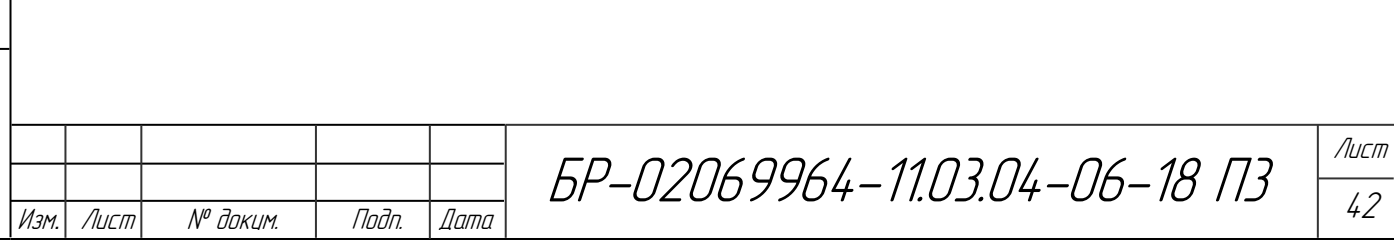

## **3.2 Выбор элементной базы для блока управления**

Общий анализ требований к системе управления линией позволяет определить общее количество цифровых и аналоговых линий ввода-вывода:

- число цифровых линий ввода 4;
- число цифровых линий вывода 4;
- число аналоговых линий ввода 1;

Подп. и дата Взам.инв. № Инв.№ дубл*.* Подп. и дата

 $\mathscr{N}$ 

Взамина

u đana

nam.

ИнВ. № дибл.

Toðn. u ðama

Инв. № подл.

инв. № подл.

- число аналоговых линий вывода – 1.

Для управления задвижкой подачей пара выбираем терморегулятор с программой технолога, с возможностью подключения к нему аналогово датчика и передачи данных по сети. Данным условиям отвечает терморегулятор ТРМ251 российской компании «ОВЕН» (рисунок 3.7).

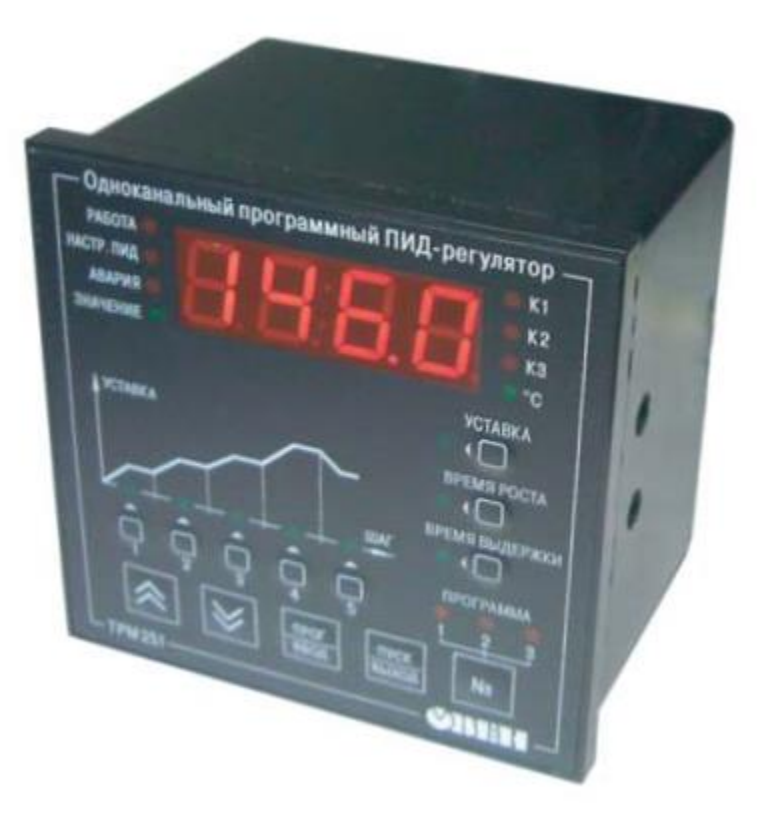

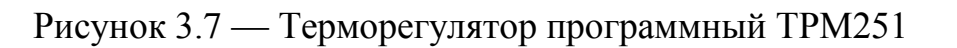

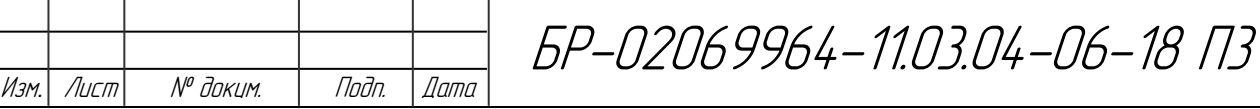

Прибор выполняет следующие основные функции:

- измерение величины температуры, контролируемой первичным преобразователем (датчиком);

- цифровую фильтрацию для уменьшения влияния на результат измерения промышленных импульсных помех;

- отображение на встроенном светодиодном четырёхразрядном цифровом индикаторе результатов измерения и текущих значений параметров программы технолога;

- регулирование измеряемых физических параметров по ПИД-закону;

- регулирование температуры в соответствии с программой технолога;

- передача в сеть через RS-485 текущих значений измеренного физического параметра, а также выходного сигнала регулятора, регистратора, устройства сигнализации и параметров программы технолога;

- программирование и управление прибором с помощью компьютера по сети через RS-485;

- поддержка протоколов обмена: ОВЕН, Modbus-RTU (Slave) и Modbus-ASCII (Slave);

- переход в аварийное состояние и формирование аварийного сигнала при неисправности датчика, при разрыве контура регулирования.

Напряжение питания терморегулятора составляет 90–264 В переменного тока (номинальное напряжение 220 В) частотой 47–63 Гц, и отдельного блока питания для него не потребуется.

ТРМ251 имеет три встроенных выходных элемента (ВЭ):

- управление исполнительным механизмом (э/м реле, транзисторная или симисторная оптопара, 4–20 мА, выход для управления внешним твердотельным реле);

- сигнализация о выходе регулируемой величины за заданные пределы;

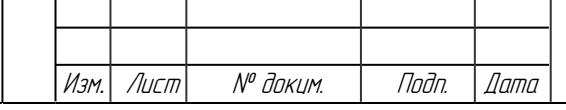

Подп. и дата Взам.инв. № Инв.№ дубл*.* Подп. и дата

 $\mathscr{N}$ 

Взамина

u đana

Nadn. L

Ин6.№ дибл.

Тодп. и дата

Инв. № подл.

MHB. Nº nodn.

- сигнализация о неисправности датчика или обрыве контура регулирования LBA (э/м реле) или регистрация (4–20 мА).

Для управления сигнализацией (э/м реле) и задвижкой необходима модификация ТРМ251-Н.ИРР.

ТРМ251 оснащён входом для резервного датчика. В случае выхода из строя основного датчика ТРМ251 обрабатывает значения, передаваемые от резервного датчика. Настройка входов заключается в выборе из библиотеки терморегулятора задействованного типа термопары. После чего терморегулятор сам выставляет необходимые коэффициенты для преобразования и фильтрации.

Для поддержания измеренной величины на заданном уровне используется ПИД-регулятор. ПИД-регулятор выдает значение выходной мощности, направленное на уменьшение отклонения текущего значения регулируемой величины от уставки. Задача настройки ПИД-регулятора довольно сложная, но она может быть выполнена в автоматическом режиме. Задачей автонастройки ПИД-регулятора (АНР) является определение за короткое время приблизительных параметров настройки Регулятора, которые используются в последующем процессе регулирования. АНР проводится с лицевой панели или в конфигураторе.

Устройство сигнализации ТРМ251 срабатывает при неисправности датчика и при разрыве контура регулирования (LBA-авария) При переходе в аварийный режим срабатывает реле ВЭ2. Для выхода из режима «АВАРИЯ» необходимо устранить причину аварии и перезапустить ТРМ251 [5].

Оставшиеся дискретные датчики (датчик давления, уровня воды, закрытия крышки и состояния кнопки) и клапаны (подачи воды, продувочный и сливной) подключаются через модуль ввода/вывода МК110-220.4ДН.4Р к диспетчерскому пункту по сети (рисунок 3.8).

МК110 работает в сети RS-485 по протоколам ОВЕН, ModBus-RTU, ModBus-ASCII, DCON. Конфигурирование МК110 осуществляется на ПК через адаптер интерфейса RS-485/USB (например, ОВЕН АСЗ-М или АС4).

Подп. и дата Взам.инв. № Инв.№ дубл*.* Подп. и дата

 $\mathscr{N}$ 

Вэаминв.

u dama

Nadn. L

Ин6.№ дубл.

Tadn. u dama

Инв. № подл.

MHB. N<sup>o</sup> noðn.

Лист 45

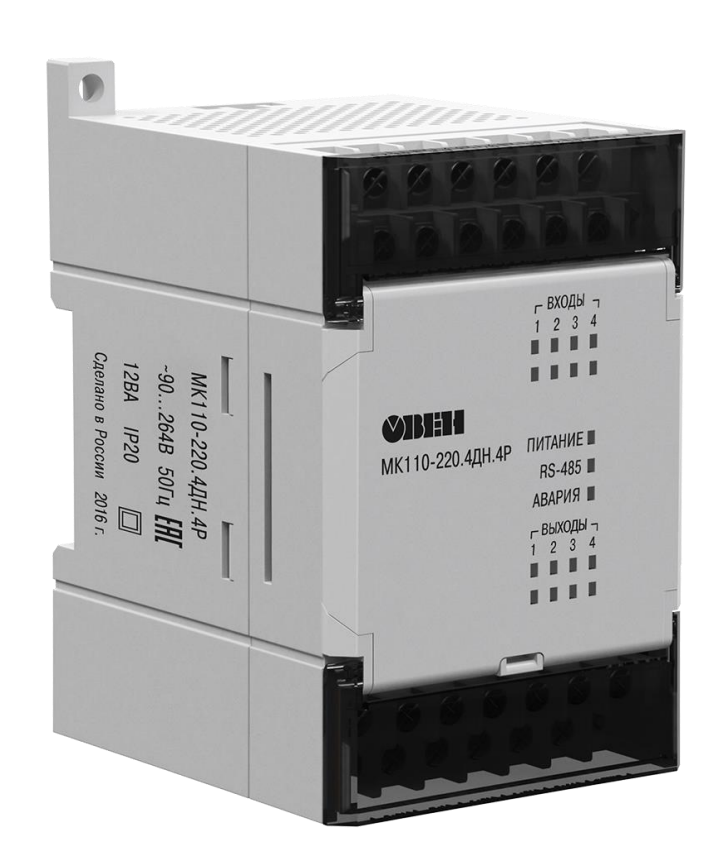

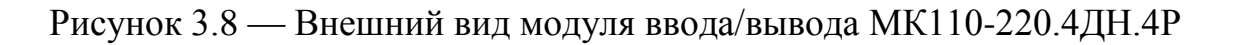

Модуль ввода/вывода МК110-220.4ДН.4Р был выбран исходя из типа и количества дискретных датчиков и исполнительных механизмов.

Характеристика прибора МК110-220.4ДН.4Р:

напряжение питания МК110-220.4ДН.4Р - 90-264 В переменного тока (номинальное напряжение 220 В) частотой 47–63 Гц;

- количество дискретных выходных элементов  $-4$ ;
- количество дискретных входов 4;
- напряжение встроенного источника питания датчиков 24±3 В
- интерфейс связи с компьютером RS-485;

- протокол связи, используемый для передачи информации – ОВЕН; ModBus-RTU; ModBus-ASCII; DCON;

- степень защиты корпуса – IP20 [5].

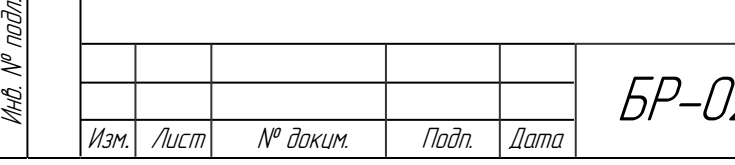

Подп. и дата Взам.инв. № Инв.№ дубл*.* Подп. и дата

 $\mathscr{N}$ 

Взамина

тодп. и дата

подл.

Ин6.№ дубл.

Toðn. u ðama

МК110 не является «Мастером» сети, поэтому сеть RS-485 должна иметь «Мастер» сети, ПК с запущенной на нем SCADA-системой.

Для совместной работы в сети ПК, с запущенной на нем SCADAсистемой, с модулем ввода/вывода и терморегулятором необходим преобразователь интерфейсов RS-485/USB. Выбираем преобразователь интерфейсов АС4, производимый компанией «ОВЕН» (рисунок 3.9).

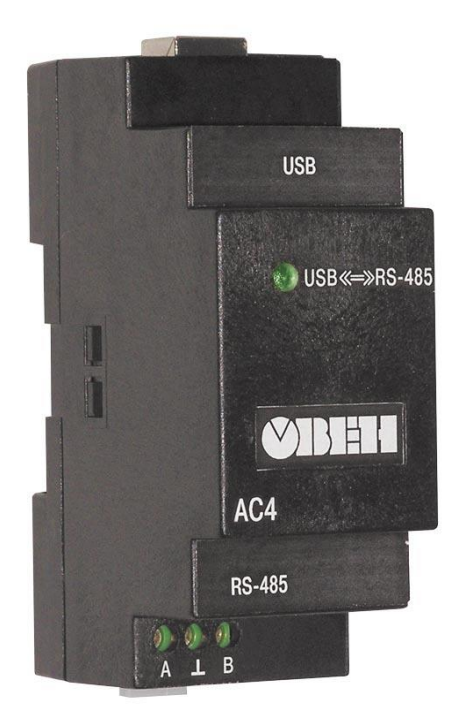

Рисунок 3.9 — Автоматический преобразователь интерфейсов USB/RS-485 ОВЕН АС4

Основные функции преобразователя:

Подп. и дата Взам.инв. № Инв.№ дубл*.* Подп. и дата

 $\mathscr{N}$ 

Взам.инв.

u đana

nam.

noðn.

ИнО. № дибл.

Tadn. u dama

автоматическое определение направления передачи данных;

- гальваническая изоляция интерфейсов;

- создание виртуального СОМ-порта при подключении прибора к ПК, что позволяет без дополнительной адаптации использовать информационные системы (SCADA), работающие с аппаратным СОМпортом;

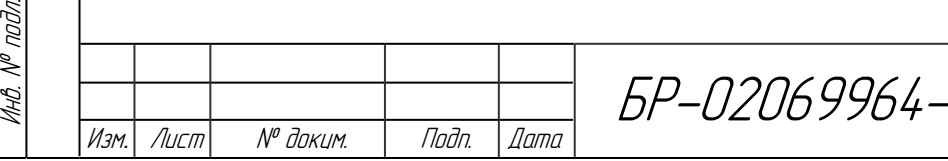

11.03.04-06-18 ПЗ

- питание от шины USB;
- встроенные согласующие резисторы [5].

С использованием вышеперечисленных компонентов функциональная схема распределения входов/выходов системы управления будет иметь вид, показанный на рисунке 3.10.

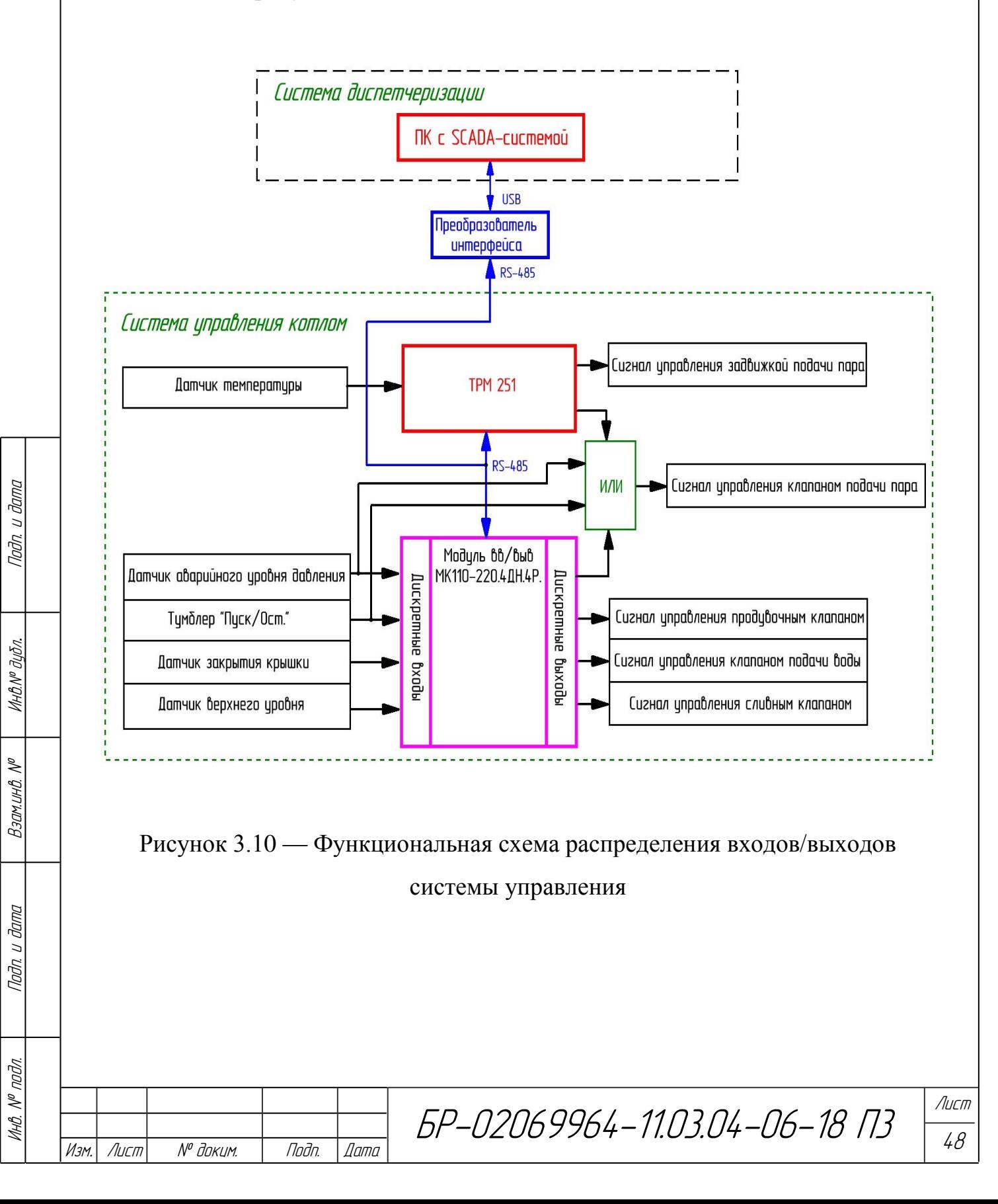

## **3.3 Разработка электрической принципиальной схемы**

Схема электрическая принципиальная представлена в приложении А.

Для разработки электрической принципиальной схемы составим таблицу питания и управления элементов системы управления.

Напряжение питания и цепь управления приведены в таблице 3.2.

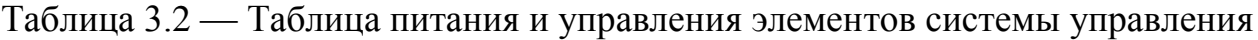

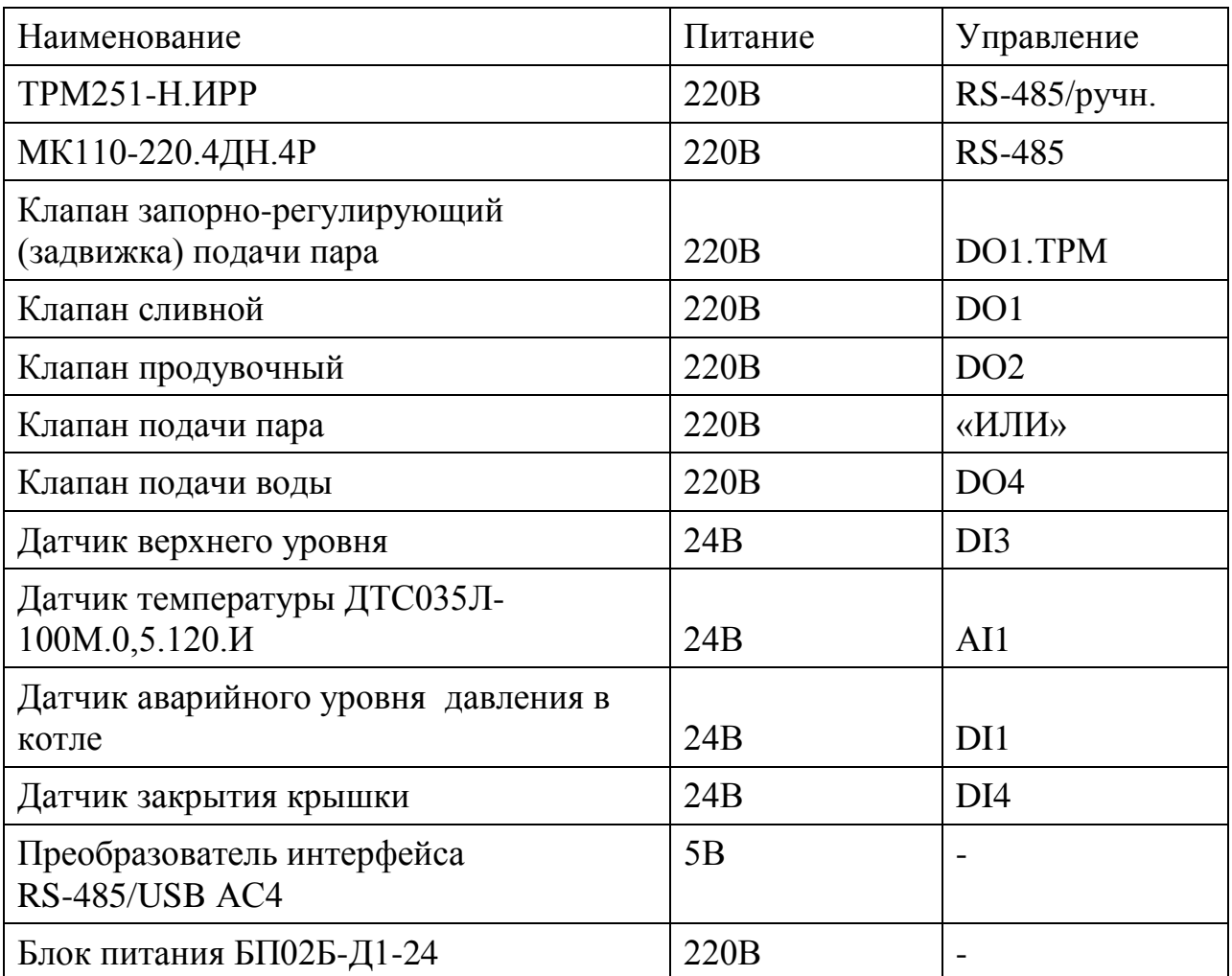

Для реализации четырёхвходового элемента «ИЛИ» применим схему на диодах, изображённую на рисунке 3.11.

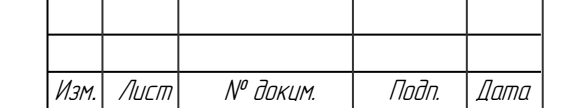

Подп. и дата Взам.инв. № Инв.№ дубл*.* Подп. и дата

Взамина №

Taðn. u ðama

Ин6.№ дубл.

Tadn. u dama

Инв. № подл.

MHB. Nº nodn.

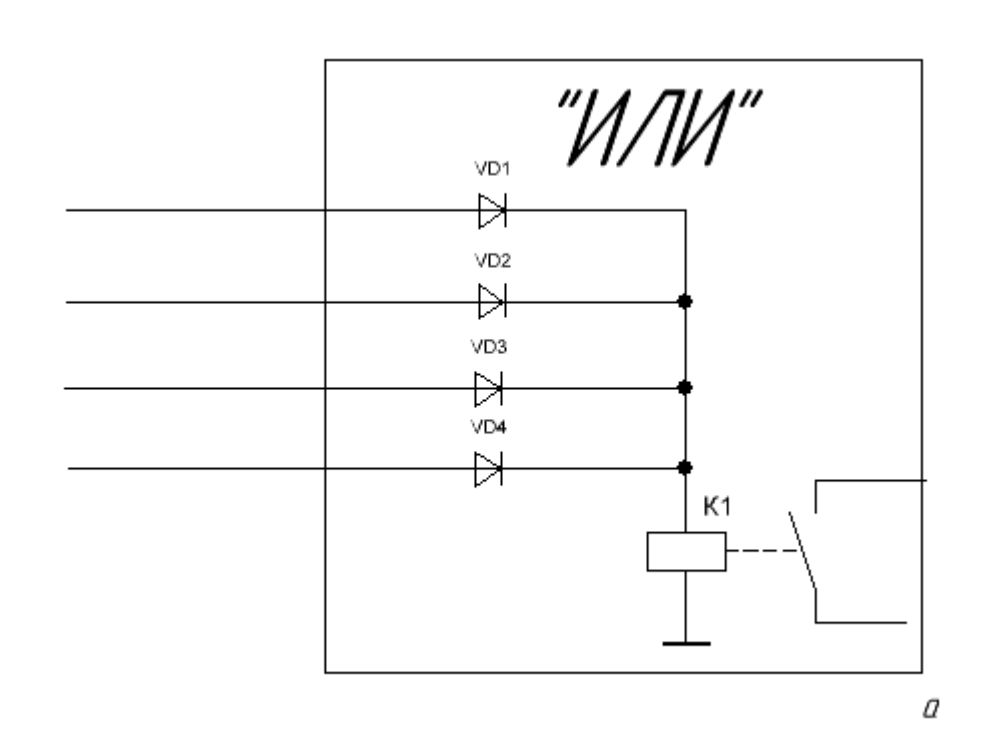

# Рисунок 3.11 — Схема реализации четырёхвходового элемента «ИЛИ» на диодах

Выбираем реле К1 по следующим параметрам:

- напряжение коммутации – 220 В переменного напряжения;

- напряжение срабатывания – 24 В;

- классификация реле по начальному состоянию – нормальноразомкнутое;

максимальный коммутируемый ток - 1 А.

Эти параметрам удовлетворяет реле RY610024, обладающее следующими параметрами:

- ток питания обмотки постоянный;
- классификация реле по начальному состоянию моностабильное;
- количество обмоток 1;

Подп. и дата Взам.инв. № Инв.№ дубл*.* Подп. и дата

 $\mathscr{N}$ 

Взам.инв.

Tadn. u dama

ИнВ. № дибл.

Tadn. u dama

- сопротивление обмотки 2350 Ом;
- номинальное рабочее напряжение 24 В;

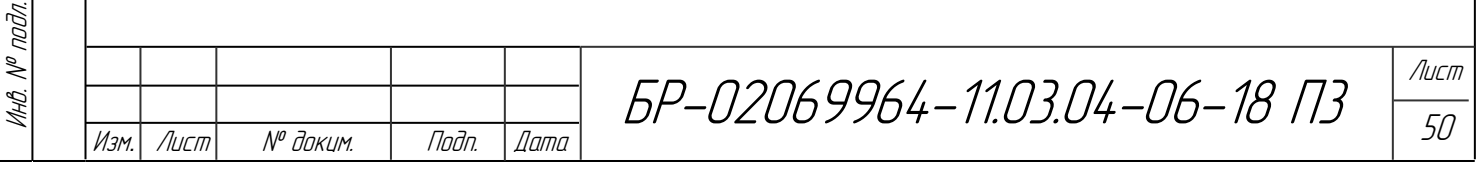

- контактный набор – 1 перекл.;

максимальный коммутируемый ток – 8 А (при переменном напряжении 250 В).

Диоды VD1–VD4 необходимо подобрать с рабочим напряжение в несколько раз превосходящим рабочее напряжение реле (24 В). Это связано с наличием катушки индуктивности в реле. Выбираем диод FR302, диод импульсный 3А 100В [DO–201AD].

Для выбора блока питания рассчитаем суммарный потребляемый ток датчиками и элементом «ИЛИ». Максимальный входной ток дискретного входа модуля ввода/вывода МК110-220.4ДН.4Р составляет 8,5 мА при напряжении питания датчиков 27 В. Учитывая эти данные, 4 датчика будут потреблять максимум 34 мА.

Четырёхвходовой логический элемент «ИЛИ» при сопротивлении нагрузки (э/м реле) 2350 Ом будет потреблять ток:

$$
I_{nomp} = \frac{U_{num} - U_{VD}}{R_{pene}} = \frac{24 - 0.6}{2350} = 10 \text{ (MA)}
$$

Суммарный потребляемый ток датчиками и элементом «ИЛИ» составит 74 мА.

Для питания датчиков и реле предлагаю использовать одноканальный блок питания БП02Б-Д1-24 (рисунок 3.12).

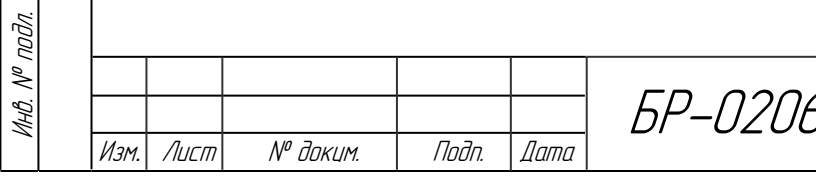

Подп. и дата Взам.инв. № Инв.№ дубл*.* Подп. и дата

Взамина. №

Noðn. u ðama

Ин6.№ дубл.

Toðn. u ðama

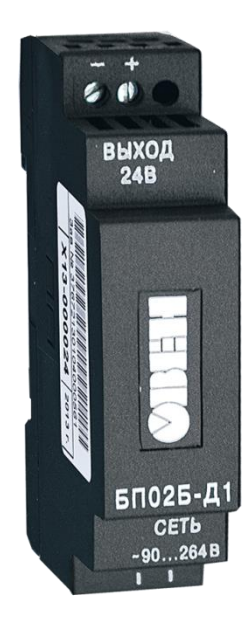

Рисунок 3.12 — Внешний вид блока питания БП02Б

Одноканальный блок питания БП02Б-Д1-24 предназначен для питания стабилизированным напряжением в 24 В. Суммарная выходная мощность равна 2,5 Вт. Максимальный выходной ток составляет 100 мА. Блок питания БП02Б-Д1-24 имеет фильтр радиопомех на входе, гальваническую развязку между входом и выходами. Входное напряжение применяемых блоков питания – 90–264 В переменного тока частотой 47–63 Гц .

Питание СУ осуществляется от сети 220 В. Для защиты цепи 220 В предусмотрен автоматический выключатель F1 [5].

Для удобства монтажа все выводы БУ выведены на групповые клеммники.

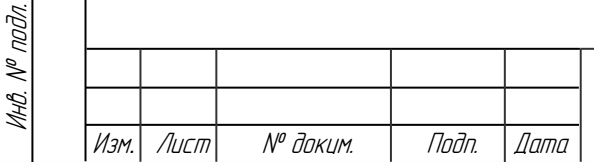

Подп. и дата Взам.инв. № Инв.№ дубл*.* Подп. и дата

 $\mathscr{N}$ 

Взам.ин.в.

Подп. и дата

ИнВ. № дибл.

тодп. и дата

БР-02069964-11.03.04-06-18 П3

52

#### **3.4 Конструктивное исполнение системы управления котлом**

Как было сказано в техническом задании, цель проекта состояла в разработке системы управления котлами КВМ–4,5 при их групповом использовании. Реализация этой цели, конечно, не затрагивает изменений в порядке работы технологического оборудования и его состава. Вместе с тем управление становится более распределённым, поэтому суть конструкторской привязки состоит в размещении около каждого объекта управления (котла) блока управления. Компоненты блока управления смонтированы в коробке приборной пластмассовой КПП-2 IP54. В крышке прорезаны отверстия для крепления терморегулятора ТРМ251 и тумблера (см. приложения).

Терморегулятор и тумблер управления, объединенные в панель управления, размещаются на крышке коробки приборной пластмассовой КПП-2 (приложение В).

Модуль ввода/вывода и клеммники установлены в корпусе коробки приборной пластмассовой КПП-2 (приложение Е).

Блок управления установить на высоте 1,5 метра от пола для лучшего зрительного восприятия. Датчики и исполнительные механизмы установить по месту на котле.

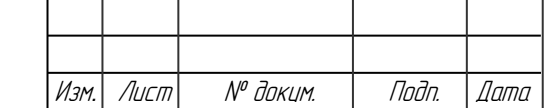

Подп. и дата Взам.инв. № Инв.№ дубл*.* Подп. и дата

 $\mathscr{N}$ 

Взамина

Nodn. u dama

ИнВ. № дибл.

Noðn. u ðama

Инв. № подл.

Инв. № подл.

**4 Разработка системы диспетчерского сбора данных и управления (SCADA-системы)**

**4.1 Структура функциональных модулей системы сбора данных и управления** 

В прошлых пунктах были рассмотрены основные функции, возлагаемые на диспетчерский пункт. К ним относятся функции по визуализации и контролю процесса управления, выдаче аварийных сообщений, формированию отчётов, архивированию данных, опросу периферийных модулей, а также решения по запуску и остановке процесса стерилизации.

В качестве диспетчерского пульта выступает ПК со SCADA-системой. В таблице 4.1 представлены некоторые из популярных на западном и российском рынках SCADA-систем, имеющих поддержку в России.

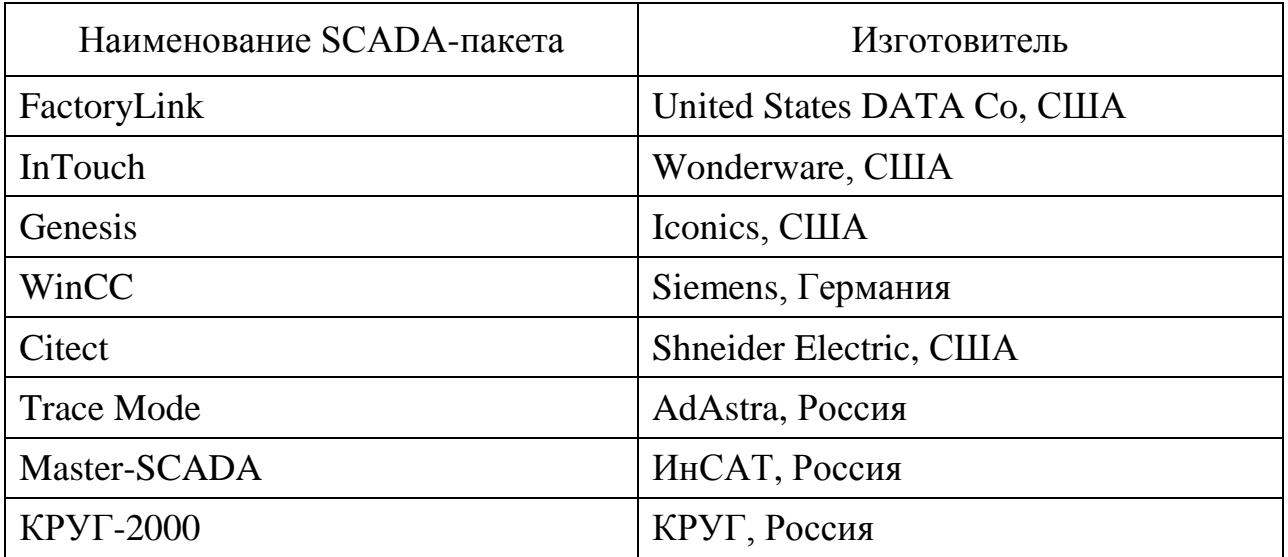

Таблица 4.1 — Популярные SCADA-пакеты

Подп. и дата Взам.инв. № Инв.№ дубл*.* Подп. и дата

Взамина. №

Noðn. u ðama

ИнВ. № дибл.

тодп. и дата

Инв. № подл.

MHB. Nº nodn.

Подавляющее большинство SCADA-систем реализовано на платформах MS Windows. Именно такие системы предлагают наиболее полные и легко наращиваемые человеко-машинные интерфейсные средства Популярные

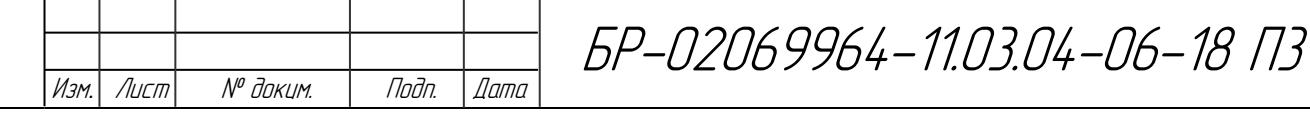

SCADA-системы отличаются техническими характеристиками: программноаппаратные платформы, средства сетевой поддержки, встроенные командные языки, поддерживаемые базы данных и графические возможности.

Для разработки СУ котлом я выбрал ПО «MASTERSCADA» российской компании «ИнСат». Преимуществами данного ПО является:

- единая среда разработки SCADA системы;
- двухслойная структура проекта;
- открытость и следование стандартам;
- интуитивная легкость освоения. Удобство инструментария;
- обширные библиотеки;
- неограниченная гибкость вычислительных возможностей;
- демоверсии (предоставляются бесплатно).

Функциональные возможности «MASTERSCADA» позволяют разработать необходимую в моём случае СУ котлом КВМ-4,5 с возможностью архивации и создания отчётов.

Разработанная обобщённая структурная схема построения SCADAсистемы представлена на рисунке 4.1.

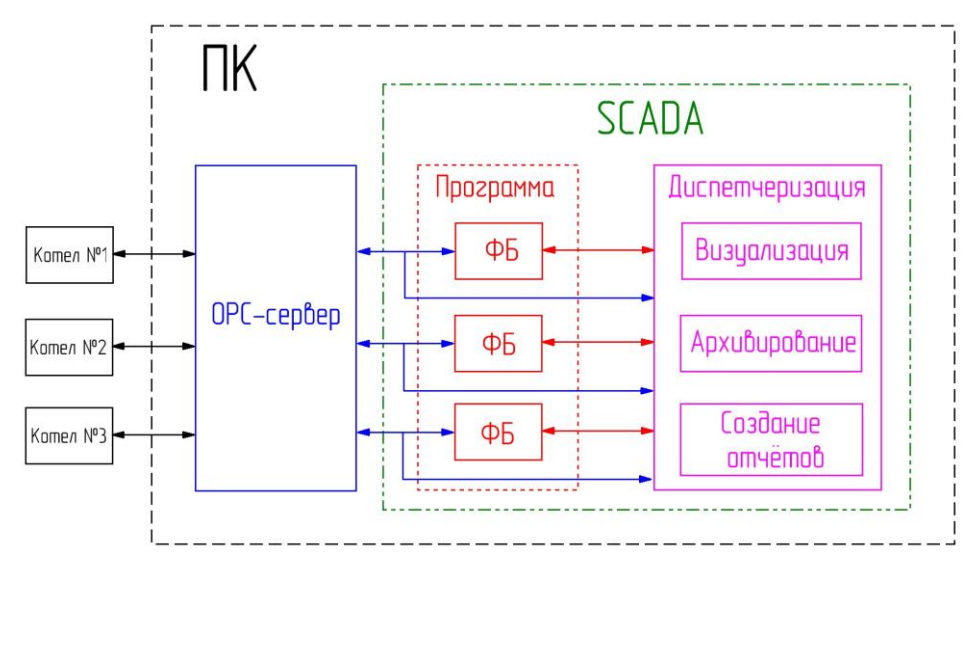

Рисунок 4.1 — Структурная схема организации работы SCADA-системы

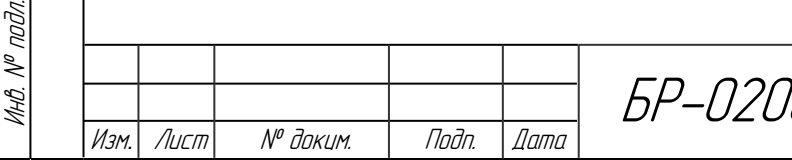

Подп. и дата Взам.инв. № Инв.№ дубл*.* Подп. и дата

 $\mathscr{N}$ 

Взамина

Tadn. u dama

ИнВ. № дибл.

Toðn. u ðama

Промежуточным звеном между объектом управления (котлом) и SCADAсистемой является OPC-сервер. Технология OPC была разработана для унификации механизмов взаимодействия программного обеспечения систем управления с аппаратурой этих систем. В рамках этой технологии ОРС-серверы собирают данные от контроллеров и предоставляют их ОРС-клиентам (например, SCADA-системам). Может использоваться ОРС-сервер как самой SCADA-системы (встроенный), так и ОРС-сервер сторонних программ (например, OPC-сервер ОВЕН).

SCADA-система в моём случае занимается опросом OPC-сервера, выполнением прикладной программы и диспетчерских функций. Программа управления реализована с помощью функциональных блоков. Каждый из функциональных блоков ведёт управление конкретным котлом. После выполнения прикладной программы данные поступают на блок диспетчеризации и обратно на OPC-сервер для управления исполнительными механизмами.

В том случае, если обработка данных не требуется, то полученные от OPC-сервера данные сразу поступают на блок диспетчеризации.

Для создания ОРС-серверов могут быть также использованы программы:

• OPCGate;

Подп. и дата Взам.инв. № Инв.№ дубл*.* Подп. и дата

 $\mathscr{N}$ 

Взам.инв.

nadn. u dama

ИнВ. № дибл.

тодп. и дата

Инв. № подл.

MHB. Nº nodn.

- $\bullet$  OPC CEPBEP OPMOH  $\Pi$ PO;
- CoDeSys OPC сервер (компания «ОВЕН»);
- OWEN MODBUS OPC.

В качестве вспомогательных ОРС-серверов для разработки программы управления котлом используются InSAT Multi-Protocol MasterOPC Server DA и InSAT Modbus OPC Server DA с поддержкой режима эмуляции.

Из структурной схемы (рисунок 4.2) видно, что используется OPC-сервер сторонней программы. Наиболее целесообразным, я считаю, выбор OPCсервера фирмы ОВЕН. Это связано с тем, что для своей СУ я выбирал устройства компании ОВЕН, а использование ОРС-сервера того же

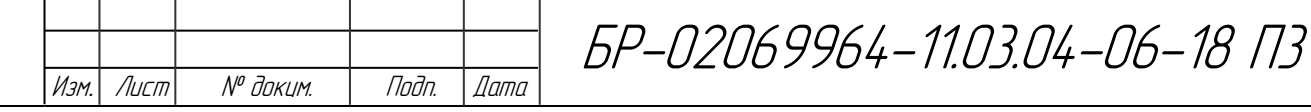

производителя многократно облегчает процесс добавления устройств в ОРСсервер. В данном случае для добавления устройства в сеть нужно лишь указать его название в библиотеке элементов (рисунок 4.2). Кроме того, «ОВЕН ОРСсервер» поддерживается программой «MASTERSCADA».

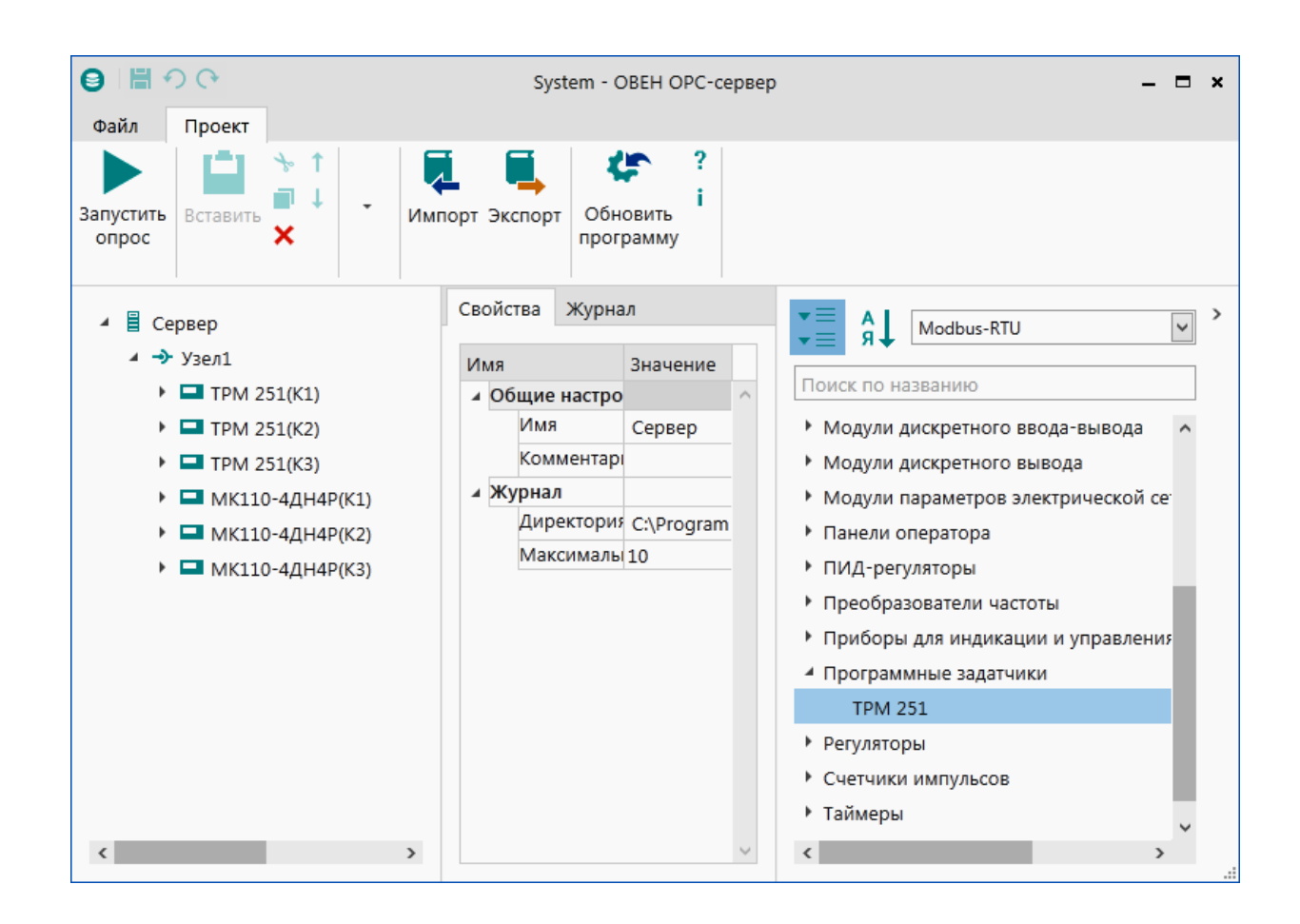

Рисунок 4.2 — Рабочее окно программы «ОВЕН ОРС-сервер»

Таким образом, было выбрано наиболее оптимальное ПО, а именно «MASTERSCADA» и «ОВЕН ОРС-сервер», для разработки системы управления и диспетчеризации котлом.

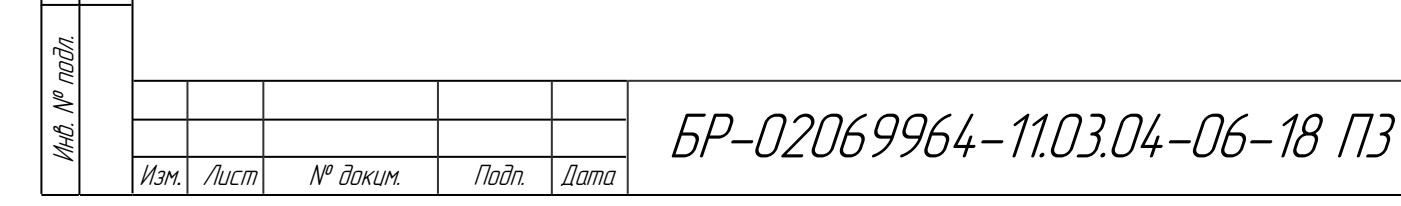

Подп. и дата Взам.инв. № Инв.№ дубл*.* Подп. и дата

 $\mathscr{N}$ 

Взамина

u đana

Nadn. L

ИнВ. № дибл.

тодп. и дата

**4.2 Реализация обмена SCADA-системы с локальными устройствами СУ**

После выбора ОРС-сервера можно приступить к его настройке. В общем случае настройка заключается в добавлении сетевых переменных в программу, добавление их адреса, указание типа переменной, разрешение записи/чтения и т.д. В ОРС-сервере компании ОВЕН содержатся библиотеки устройств с уже готовыми конфигурациями. Пользователю необходимо лишь выбрать нужное устройство из списка и после этого запустить ОРС-сервер.

Далее переходим в программу MASTERSCADA и добавляем запущенный сервер, как это показано на рисунке 4.3.

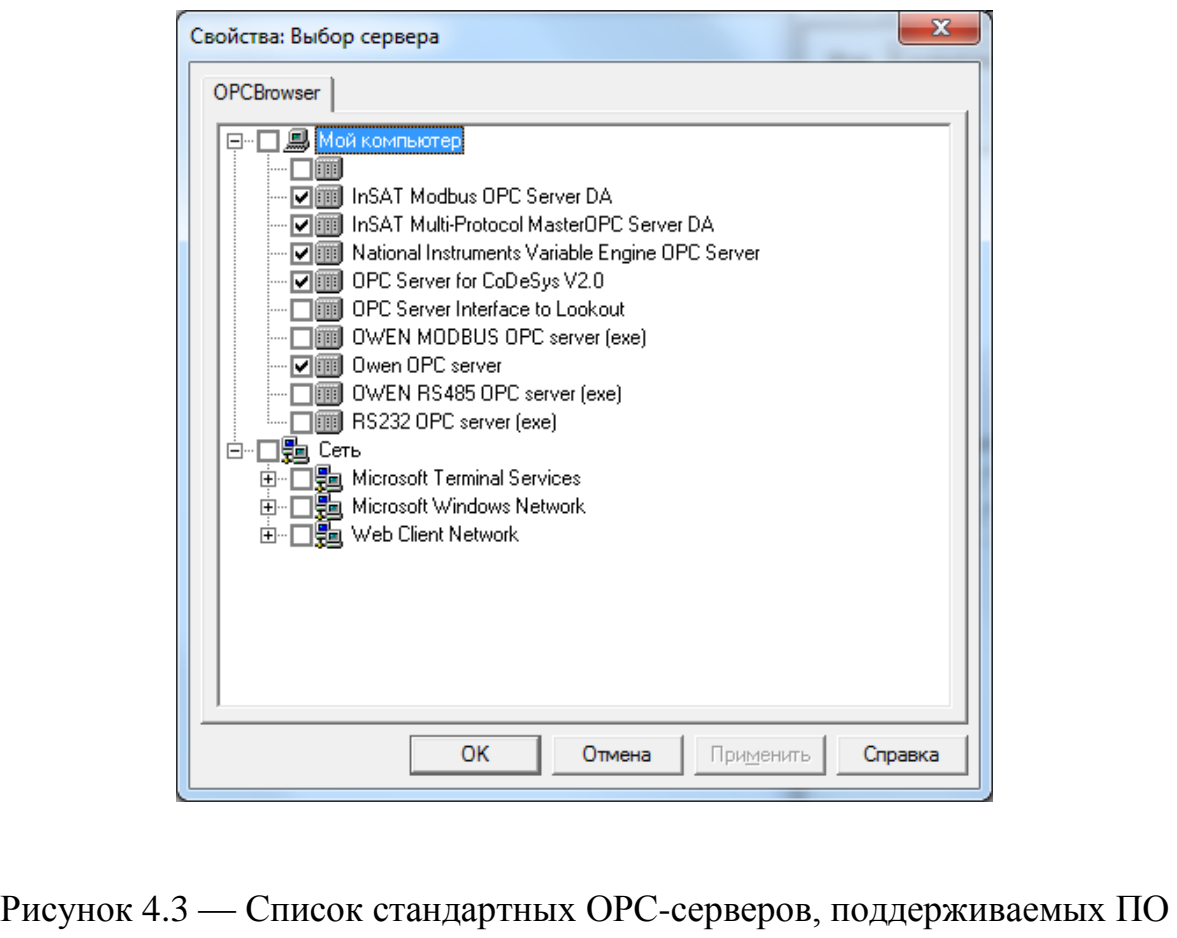

### «MASTERSCADA»

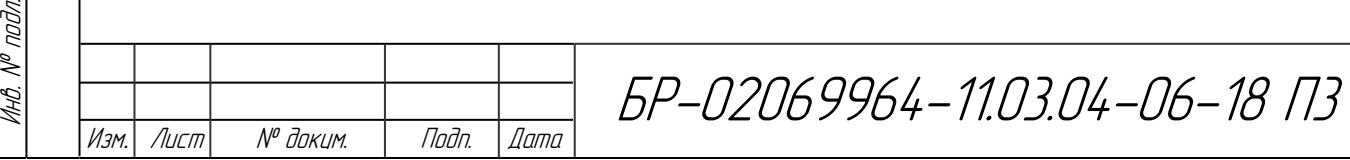

Подп. и дата Взам.инв. № Инв.№ дубл*.* Подп. и дата

Взамина. №

Tadn. u dama

 $\mathbb{Z}$ 

ИнВ. № дибл.

Toðn. u ðama

Лист 58

В качестве основного регулирующего устройства выступает регулятор программный ТРМ-251. Прибор ТРМ251 имеет встроенный сетевой интерфейс RS-485, который предоставляет следующие основные возможности:

- дистанционный запуск/останов Программы технолога;
- программирование прибора по сети;
- регистрация на ПК параметров текущего состояния.

В одной сети могут находиться несколько приборов, подключенных к одному компьютеру. Для обеспечения корректной работы в этом случае сетевые параметры всех приборов одной сети должны быть одинаковы (за исключением уникального базового адреса). Сетевые настройки приведены в таблице 4.2.

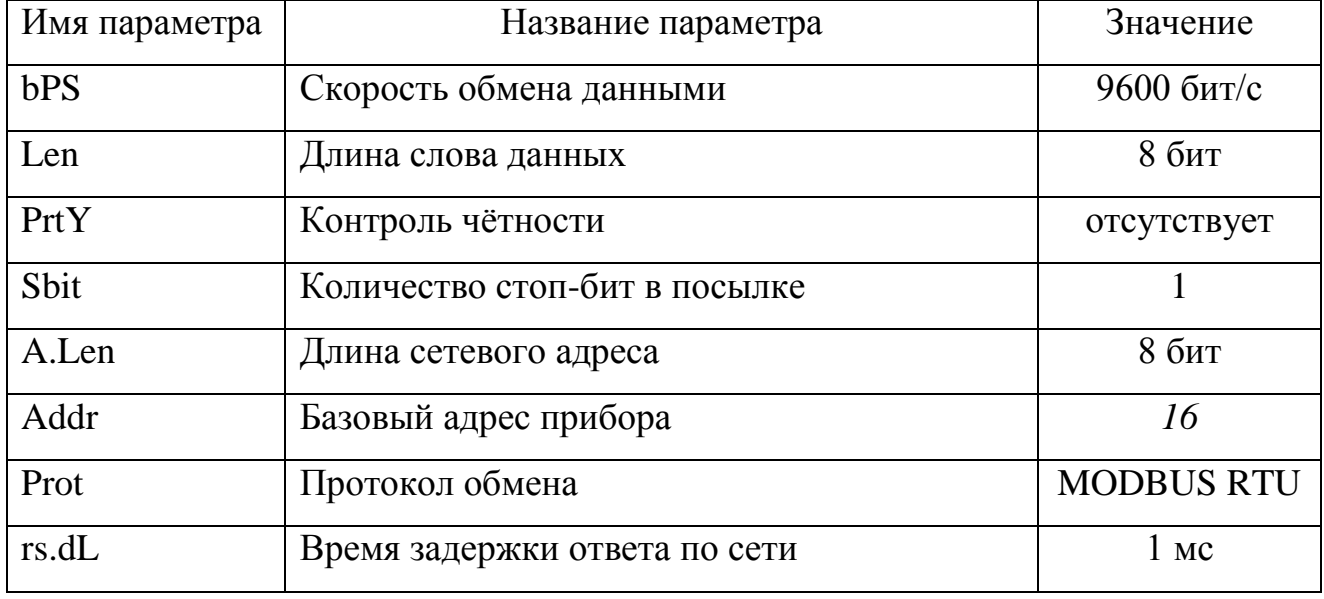

Таблица 4.2 — Установленные значения сетевых параметров ТРМ251

Для работы нескольких ТРМ в сети их сетевой адрес должен находиться в диапазоне от 1 до 248, причём адрес каждой следующей ТРМ должен отличаться от предыдущего на 8. Прибор ТРМ251 может работать по одному из трёх протоколов обмена данными: ОВЕН, ModBus-RTU (Slave) или ModBus-ASCII (Slave). В данной работе передача ведётся по протоколу ModBus в

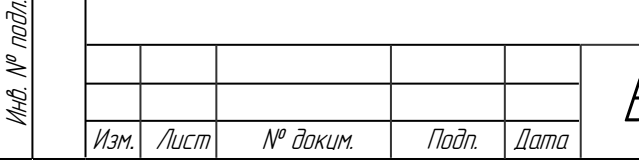

Подп. и дата Взам.инв. № Инв.№ дубл*.* Подп. и дата

Взамина. №

Noðn. u ðama

ИнВ. № дибл.

Taðn. u ðama

БР-02069964-11.03.04-06-18 П3

Лист

59

режиме RTU. При работе по протоколу ModBus будут выполняться следующие функции:

- считать/записать значения оперативных параметров;

- считать/записать параметры Программ технолога;

- считать/записать значения параметров порогов Устройства сигнализации;

- произвести пуск/останов Программы технолога.

Оперативные параметры — это данные, которые прибор получает или передаёт по сети RS-485. Оперативные параметры отражают текущее состояние регулируемой системы. Полный список параметров, доступных для чтения и изменения через сеть, можно изучить в техническом руководстве на ТРМ251.

Сетевая настройка МК110-220.4ДН.4Р и управление дискретными ВЭ заключается в подключении его к ПК с программой «Конфигуратор МК110» по сети RS-485 через преобразователь интерфейса AC4. Значения сетевых параметров приведены в таблице 4.3.

Управление дискретными ВЭ может осуществляться двумя способами:

посылкой команды генерации сигнала ШИМ;

- посылкой групповой команды на включение/выключение ВЭ.

Сигналы ШИМ, выдаваемые ВЭ прибора, формируются двумя параметрами: периодом ШИМ и скважностью ШИМ. Период ШИМ для каждого ВЭ задается с помощью «Конфигуратора М110» через конфигурационный параметр THPD.

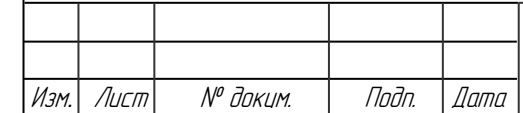

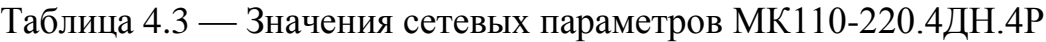

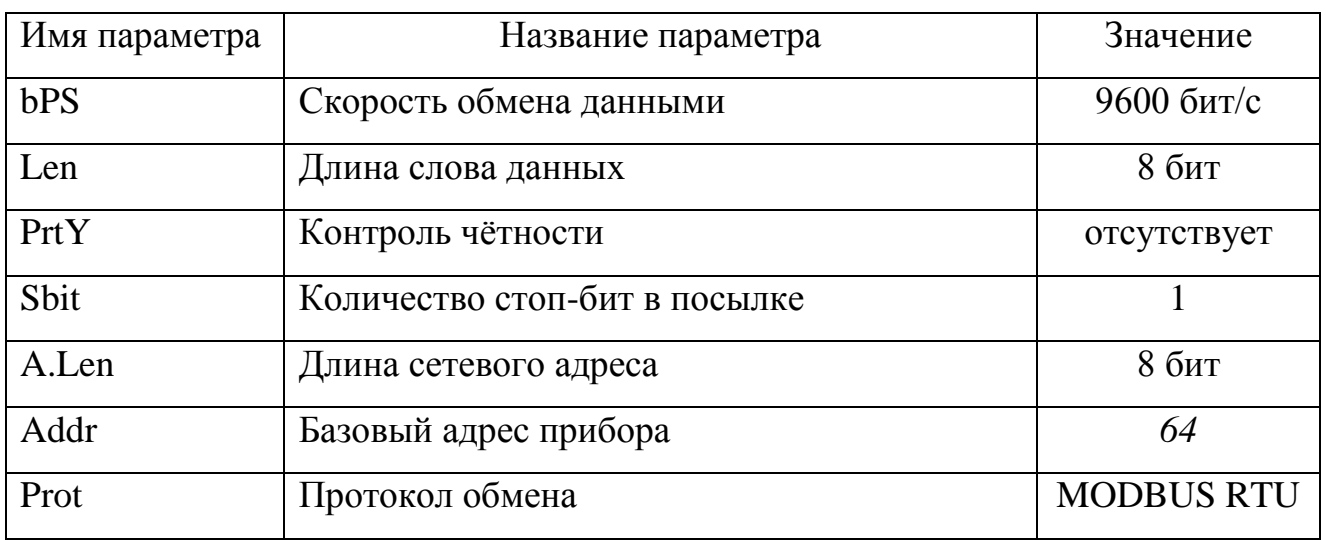

Получение и запись данных с OPC-сервера в MASTERSCADA осуществляется при создании соответствующих переменных в «Дереве системы» (рисунок 4.4). Полный перечень переменных, необходимых для функционирования СУ, приведен в таблице 4.4.

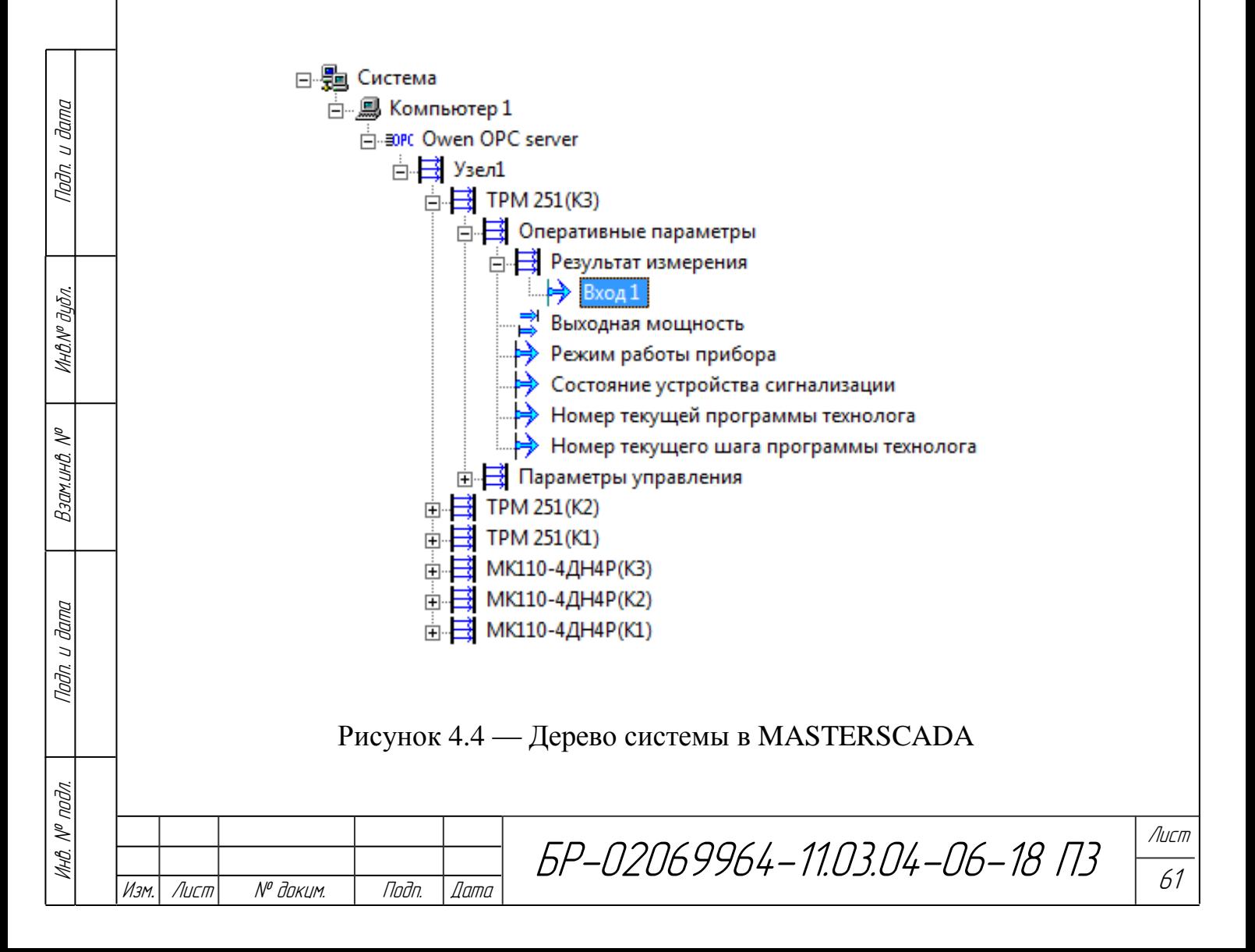

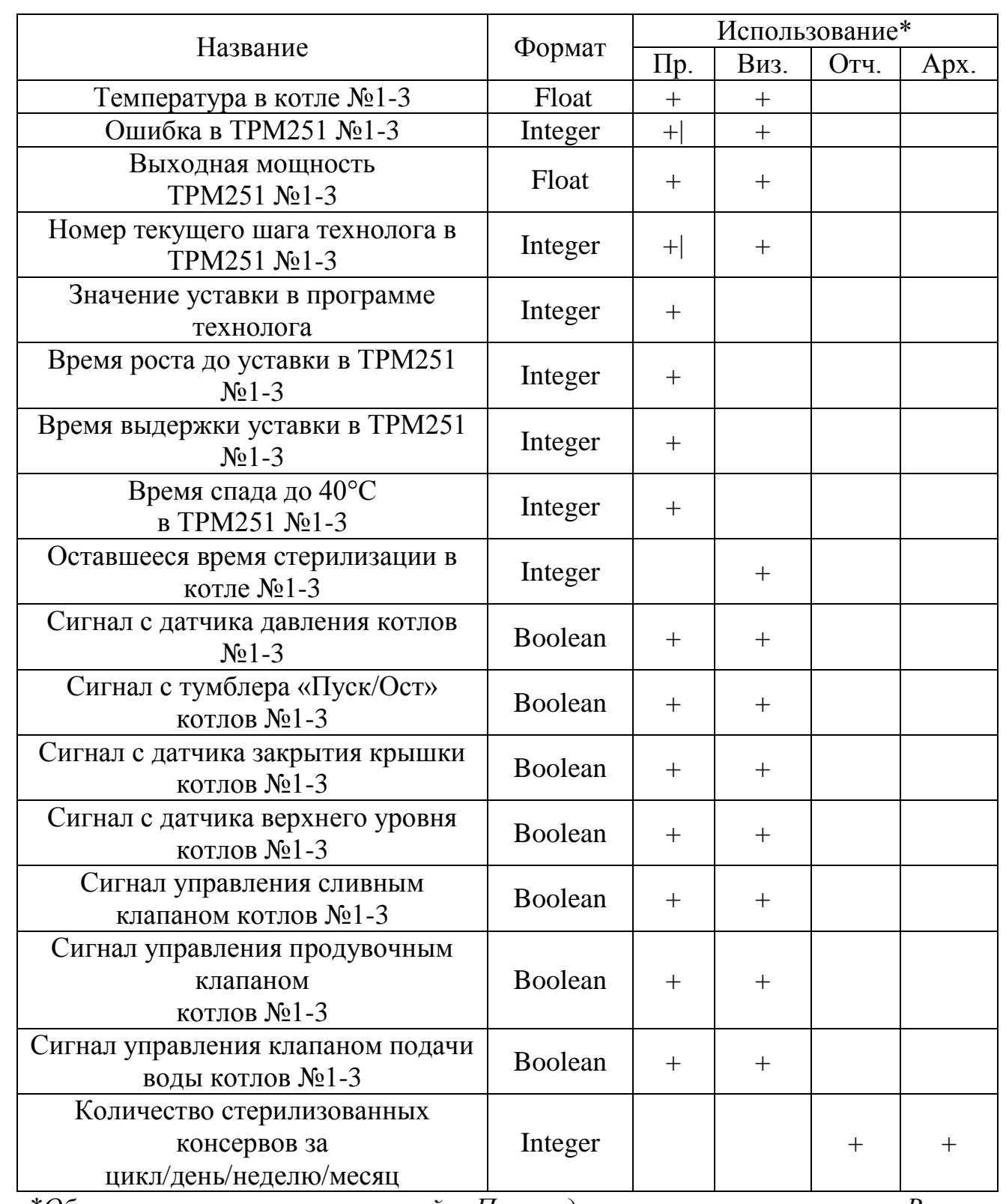

## Таблица 4.4 — Список используемых переменных для СУ котлом

*\*Область применения переменной: «Пр.» – для управления процессом, «Виз.» – для визуализации, «Отч.» – для создания отчётов, «Арх.» – для архивации*.

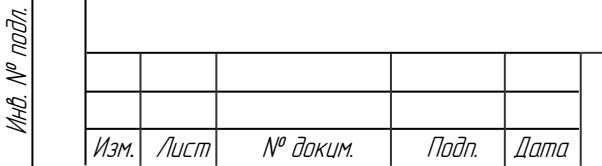

Подп. и дата Взам.инв. № Инв.№ дубл*.* Подп. и дата

Взамина. №

noðn. u ðama

Ин6.№ дубл.

Noðn. u ðama

### **4.3 Программа управления котлом**

Программирование в системе «MASTERSCADA» состоит из программирования отдельных функциональных блоков (ФБ). ФБ связываются между собой и образуют объекты проекта. Программирование может вестись в языках программирования FBD и SFC.

Создание проекта начинается с создания объектов. Каждый объект настраивается независимо от других объектов, имеет свои параметры опроса, окна визуализации и архивы. Внутри объекта создаются ФБ: группы, события и расчёты (рисунок 4.5) [6].

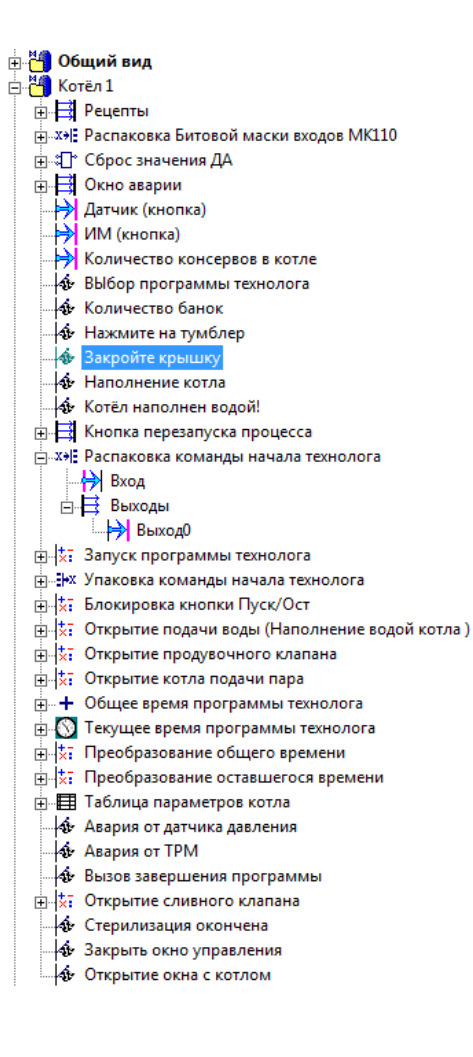

Подп. и дата Взам.инв. № Инв.№ дубл*.* Подп. и дата

 $\mathscr{N}$ 

Взамина

**Janna** 

 $\overline{a}$ nam.

Ин6.№ дубл.

Tadn. u dama

### Рисунок 4.5 — Дерево объекта «Котёл 1»

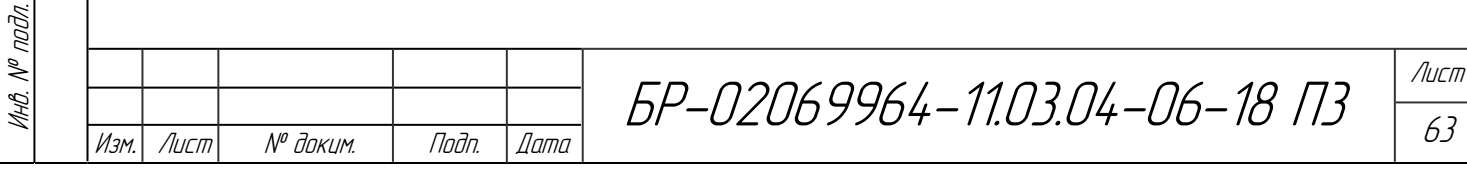

Для каждого из ФБ определяются условия срабатывания. Так ФБ «Расчёт» (Запуск программы технолога) передаёт на выход значение, рассчитанное по пользовательской формуле. ФБ «Событие» отвечает за выдачу сообщений во время действия программы.

На рисунке 4.5 изображено дерево одного из котлов. Программы управления котлами идентичны, что упрощает их создание и групповое использование.

Для разработки программы управления котлом необходимо составить алгоритм (рисунок 4.6). Программа управления состоит из следующих основных блоков: опрос начальных параметров системы, контроль наполнения котла водой, запуск и контроль работы ТРМ и контроль разгерметизации котла.

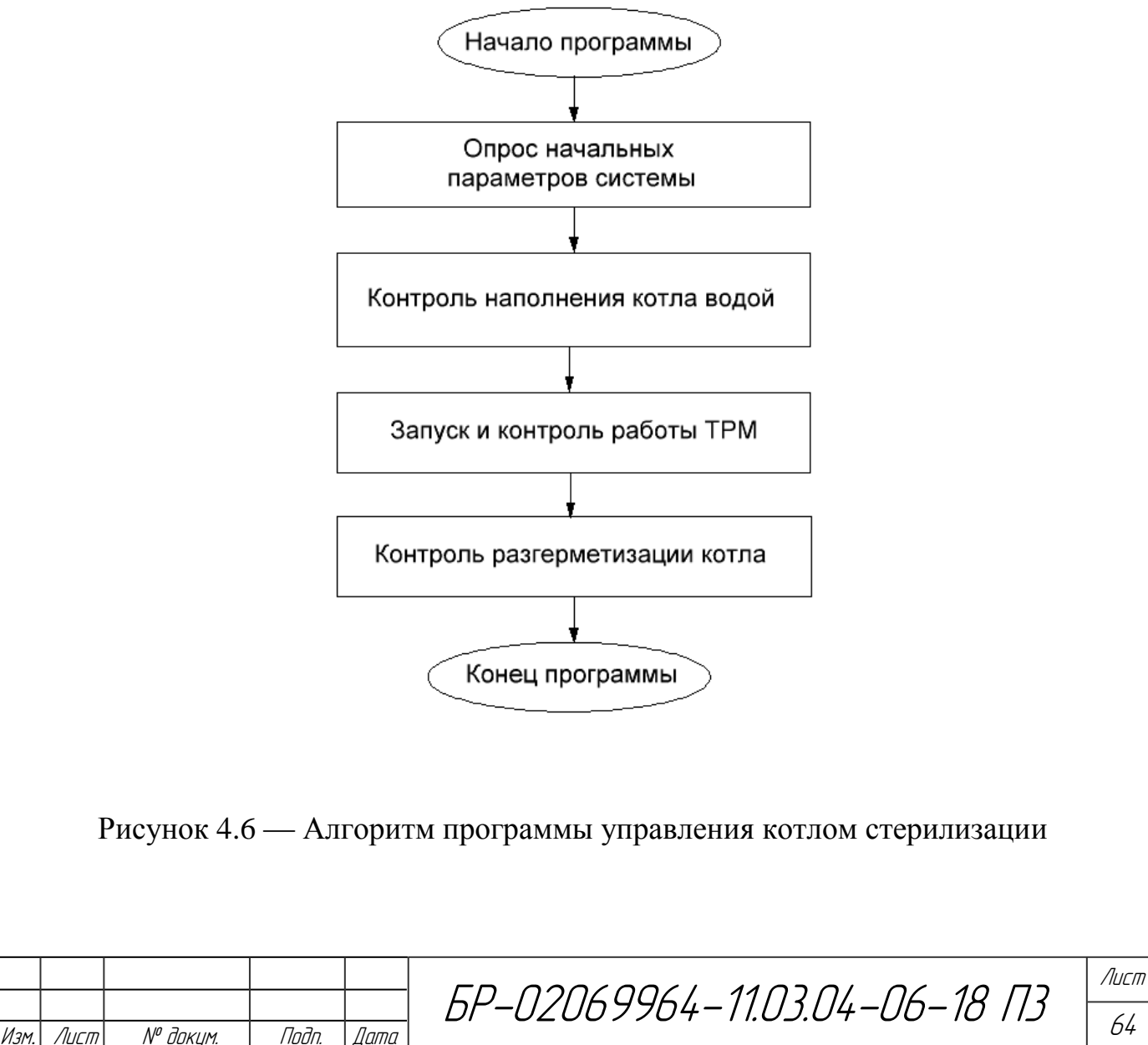

Подп. и дата Взам.инв. № Инв.№ дубл*.* Подп. и дата

 $\mathscr{N}$ 

Взамина

**Jana**  $\overline{a}$ ndn.

Ин6.№ дубл.

Tadn. u dama

Инв. № подл.

MHB. I

 $N^{\rho}$  nodn.

Опрос начальных параметров системы необходим для подготовки СУ к следующим этапам. На этом этапе происходит сбор данных с датчиков о состоянии системы после запуска программы, формирование информационных сообщений, выбор программы технолога, указание количества консервов в котле для стерилизации (см. рисунок 4.7).

Этап настройки характеризуется выдачей информационных сообщений о состоянии системы. Если какое-либо из условий не выполняется, то программа не переходит на следующий этап и ожидает действия оператора.

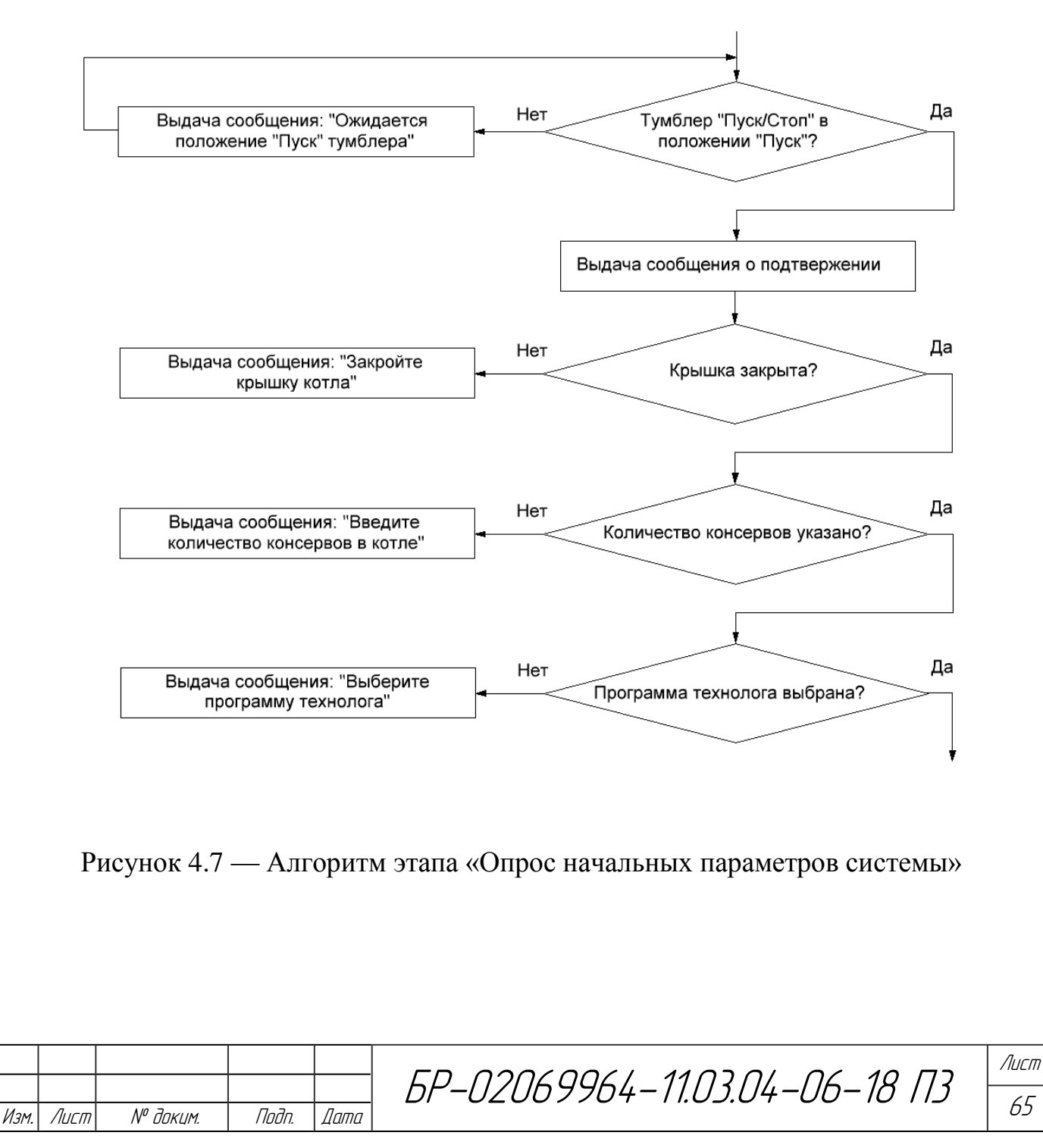

Подп. и дата Взам.инв. № Инв.№ дубл*.* Подп. и дата

 $\mathscr{N}$ 

Взамина

**Jana**  $\overline{z}$ Tadn.

Ин6.№ дубл.

Toðn. u ðama

Инв. № подл.

naðn.  $\mathscr{N}$ MHB.

Для наполнения котла водой необходимо, чтобы была закрыта крышка котла, тумблер на лицевой панели блока управления был переведён в положение «Пуск», указано количество консервов (после наполнения котла водой подсчитать их количество не представляется возможным) и выбрана программа технолога (значения уставок для ТРМ251). До начала процесса наполнения котла водой все ИМ переходят в состояние «закрыт». В зависимости от выбранного рецепта стерилизации будут записаны соответствующие уставки в ТРМ251.

Следующий этап «Контроль наполнения котла водой» начинается автоматически. Процесс наполнения котла начинается с открытия продувочного клапана и открытия клапана подачи воды. На данном этапе также может быть открыт клапан подачи пара. Вода наполняется до тех пор, пока не сработает датчик уровня. Во время наполнения появляются сообщения о состоянии процесса (рисунок 4.8).

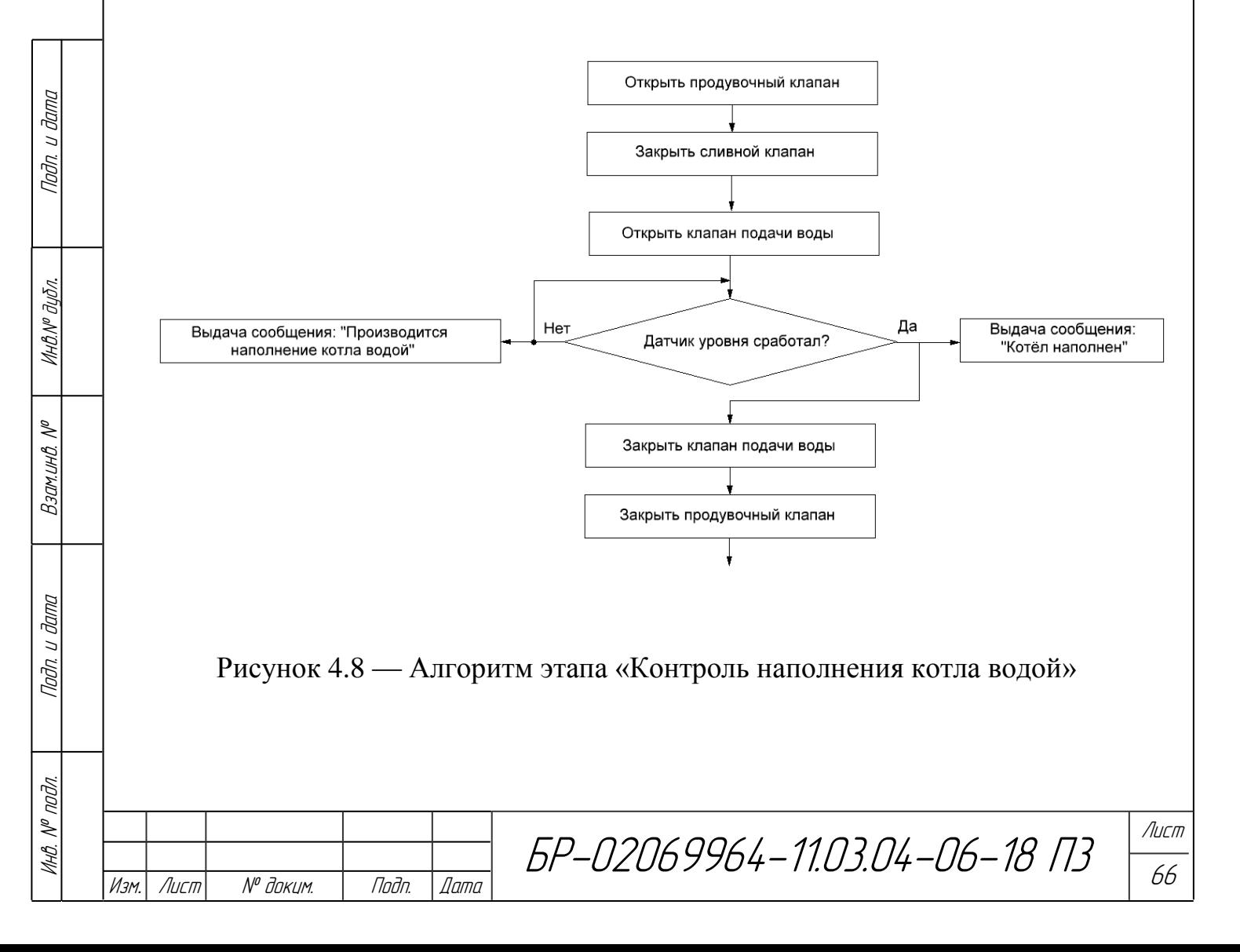

По завершению этапа наполнения срабатывает датчик уровня, прекращается подача воды в котёл, закрывается продувочный клапан и формируется сообщение о наполнении котла и осуществляется переход на следующий этап «Запуск и контроль работы ТРМ».

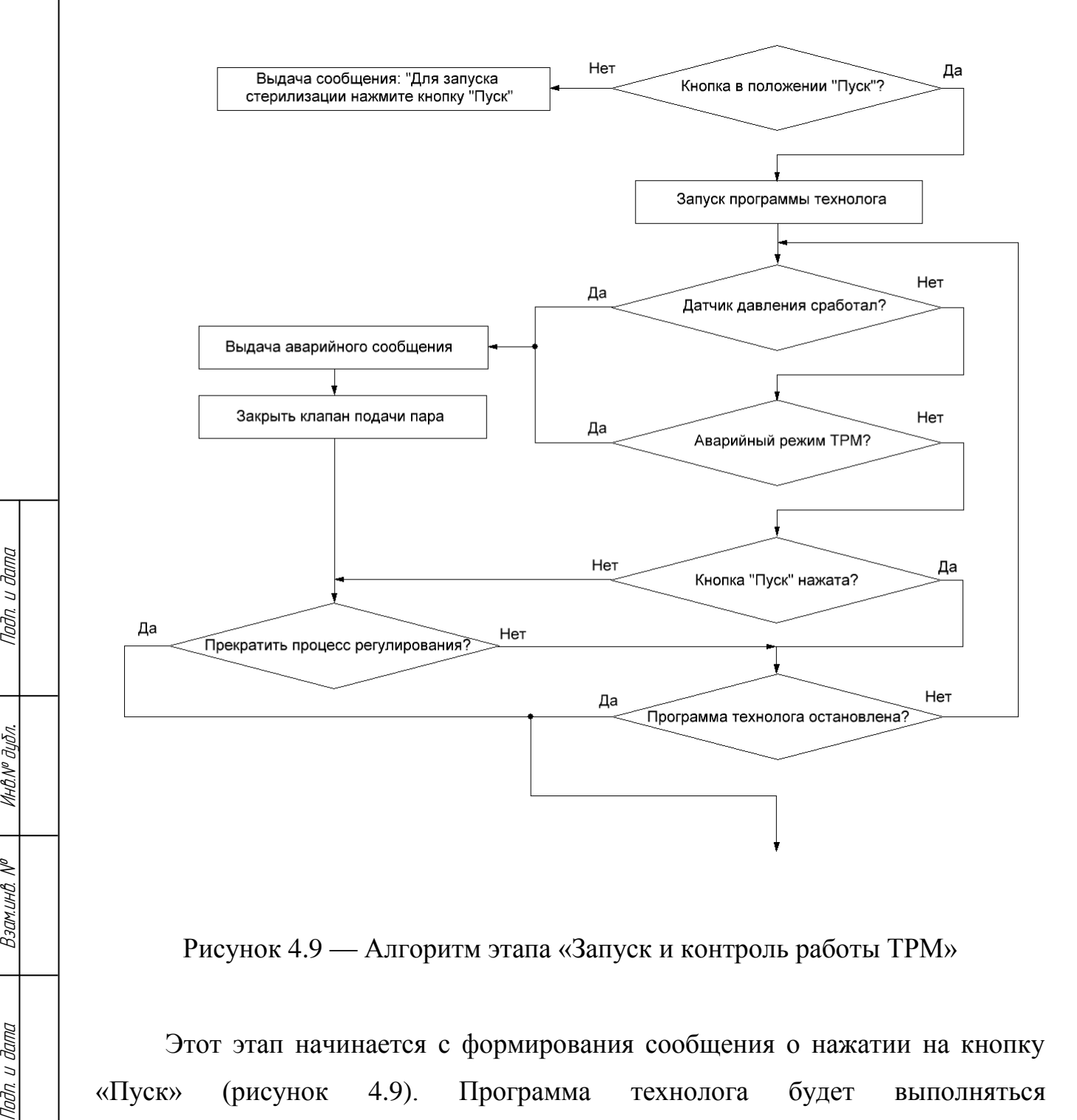

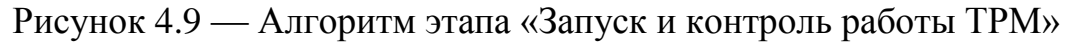

Этот этап начинается с формирования сообщения о нажатии на кнопку «Пуск» (рисунок 4.9). Программа технолога будет выполняться терморегулятором, система-SCADA лишь формирует сигнал для запуска ТРМ и

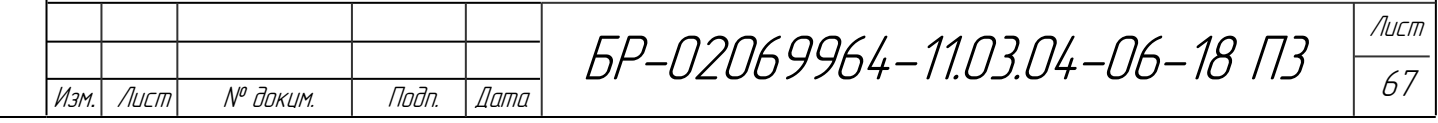

Инв. № подл.

MHB. N<sup>o</sup> noðn.

Tadn. u dama

ИнВ. № дибл.

 $\mathscr{N}$ 

Взамина

u đana

Tadn. L

отслеживает параметры системы. Кнопка «Пуск» блокируется, если котёл не наполнен или сработал аварийный датчик давления или открыт продувочный клапан. После нажатия на кнопку «Пуск» система запускает программу технолога в ТРМ251 и контролирует показания датчиков и параметров ТРМ251. ТРМ251 в это время будет управлять задвижкой подачи пара. В случае возникновения аварийных ситуаций (срабатывание аварийного датчика давления или ошибка в регулировании ТРМ251) или остановки регулирования повторным нажатием кнопки «Пуск» появляется окно, позволяющее прекратить процесс стерилизации немедленно. В случае выполнения программы технолога, ТРМ251 сама сообщит об этом на диспетчерский пульт (в регистр «Запуск программы технолога» запишется 0).

В случае возникновения аварийной ситуации или завершения программы технолога необходимо разгерметизировать котёл с продукцией (рисунок 4.10). Процесс разгерметизации заключается в открытии продувочного и сливного клапанов. В это время продолжается контроль за температурой в котле.

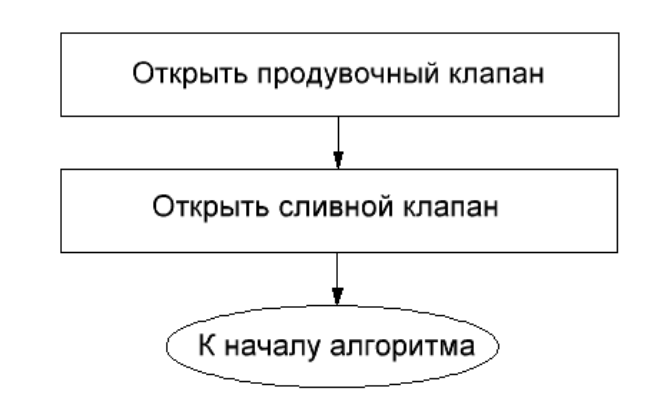

Рисунок 4.10 — Алгоритм этапа «Контроль разгерметизации котла»

В целях безопасности сообщении об окончании процесса стерилизации сформируется после остывания котла до температуры 40 °С.

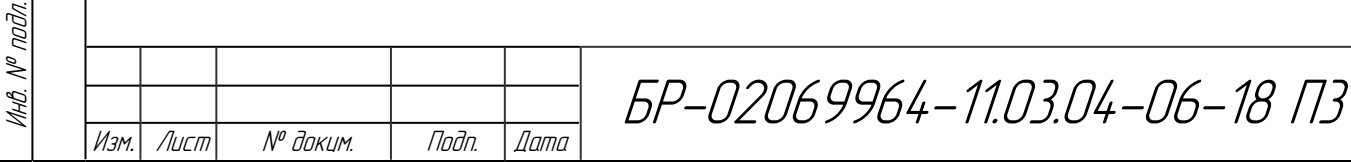

Подп. и дата Взам.инв. № Инв.№ дубл*.* Подп. и дата

 $\mathscr{N}$ 

Взам.инв.

Noðn. u ðama

ИнВ. № дибл.

Toðn. u ðama

Процесс стерилизации может быть многократно повторён. В таком случае после каждого цикла стерилизации необходимо нажать на кнопку «Запустить процесс стерилизации» и произойдёт возвращение системы в её первоначальное состояние, т.е. все клапаны (кроме подачи пара) будут закрыты.

### **4.4 Разработка меню и экранных форм в SCADA-системе**

Исходя из программы управления котлами, необходимо разработать структуру меню в системе «MASTERSCADA». Структура меню представлена на рисунке 4.11.

В «MASTERSCADA» окна поделены по типам: мнемосхема, окно объекта, окно управления, рапорт, рецепт и изображение объекта. Между этими типами окон разницы нет, и все они создаются как мнемосхема. Создание окон визуализации в «MASTERSCADA» заключается в добавлении динамических объектов (кнопок, списков, геометрических фигур и т.д.) в мнемосхему объекта. Динамизация в «MASTERSCADA» – это установление соответствия между значением переменной проекта и значением свойства элемента мнемосхемы.

Мнемосхемы включают наборы элементов, каждый из которых позволяет управлять определенной функцией системы управления. К элементам мнемосхемы относятся буквы (русские или английские) и символы, кнопки, списки, индикаторы, объёмные элементы и т.д. Совокупность мнемосхем образует проект, который привязан к своему объекту. В процессе эксплуатации оператор может выполнить переход между окнами отображения данных, установить и изменить значение параметра и т. д. [6].

Изм*.* Лист № докум. Подп. Дата

Подп. и дата Взам.инв. № Инв.№ дубл*.* Подп. и дата

 $\mathscr{N}$ 

Взам.инв.

u đana

nam.

ИнО. № дибл.

тодп. и дата

Инв. № подл.

MHB. N<sup>o</sup> noðn.

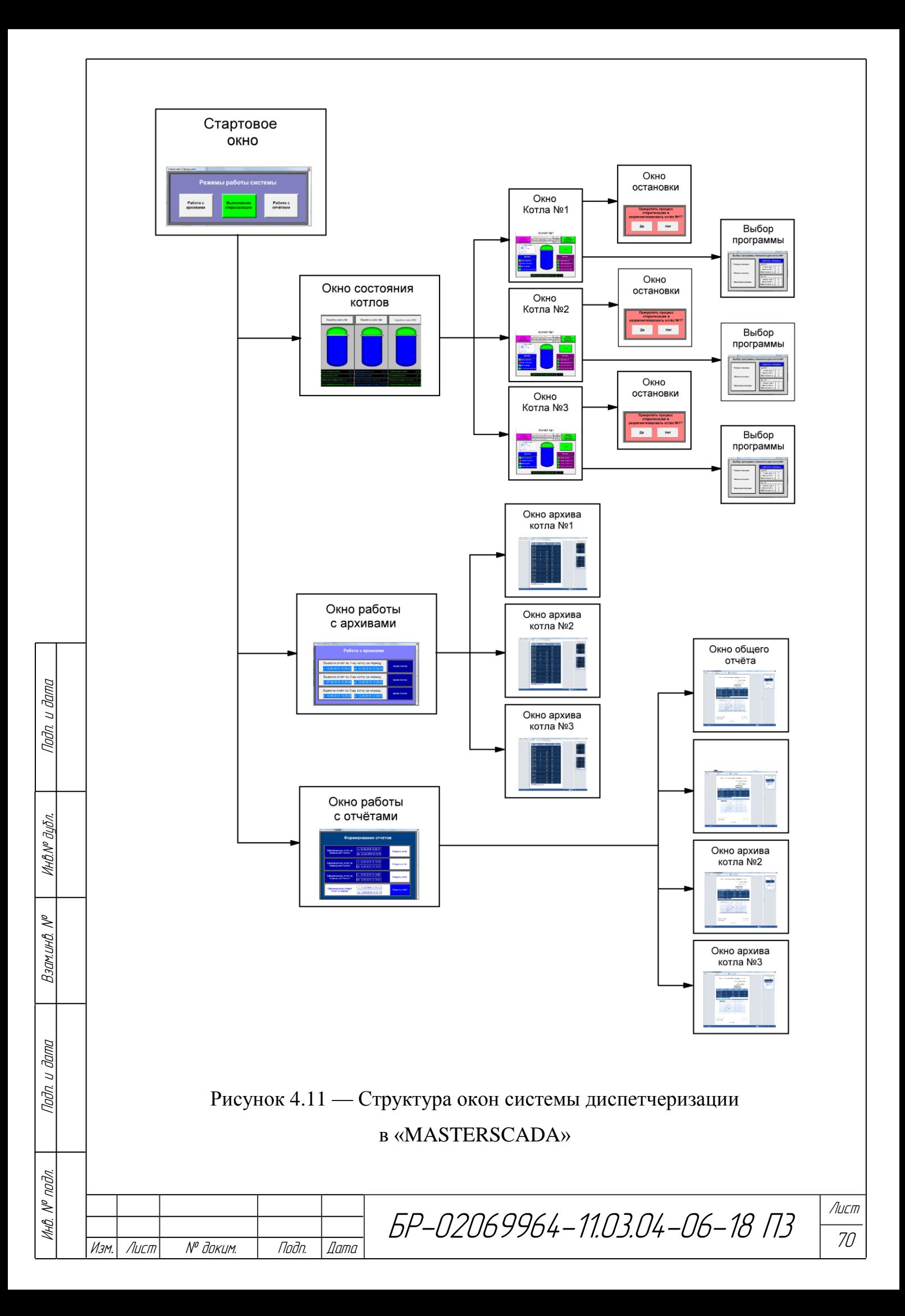

При запуске программы управления появляется стартовое окно выбора режима работы (рисунок 4.12). При нажатии на кнопку «Выполнение стерилизации» происходит переход на окно состояния котлов (рисунок 4.13).

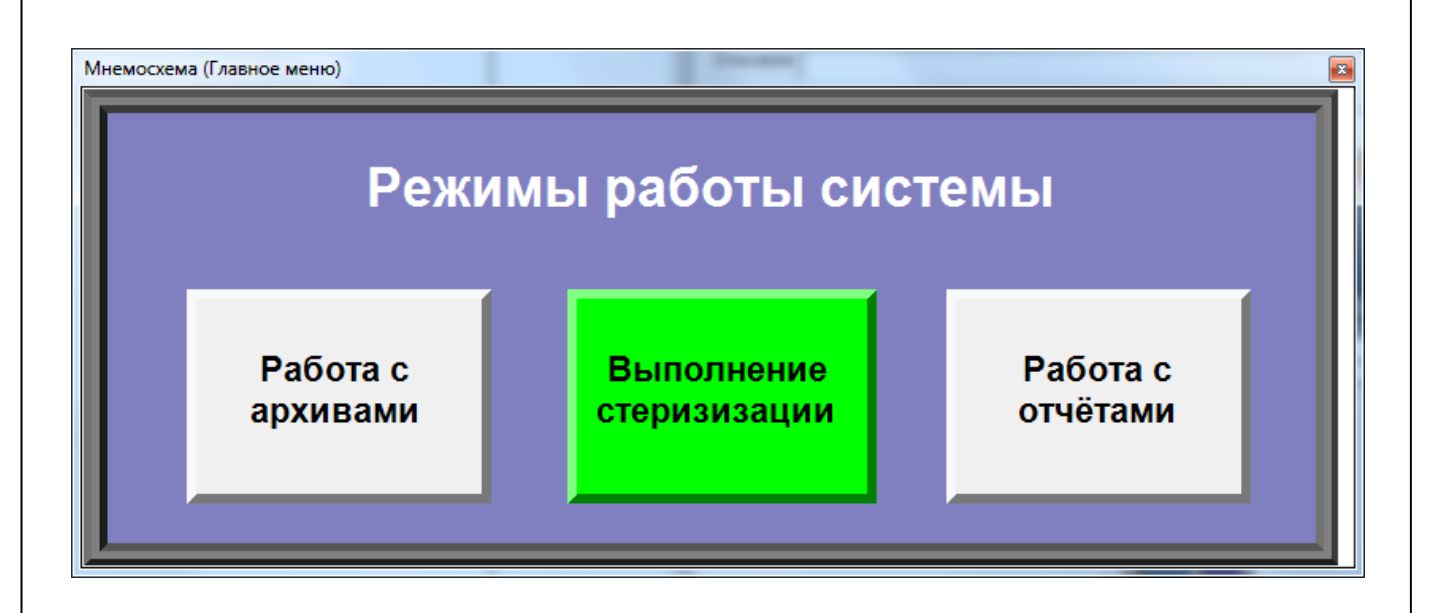

Рисунок 4.12 — Стартовое окно

Над каждым котлом расположены кнопки перехода к мнемосхемам конкретных котлов (рисунок 4.14). Если крышка котла не закрыта, то она мигает красным цветом. После закрытия крышки мигание прекращается, и крышка окрашивается в белый цвет.

Цвет корпуса изменяется в зависимости от процесса. Если котёл наполняется водой, то корпус мигает синим цветом. После наполнения котла мигание прекращается, и корпус окрашивается в синий цвет.

При запуске программы технолога происходит окрашивание всего котла в зелёный цвет, до тех пор, пока процесс регулирования не завершится.

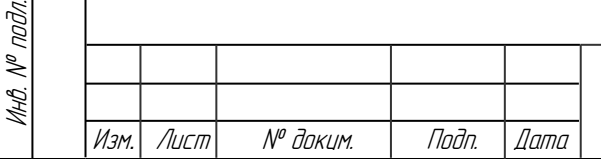

Подп. и дата Взам.инв. № Инв.№ дубл*.* Подп. и дата

 $\mathscr{N}$ 

Взамина

u dama

nam.

ИнВ. № дибл.

Tadn. u dama

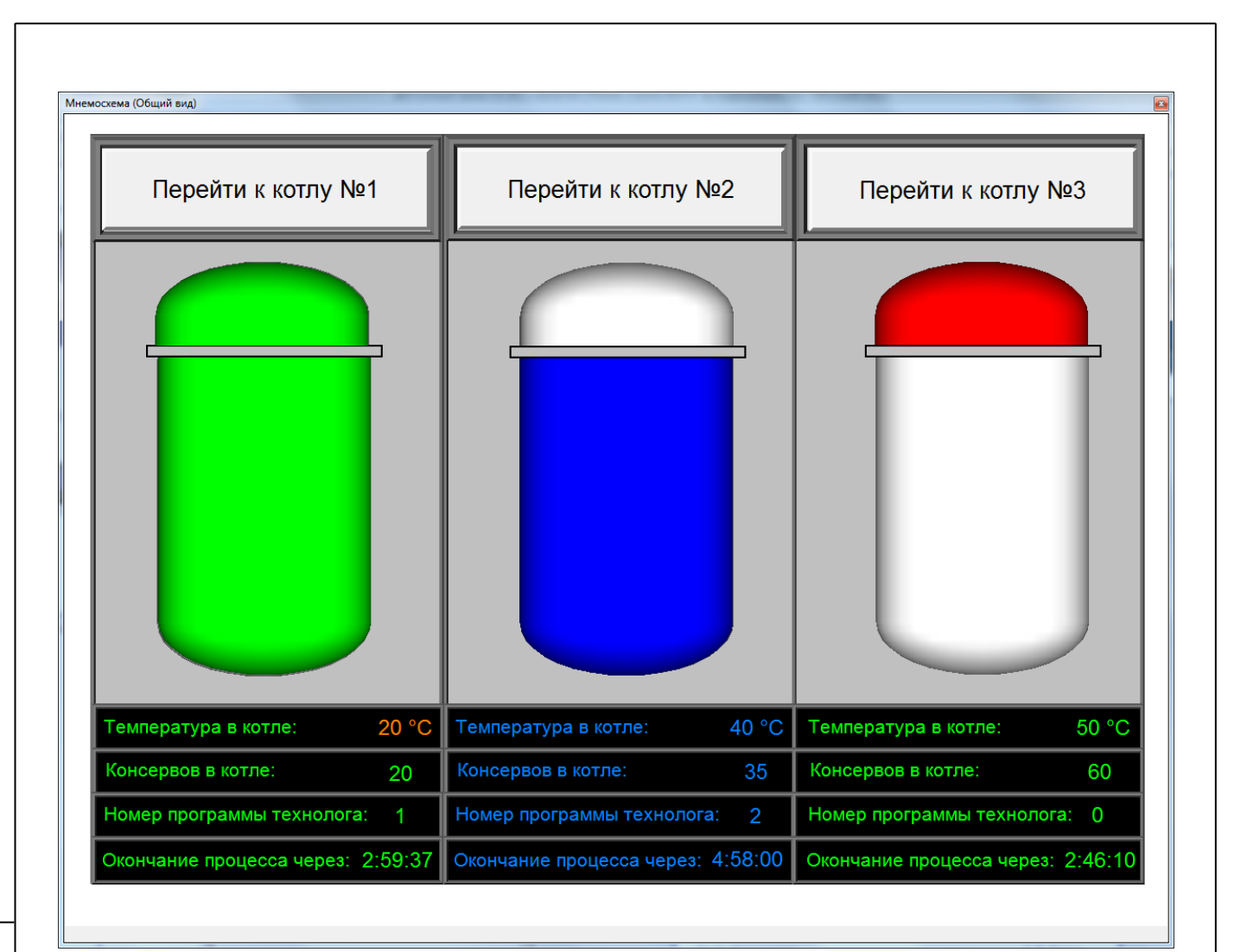

### Рисунок 4.13 — Окно состояния котлов

Под котлом расположены значения основных параметров регулирования и вспомогательная информация: температура, количество консервов в котле, номер текущей программы технолога и время выполнения программы технолога. Окно состояния котлов рассчитано только для контроля параметров. Для выбора программы технолога, запуска регулирования и т.п. необходимо перейти к мнемосхемам конкретных котлов нажатием на кнопку «Переход к котлу  $N_2 \ldots \mathcal{P}$ .

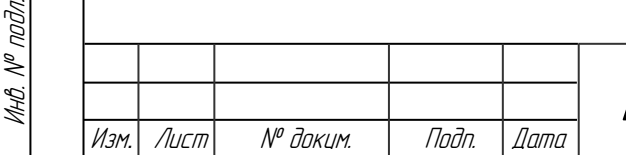

Подп. и дата Взам.инв. № Инв.№ дубл*.* Подп. и дата

 $\mathscr{N}$ 

Взамина

**Jana**  $\overline{z}$ Tadn. L

Ин∆№ ∂цбл.

Toðn. u ðama

БР-02069964-11.03.04-06-18 П3

Лист 72
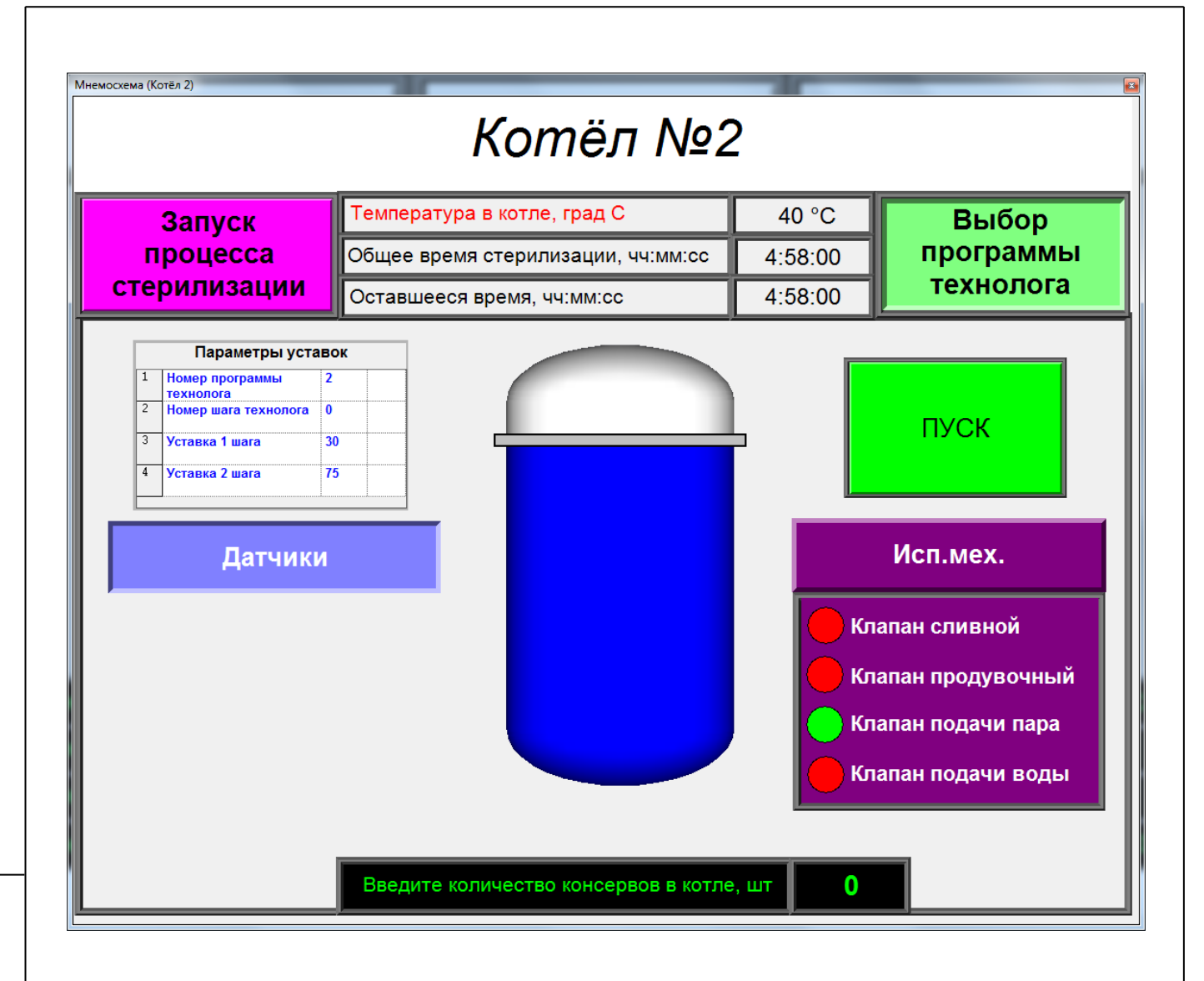

Рисунок 4.14 — Мнемосхема котла №2

При нажатии на кнопки перехода к котлам появляется мнемосхема выбранного котла. Мнемосхемы котлов позволяют отслеживать параметры котла и показания датчиков, ИМ и значения уставок. Кнопка «Запуск процесса стерилизации» осуществляет сброс системы в начальное состояние. При нажатии на кнопку «Выбор программы технолога» появляется окно, изображенное на рисунке 4.15.

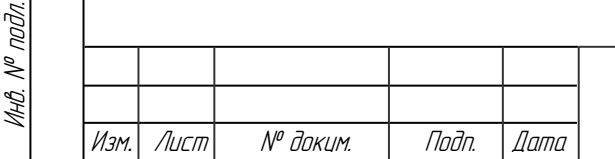

Подп. и дата Взам.инв. № Инв.№ дубл*.* Подп. и дата

 $\mathscr{N}$ 

Взамина

**Janna**  $\overline{a}$ ndn.

Ин6.№ дибл.

Tadn. u dama

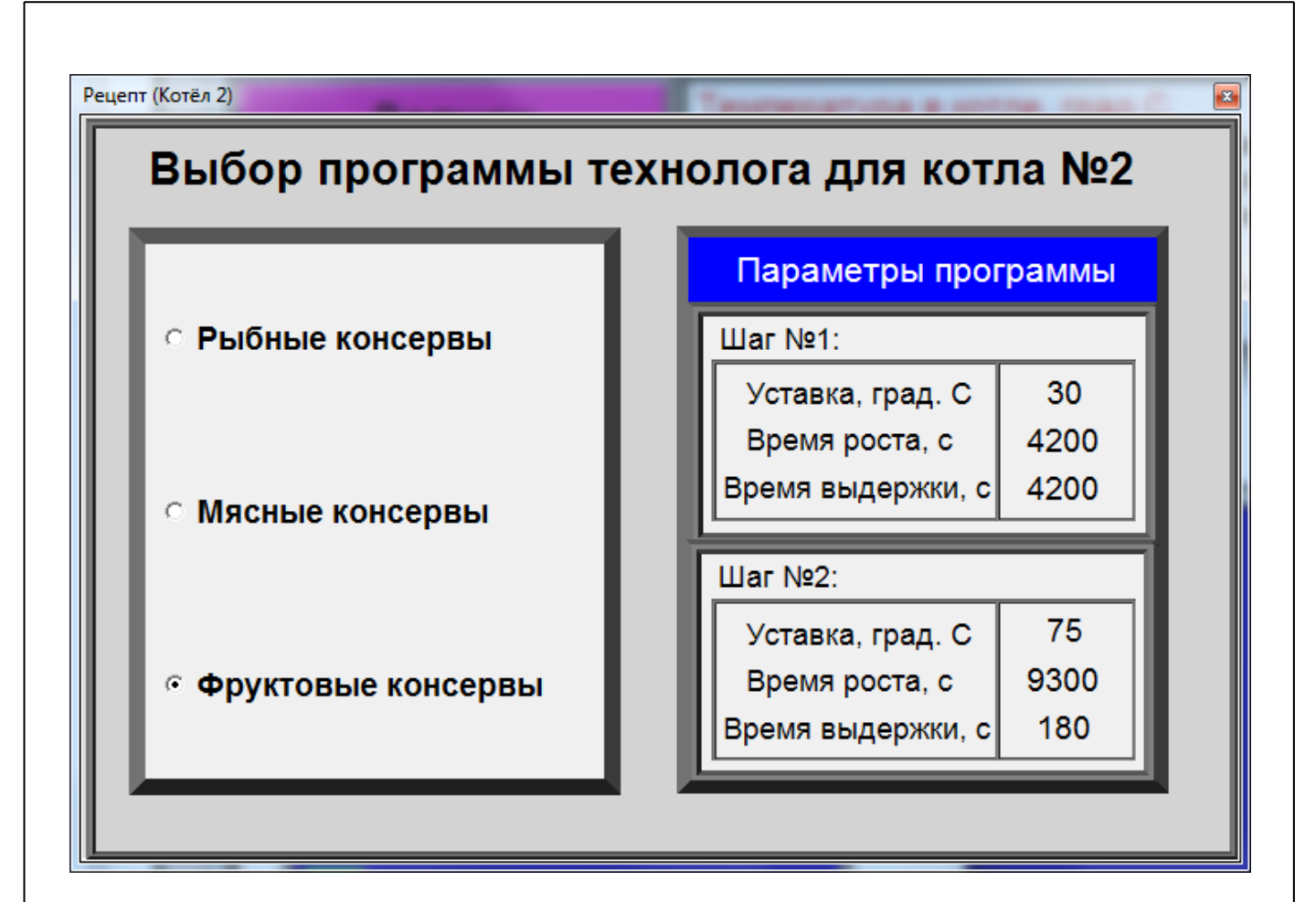

Рисунок 4.15 — Окно «Выбор программы технолога»

При выборе одного из видов консервов изменяются величины уставок, времени роста и выдержки. Эти значения записываются в ТРМ251 и мнемосхему котла.

Кнопки «Датчики и «Исп. мех» скрывают/показывают список датчиков и исполнительных механизмов, а также их состояние. Если напротив датчика индикатор зелёного цвета, то датчик сработал (т.е. на его выходе «1»). Если напротив ИМ индикатор зелёного цвета, то клапан открыт.

Кнопка «Пуск» отвечает за запуск/остановку программы технолога. Однако в том случае, если сработал датчик аварийного уровня давления или котёл не наполнен водой или открыт сливной клапан, то кнопка «Пуск» блокируется. После запуска программы технолога кнопка окрашивается в

Изм*.* Лист № докум. Подп. Дата

Подп. и дата Взам.инв. № Инв.№ дубл*.* Подп. и дата

 $\mathscr{N}$ 

Взамина

**Janna**  $\overline{z}$ Tadn.

ИнВ. № дибл.

Toðn. u ðama

Инв. № подл.

naðn.  $\searrow$ MHB.

БР-02069964-11.03.04-06-18 П3

74

красный цвет, и надпись на кнопке меняется на «Остановка». После запуска программы отсчёта начинается обратный отсчёт.

В графу «Введите количество консервов в котле» вместо «0» необходимо ввести реальное количество консервов в котле, т.к. эти значения потом поступают в архив и по ним создаётся отчёт.

В случае преждевременной остановки программы технолога (авария или повторное нажатие кнопки «Пуск») появляется окно прекращения регулирования (рисунок 4.16).

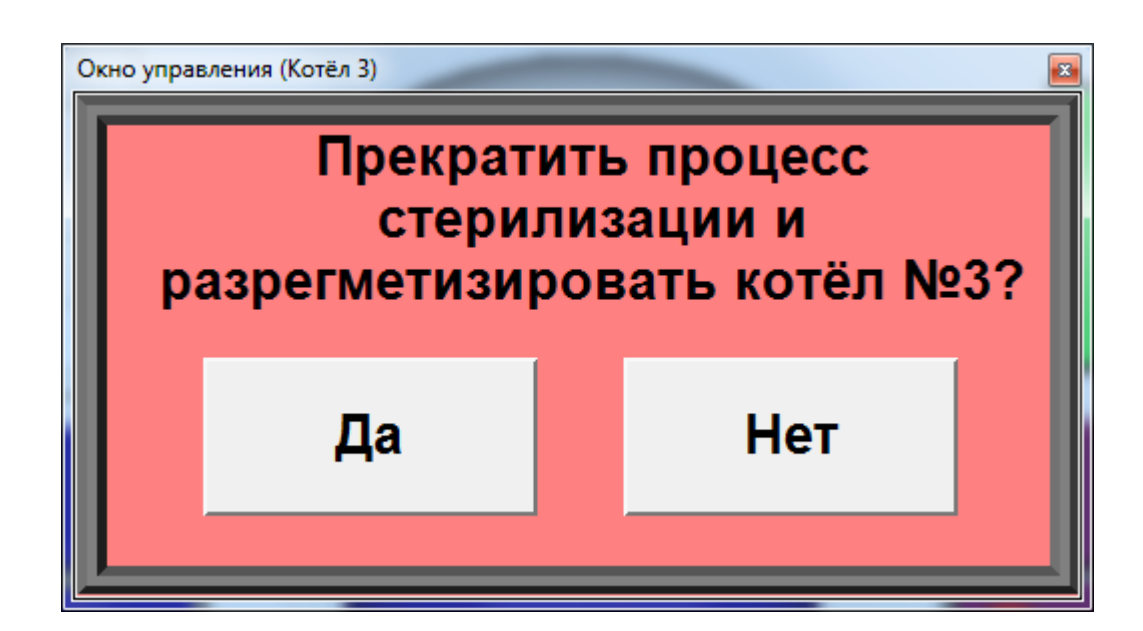

Рисунок 4.16 — Окно остановки программы технолога

При нажатии на кнопку «Да» происходит остановка программы технолога с дальнейшей разгерметизацией котла. При нажатии на кнопку «Нет» происходит остановка программы технолога и блокируется кнопка «Пуск» до тех пор, пока не будет устранена причина аварии. Котёл при этом разгерметизирован не будет.

По окончании стерилизации сформируется сообщение. Повторно запустить процесс стерилизации с начала можно нажатием на кнопку «Запуск процесса стерилизации».

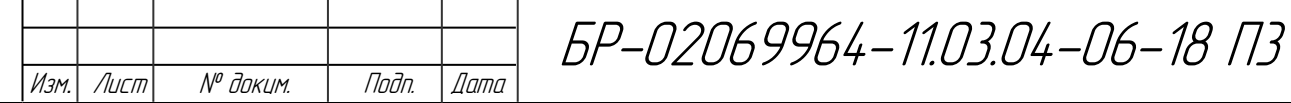

Подп. и дата Взам.инв. № Инв.№ дубл*.* Подп. и дата

 $\mathscr{N}$ 

Взамина

u đana

nam.

ИнВ. № дибл.

Toðn. u ðama

Инв. № подл.

инв. № подл.

На стартовом окне расположены ещё 2 кнопки для работы с архивами и отчётами. При нажатии на кнопку «Работа с архивами» появляется окно, изображённое на рисунке 4.17.

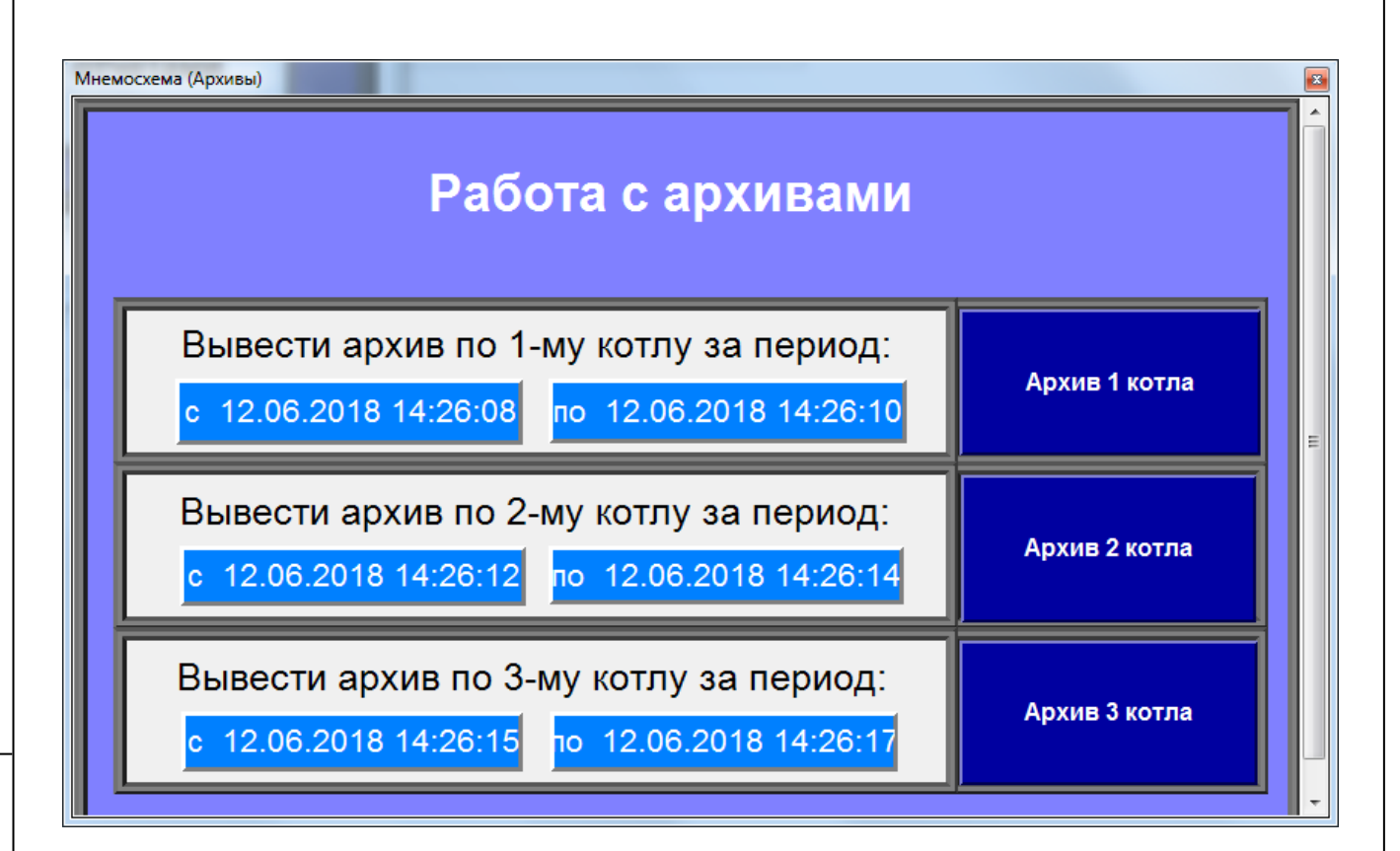

Рисунок 4.17 — Окно работы с архивами

В ячейки, подсвеченные синим цветом, вводятся значения времени и даты. Для перехода к архивам котлов нужно нажать на соответствующие кнопки.

Окно работы с отчётами показано на рисунке 4.18. Оно построено аналогично окну работы с архивами.

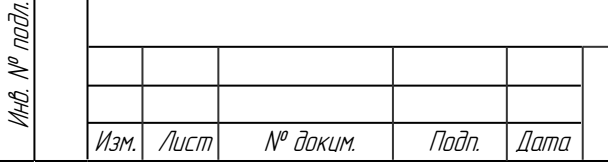

Подп. и дата Взам.инв. № Инв.№ дубл*.* Подп. и дата

 $\mathscr{N}$ 

Взамина

u đana

nam.

Ин∆№ ∂цбл.

Tadn. u dama

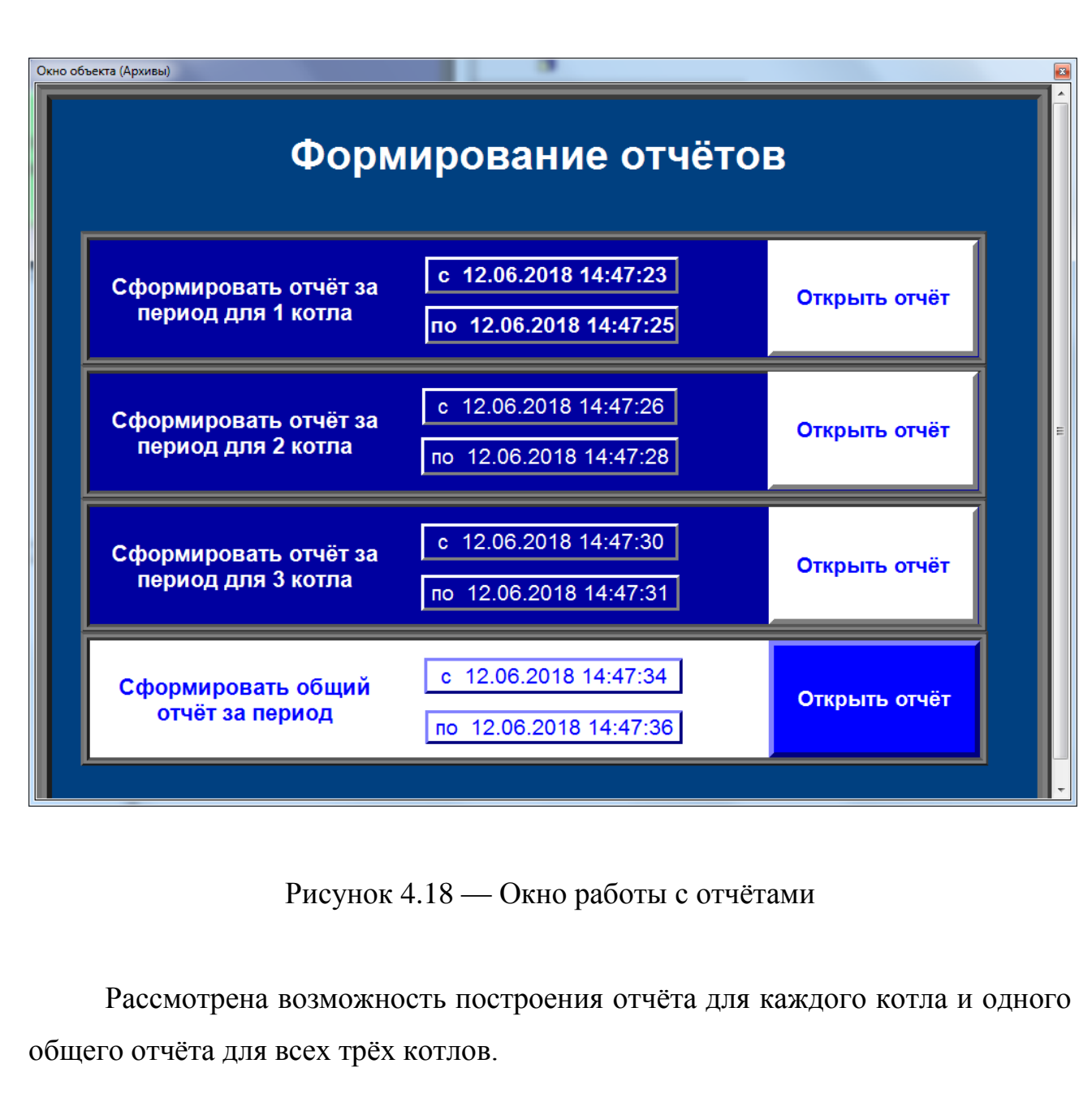

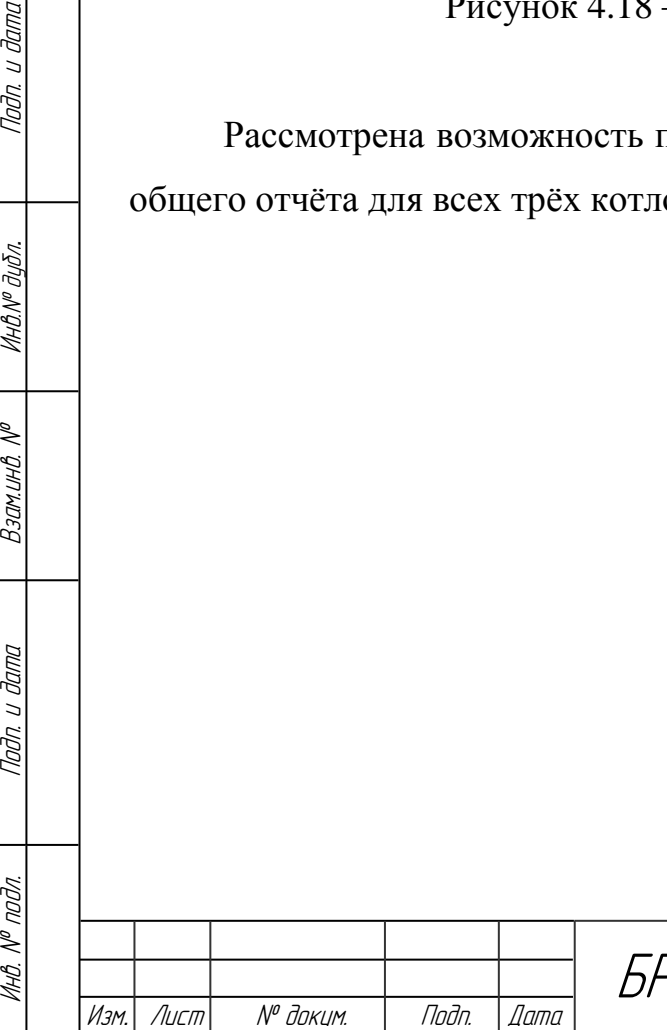

Tadn. u dama

## **4.5 Архивация и создание отчётов**

Для создания архивов в «MASTERSCADA» необходимо перейти на страницу свойств элемента. На рисунке 4.19 приведён пример создания архива с данными. При переходе на вкладку «Архив» объекта необходимо выбрать элементы для архивации. Это могут быть переменные, расчёты, сообщения и события. Исходя из технического задания, в архив должны добавляться данные о количестве и типе консервов и время их стерилизации, дополнительно в архив будут сохраняться системные данные: номер смены и имя оператора. Архивы с переменными сохраняются в папку с объектами, к которым эти переменные относятся.

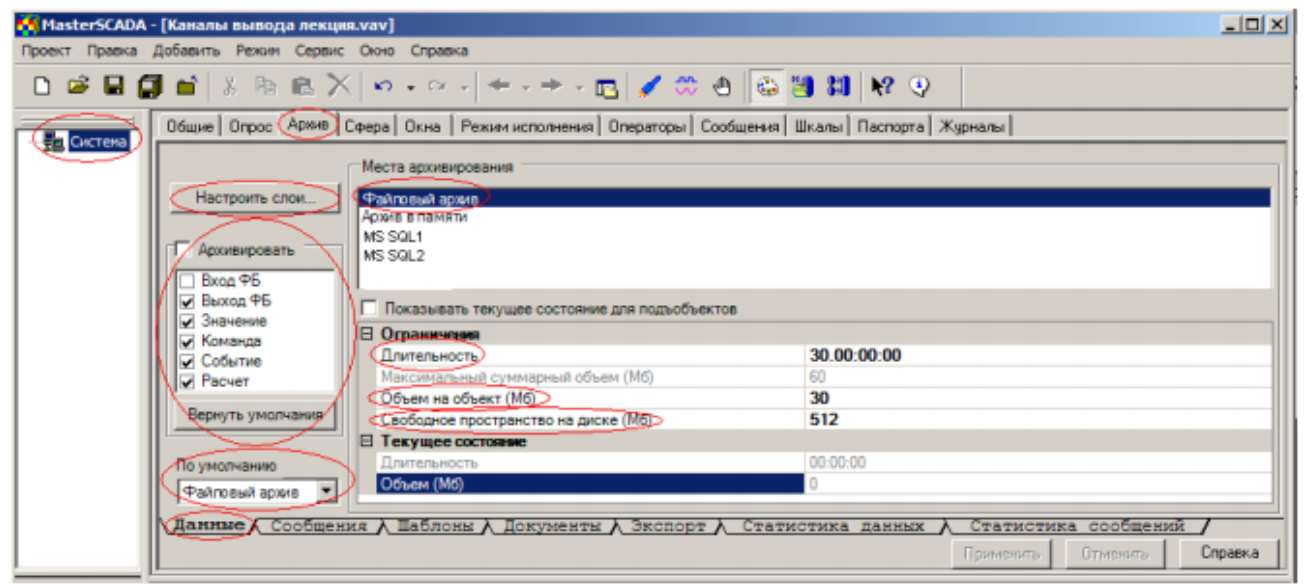

Рисунок 4.19 — Общие настройки архива

Для создания отчётов в «MASTERSCADA» используйте встроенный генератор отчётов MasterReport.. После указания имени отчёта, осуществляется переход в редактор отчёта. В редакторе отчёта на белый лист формата А4

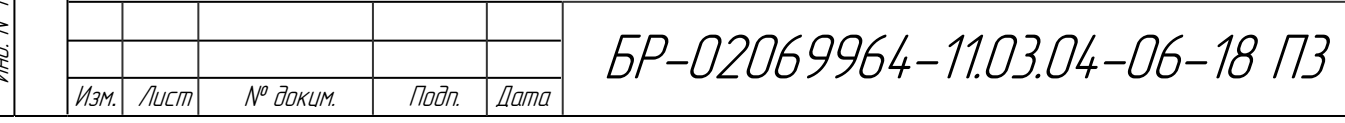

добавляются текстовые блоки, блоки данных, таблицы, справочная информация (номера страниц и т.п.), графики и рисунки. Структура архива в редакторе отчёта для котла № 1 показана на рисунке 4.20.

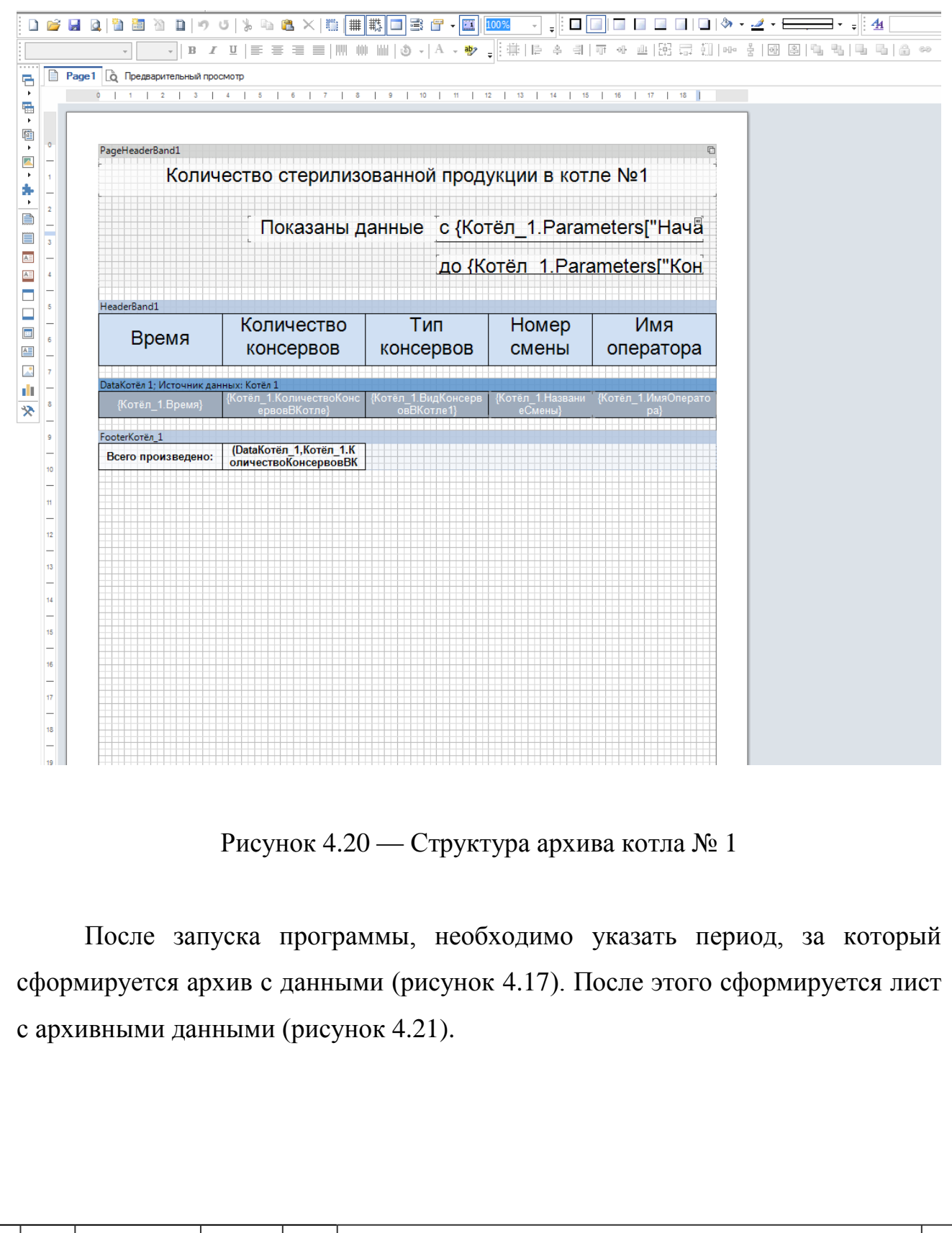

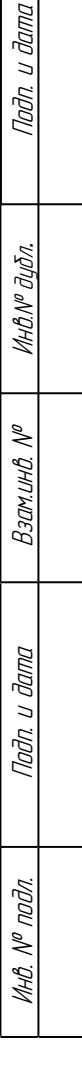

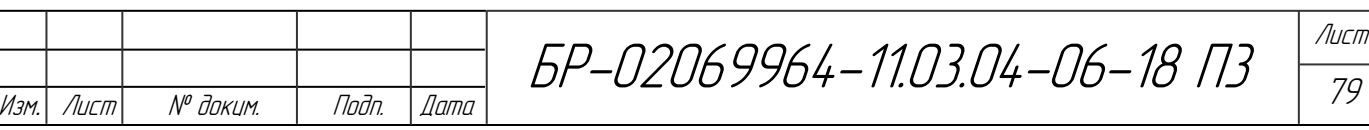

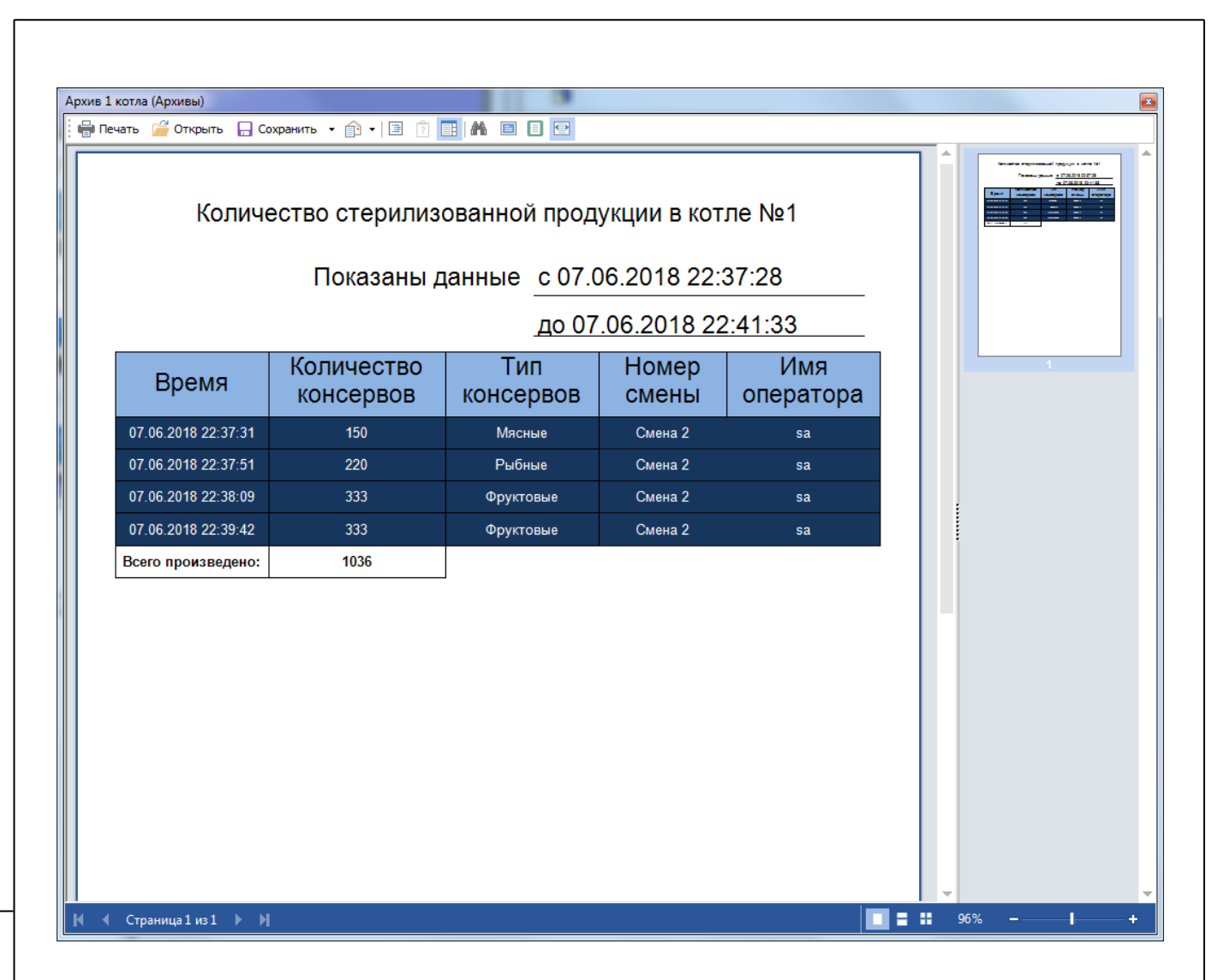

Рисунок 4.21 — Архив по данным котла №1

Подобным образом создаются и отчёты. В отчёты можно добавить графики, расчёты стоимости продукции, количество затраченного времени и ресурсов, подсчитать количество продукции по типам и т.д (рисунок 4.22).

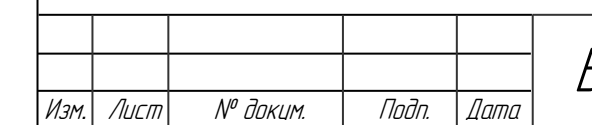

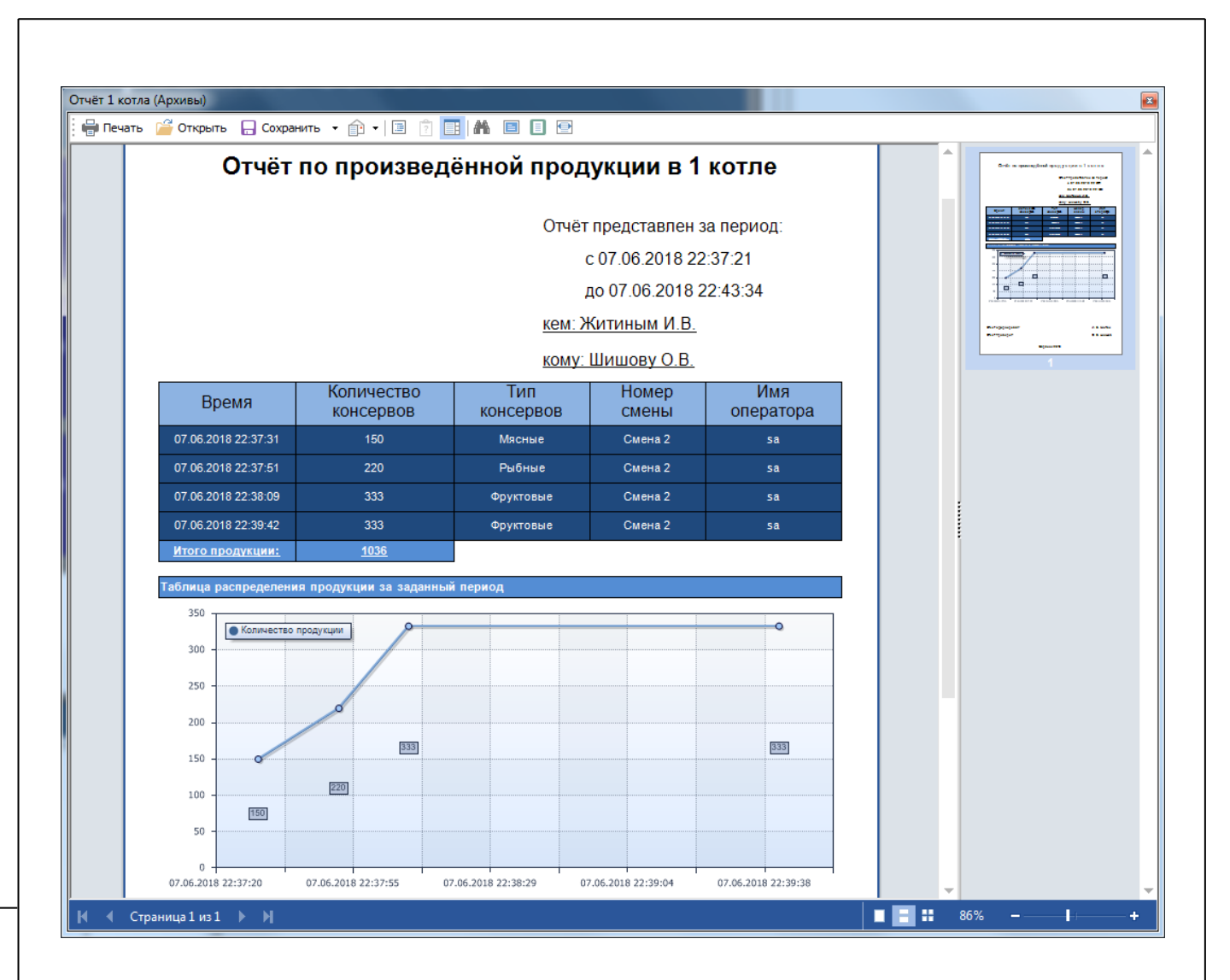

Рисунок 4.22 — Отчёт по данным котла №1

После формирования отчёта его можно распечатать или сохранить. Формирование отчётов можно производить многократно.

При выходе из программы архивные данные сохраняются в папку с объектом и могут повторно использоваться для формирования отчётов.

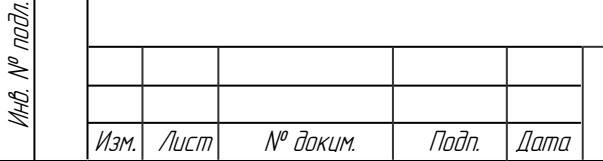

Подп. и дата Взам.инв. № Инв.№ дубл*.* Подп. и дата

 $\mathscr{N}$ 

Взамина

**Jana**  $\overline{a}$ nam.

ИнВ. № дубл.

Tadn. u dama

## **5 Технико-экономическое обоснование дипломного проекта**

СУ разработана для применения в консервном цехе Атемарской птицефабрики (Республика Мордовия).

На создание проекта ушло 6 месяцев.

В работе по разработке данной системы участвуют следующие лица: руководитель и инженер (студент).

1. Затраты на спецоборудование.

Для начала вычислим затраты на оборудование для САУ для одного котла, они представлены в таблице 5.1. Все цены на оборудование взяты с официального сайта фирмы ОВЕН [5].

Таблица 5.1 — Затраты на оборудование разрабатываемой САУ (расчёт для одного котла)

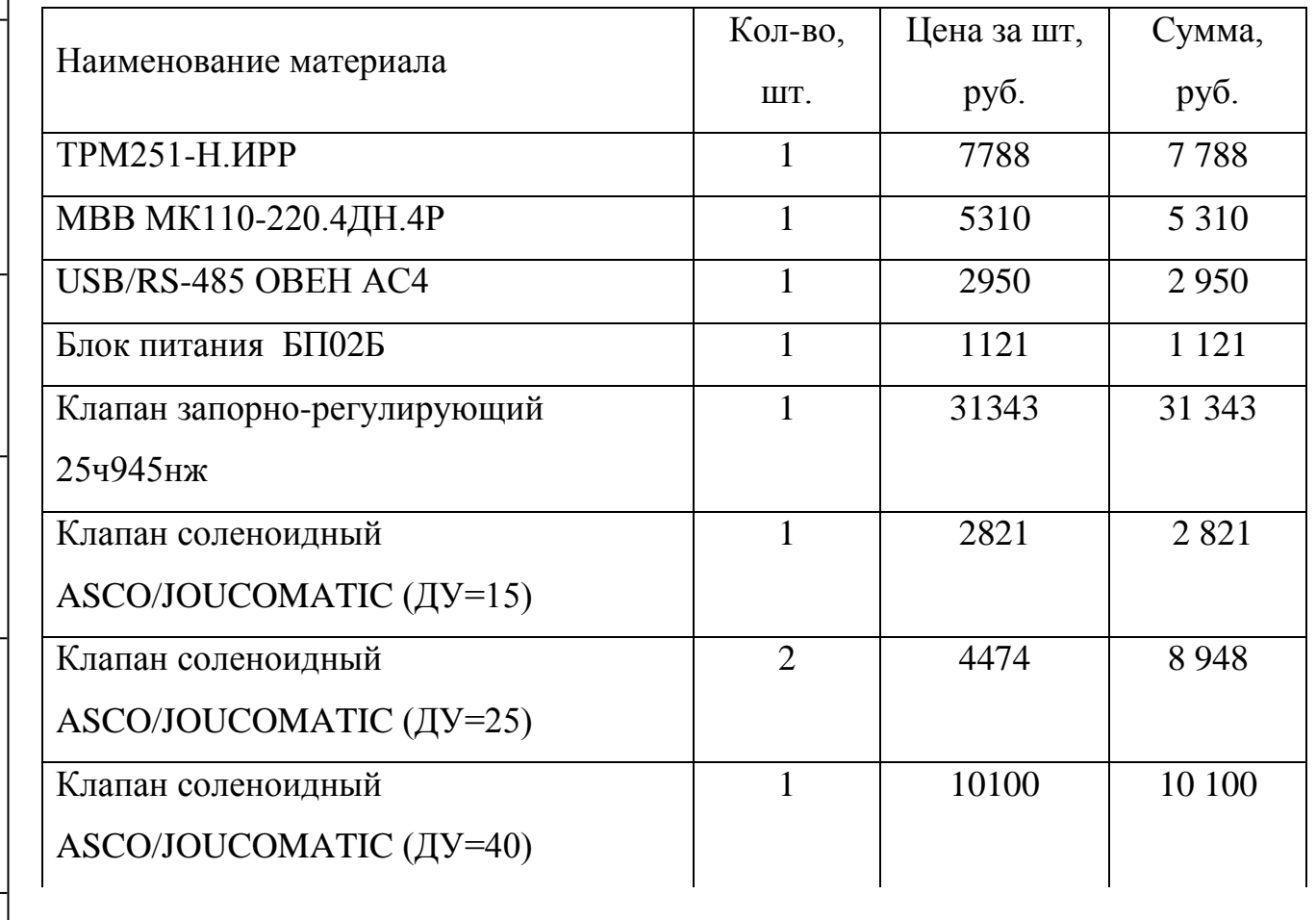

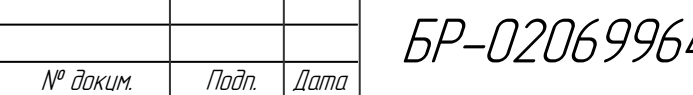

Изм. | Лист

Подп. и дата Взам.инв. № Инв.№ дубл*.* Подп. и дата

Взамина №

Toðn. u ðama

Инв. № дубл.

Tadn. u dama

Инв. № подл.

Инв. № подл.

4-11.03.04-06-18 ПЗ

Продолжение таблицы 5.1

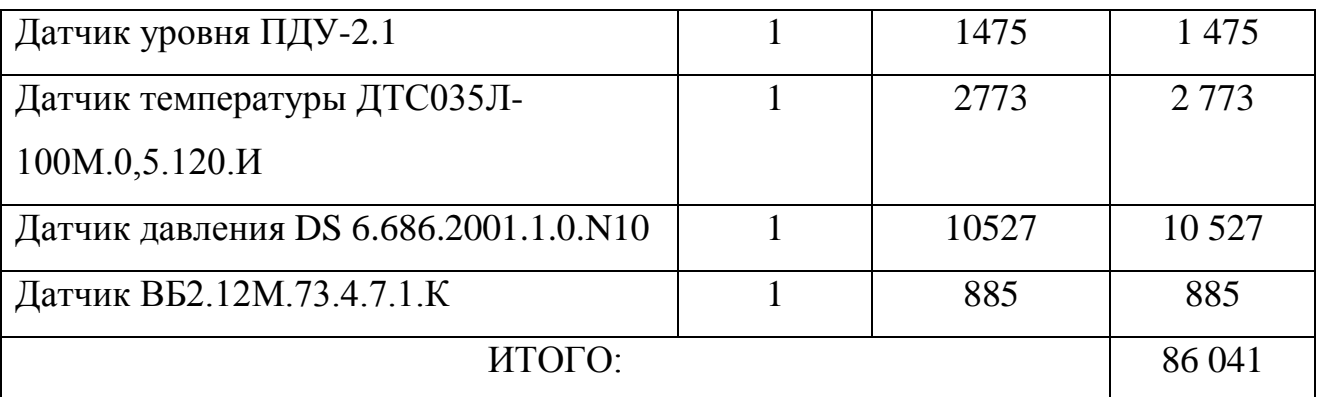

Цены на электрические щиты, клеммники и контакторы взяты с сайта [http://el.ru/catalogue,](http://el.ru/catalogue) цены на диоды, тумблер и реле были взяты с сайта «ЧИП и ДИП» и отражены в таблице 5.2.

Таблица 5.2 — Расчет стоимости покупных изделий (расчёт для одного котла)

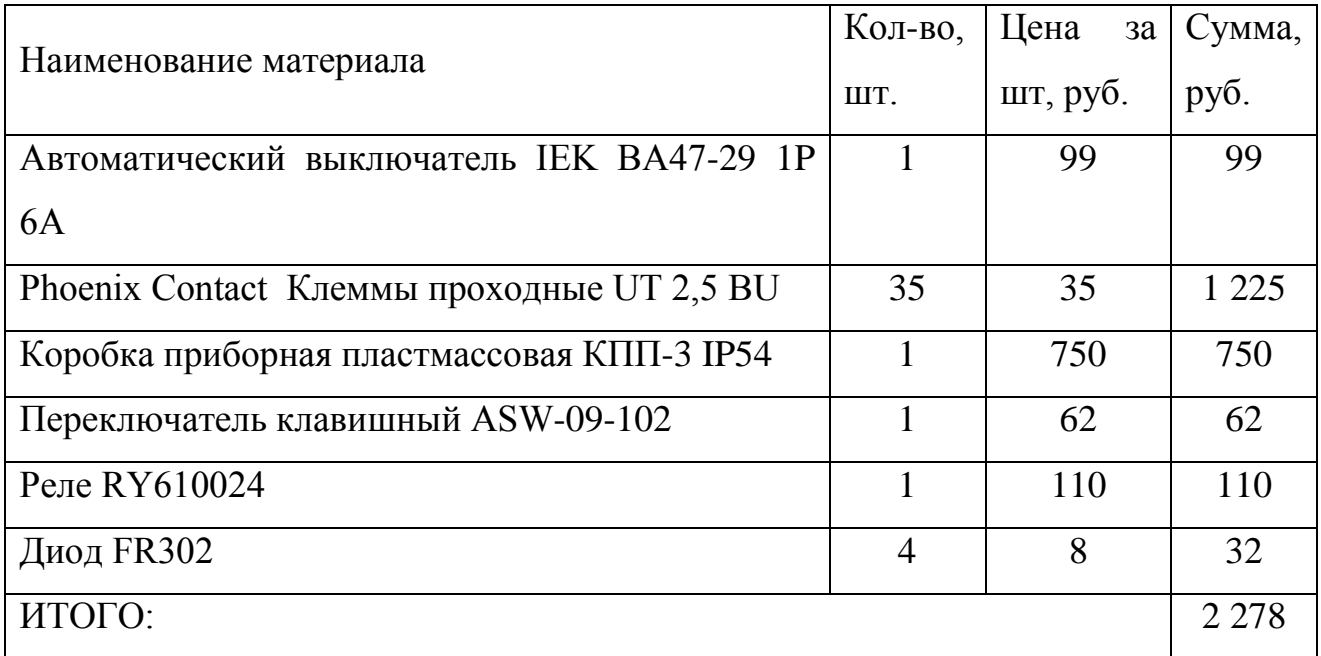

Поскольку программное обеспечения для СК поставляется в комплекте с устройством бесплатно, их стоимость учитывать не нужно. Стоимость нужного пакета программы MASTERSCADA составляет 9 800 рублей.

Суммарная стоимость спецоборудования составляет: 98 118 рублей.

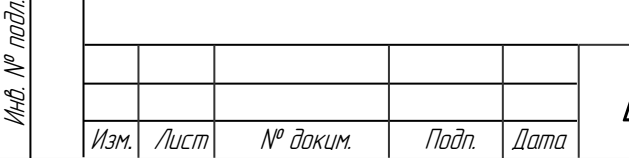

Подп. и дата Взам.инв. № Инв.№ дубл*.* Подп. и дата

Взамина. №

Noðn. u ðama

ИнВ. № дибл.

Toðn. u ðama

2. Затраты на оплату труда.

Теперь рассчитаем затраты на оплату труда производственного персонала. Данные представлены в таблице 5.3.

Таблица 5.3 — Основная заработная плата производственного персонала

| $N_2 \Pi/\Pi$ | Исполнитель     | Время работы,<br>Mec. | Заработная<br>плата, руб/мес. | Сумма, руб. |
|---------------|-----------------|-----------------------|-------------------------------|-------------|
|               | Руководитель    |                       | 25 000                        | 150 000     |
| 2             | Инженер-студент |                       | 12 000                        | 72 000      |
| ИТОГО:        |                 |                       |                               | 222 000     |

 $3\Pi_{OCH}$  = 222 000 руб.

Дополнительная заработная плата составляет 10% от основной заработной платы

> $3\Pi_{\text{I} \text{O} \text{I} \text{I}} = 3\Pi_{\text{O} \text{C} \text{H}} \cdot 0.1;$ *ЗПДОП = 222 000 · 0,1 = 22 200 руб.*

Фонд оплаты труда (ФОТ) составляет сумму основной и дополнительной заработной платы

> $\Phi$ *OT* =  $3\Pi$ <sub>*OCH*</sub> +  $3\Pi$ *J*<sub>*JOII</sub>*;</sub> *ФОТ = 222 000 + 22 200 = 244 200 руб.*

3. Отчисление на социальные взносы.

Подп. и дата Взам.инв. № Инв.№ дубл*.* Подп. и дата

 $\mathscr{N}$ 

Взам.инв.

Подп. и дата

ИнВ. № дибл.

Toðn. u ðama

Инв. № подл.

инв. № подл.

Отчисления от зарплаты на социальные взносы рассчитывается как 30,2 % от ФОТ, т.е.

*Социальные взносы = 0,302 · ФОТ = 0,302 · 244 200 = 73 748 руб.*

4. Накладные расходы МГУ им. Н.П. Огарева.

Так как работа выполняется при Мордовском государственном университете им. Н. П. Огарева, то необходимо учесть накладные расходы

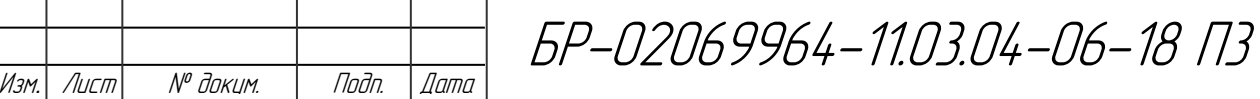

Лист 84

учебного заведения. Накладные расходы составляют 10 % от стоимости материалов и покупных изделий, ФОТ, отчислений на соц. взносы.

*Накладные расходы* = 0,1  $\cdot$  (Спец. оборуд. + ФОТ + Соц. взносы); *Накладные расходы = 0,1 · (98 118 + 244 200 + 73 748) = 41 606 руб.* Затраты на разработку устройства сведены в таблицу 5.4.

Таблица 5.4 — Затраты на разработку устройства

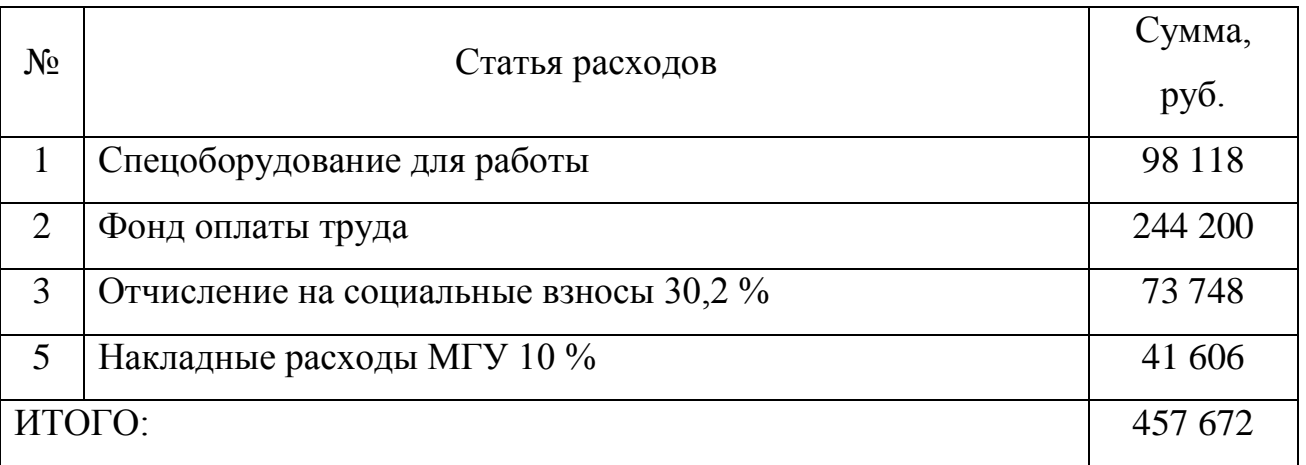

Договорная цена на разработку системы автоматики будет составлять 457 672 руб.

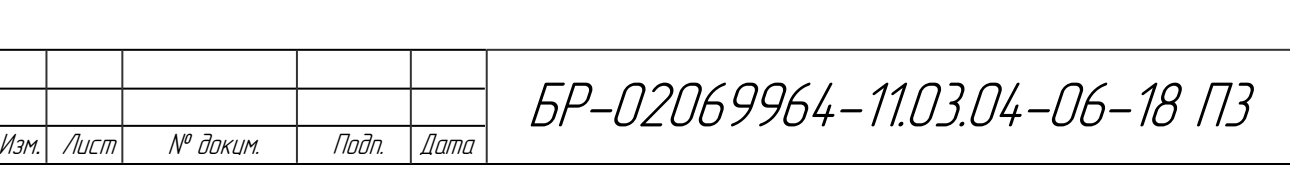

## **ЗАКЛЮЧЕНИЕ**

В результате работы была разработана система управления котлами пастеризации КВМ-4,5 с использованием терморегулятора ТРМ251 отечественной компании ОВЕН и системы сбора и визуализации данных по их работе (SCADA-системы) для консервного цеха «Атемарской птицефабрики» (Республика Мордовия).

Внедрение данной системы позволит заменить часть морально и физически устаревшего оборудования на более современное и повысить гибкость управления. С помощью функции автоматического формирования отчётов и архивации технолог больше не тратит время на самостоятельное оформление бумаг и всегда может получить информацию о том, сколько продукции и кем было произведено за определенный отрезок времени.

Выбор и использование инструментальных программных средств разработки и эксплуатации комплекса на базе оборудования компании ОВЕН позволяют обеспечить заданные технические характеристики и эффективность выполнения задач при эксплуатации системы.

Проведенная разработка позволяет выйти на другие конкретные предприятия с практическими предложениями о ее внедрении.

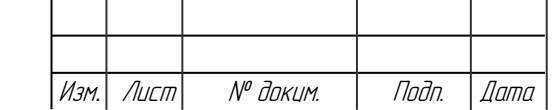

Подп. и дата Взам.инв. № Инв.№ дубл*.* Подп. и дата

 $\mathscr{N}$ 

Взамина

Nodn. u dama

ИнВ. № дибл.

Подп. и дата

Инв. № подл.

Инв. № подл.

## **СПИСОК ИСПОЛЬЗОВАННЫХ ИСТОЧНИКОВ**

1 Родионов В. Д. Технические средства АСУТП / В. Д. Родионов, В. А. Терехов, В. Б. Яковлев ; под ред. В. Б. Яковлева. – М. : Высшая школа, 1989. – 263 с.

2 Шишов О. В. Современные технологии промышленной автоматизации: учебное пособие / О. В. Шишов. Саранск: Изд-во Мордов. ун-та, 2009. – 280 с.

3 Туманов М. П. Технические средства автоматизации и управления: цифровые средства обработки информации и программное обеспечение / М. П. Туманов ; под ред. А. Ф. Каперко: Учебное пособие. – М. : Изд-во МГИЭМ, 2005. – 71 с.

4 Петров И. В. Программируемые контроллеры. Стандартные языки и приемы прикладного проектирования / И. В. Петров ; под ред. проф. В. П. Дьяконова – М. : СОЛОН-Пресс, 2004. – 256 с.

5 Оборудование для автоматизации [Электронный ресурс]: // ОВЕН: [сайт инжиниринговой компании] – Режим доступа: [http://owen.ru/.](http://owen.ru/)

6 Методические материалы MASTERSCADA [Электронный ресурс:] // ИнСАТ: [сайт инжиниринговой компании] – Режим доступа: https://insat.ru/products/?category=1525.

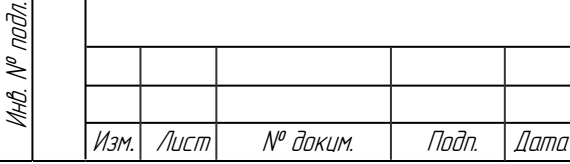

Подп. и дата Взам.инв. № Инв.№ дубл*.* Подп. и дата

Взамина. №

Noðn. u ðama

ИнВ. № дибл.

Tadn. u dama